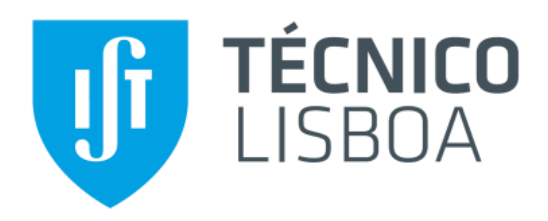

# **Análise Estrutural de Componentes Obtidos por Moldação por Injecção com o auxílio do Digimat**

## **Eduardo Alexandre Dionísio Pedro**

Dissertação para obtenção do Grau de Mestre em

## **Engenharia Mecânica**

Orientadores: Prof. Jorge Manuel da Conceição Rodrigues Prof.ª Inês da Fonseca Pestana Ascenso Pires

## **Júri**

- Presidente: Prof. Rui Manuel dos Santos Oliveira Baptista
- Orientador: Prof. Jorge Manuel da Conceição Rodrigues
	- Vogal: Eng. Maria Teresa da Conceição Ramires Neves

**Junho 2017**

## **A**gradecimentos

O desenvolvimento da presente dissertação foi possível com o contributo de um conjunto de pessoas, a quem eu gostaria de prestar o meu apreço.

Em primeiro lugar, agradeço ao professor Jorge, à professora Inês e ao Pedro, pela disponibilidade e dedicação que demonstraram ao longo de todo o semestre, bem como a experiência e conhecimentos transmitidos durante todas as reuniões.

Em segundo, aos meus colegas e amigos, que sempre estiveram ao meu lado, ao longo deste percurso.

E, por último, à minha família, pelo apoio constante e por sempre me terem ajudado a cumprir os meus objectivos pessoais e profissionais.

## **R**esumo

A passagem de informação de softwares de moldação por injecção, como o Moldex3D, para softwares de análise estrutural, como o ABAQUS, mostra-se uma mais-valia na representação do comportamento de peças injectadas, quando analisadas computacionalmente. Informações como as tensões residuais, orientação das fibras ou propriedades mecânicas do material, podem ser directamente fornecidas ao software de análise estrutural. No entanto, de modo a melhorar a fiabilidade das análises estruturais, por vezes é necessário recorrer a um software CAE auxiliar, de modo a se conseguir reproduzir o comportamento anisotrópico e não-linear de certos materiais, especialmente, o de plásticos reforçados por fibras de vidro. Desta forma, a presente dissertação visa estudar a integração do software de multi-escala, Digimat, como programa de interface para a passagem de dados, provenientes do software de injecção Moldex3D, para o ABAQUS. Aliado a este estudo, será feita a criação de um modelo de material não-linear, através de um processo de engenharia reversa, com base em resultados experimentais.

**Palavras-chave:** Digimat, Moldex3D, ABAQUS, passagem de informação, CAE, Engenharia Reversa

## **A**bstract

The possibility of data transfer from injection molding software, as Moldex3D, to structural software, as ABAQUS, can be a valuable asset to computationally represent the behavior of an injection molded part. Resulting from the injection molding process, part residual stress, fiber orientation or mechanical properties can be directly transmitted to the structural software. However to increase structural analysis reliability especially for composite materials such as short fiber reinforced plastics sometimes it is important to resort to an auxiliary CAE software in order to accurately predict the anisotropic properties and the non-linear material behavior of the injected component. In this way the present thesis focuses in studying the integration of the multi-scale modeling tool Digimat as an interface program for data transfer from the injection molding program Moldex3D to ABAQUS. Within this study it will be performed a creation of a material model using a "*Reverse Engineering*" process based on experimental data.

**Keywords:** Digimat, Moldex3D, ABAQUS, data transfer, CAE, Reverse Engineering

# Índice

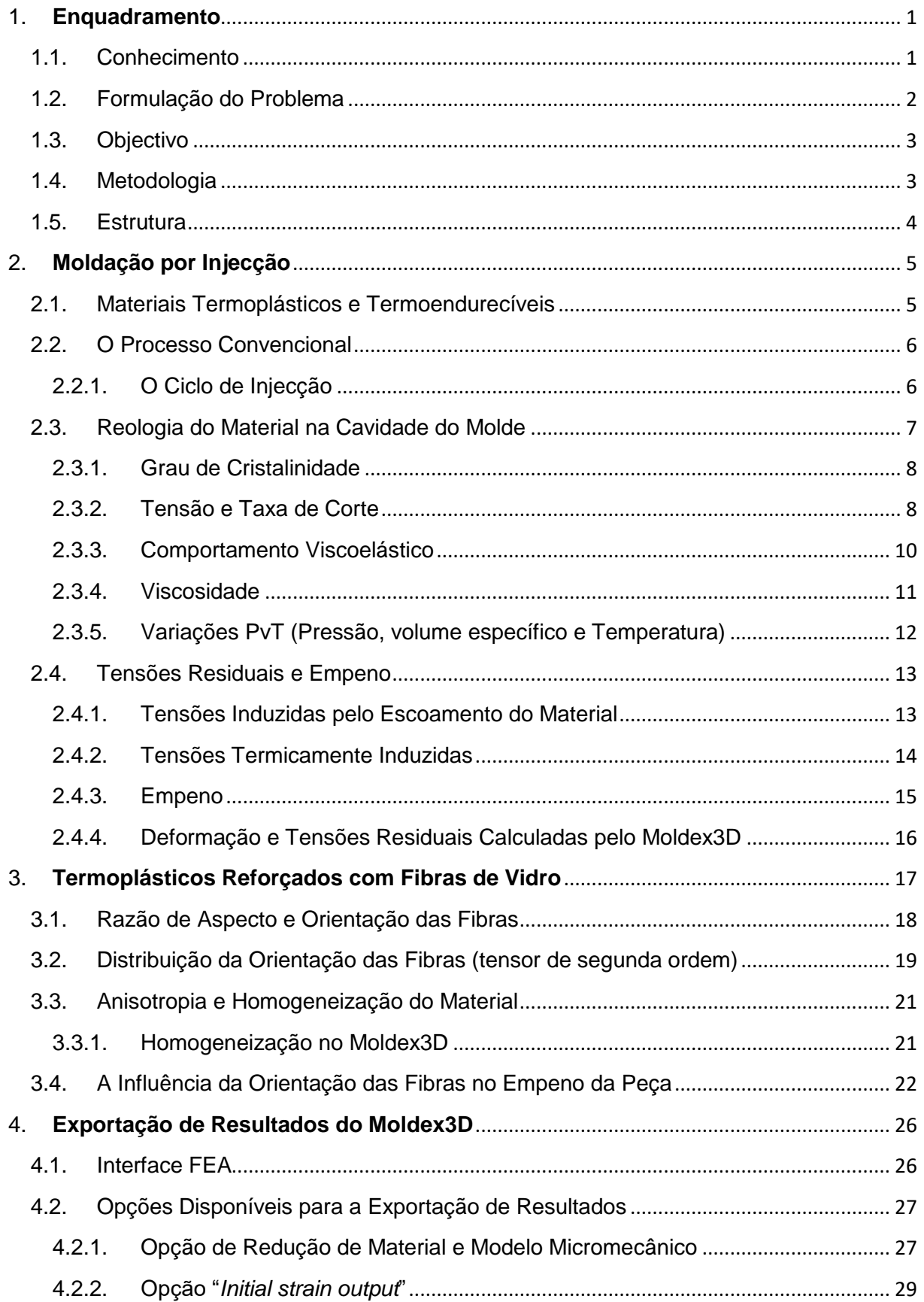

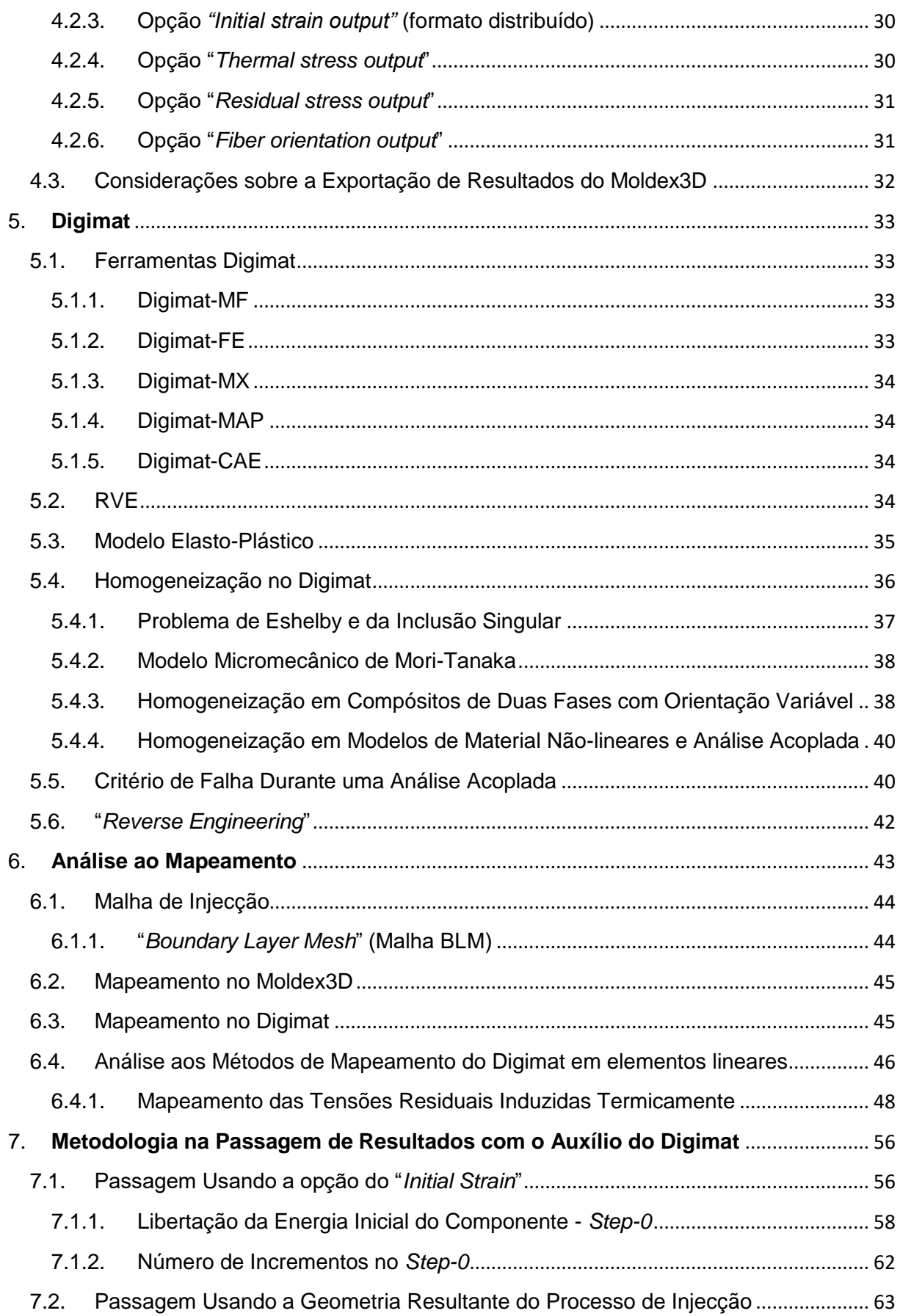

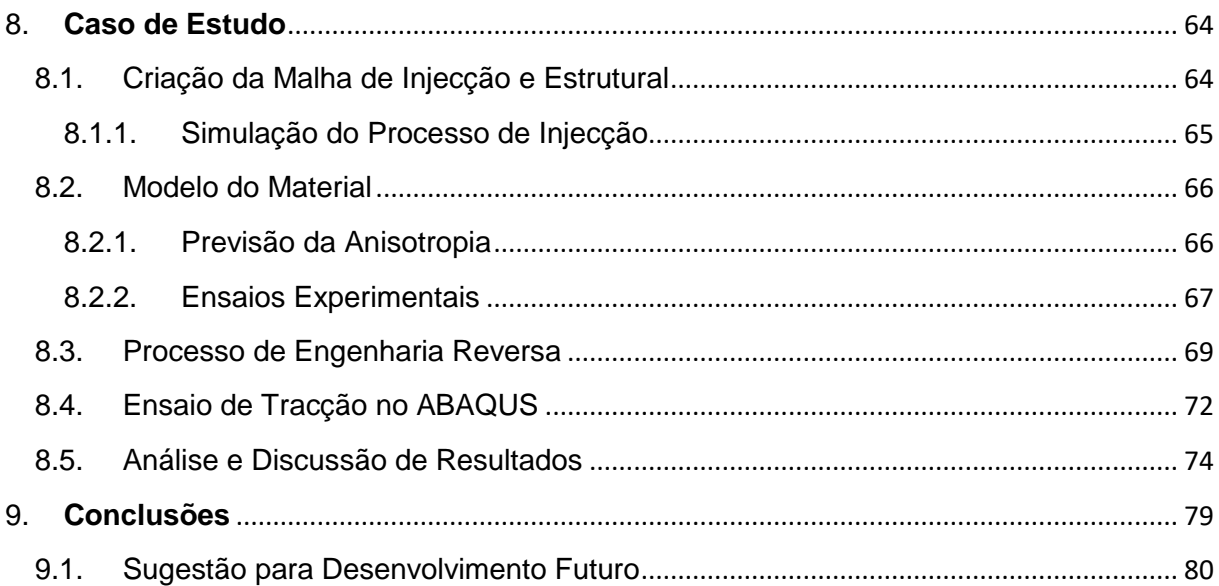

# **Í**ndice de Figuras

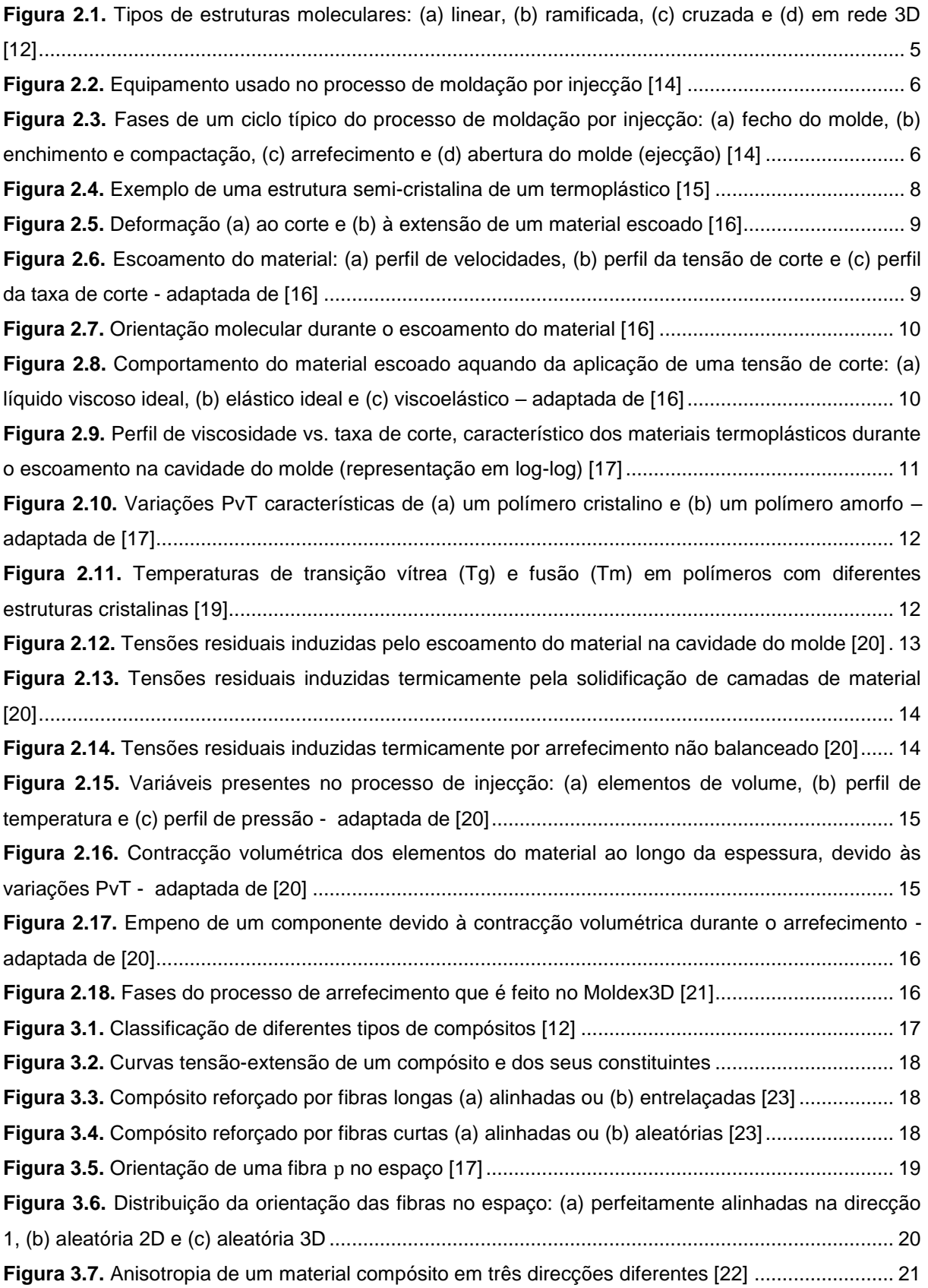

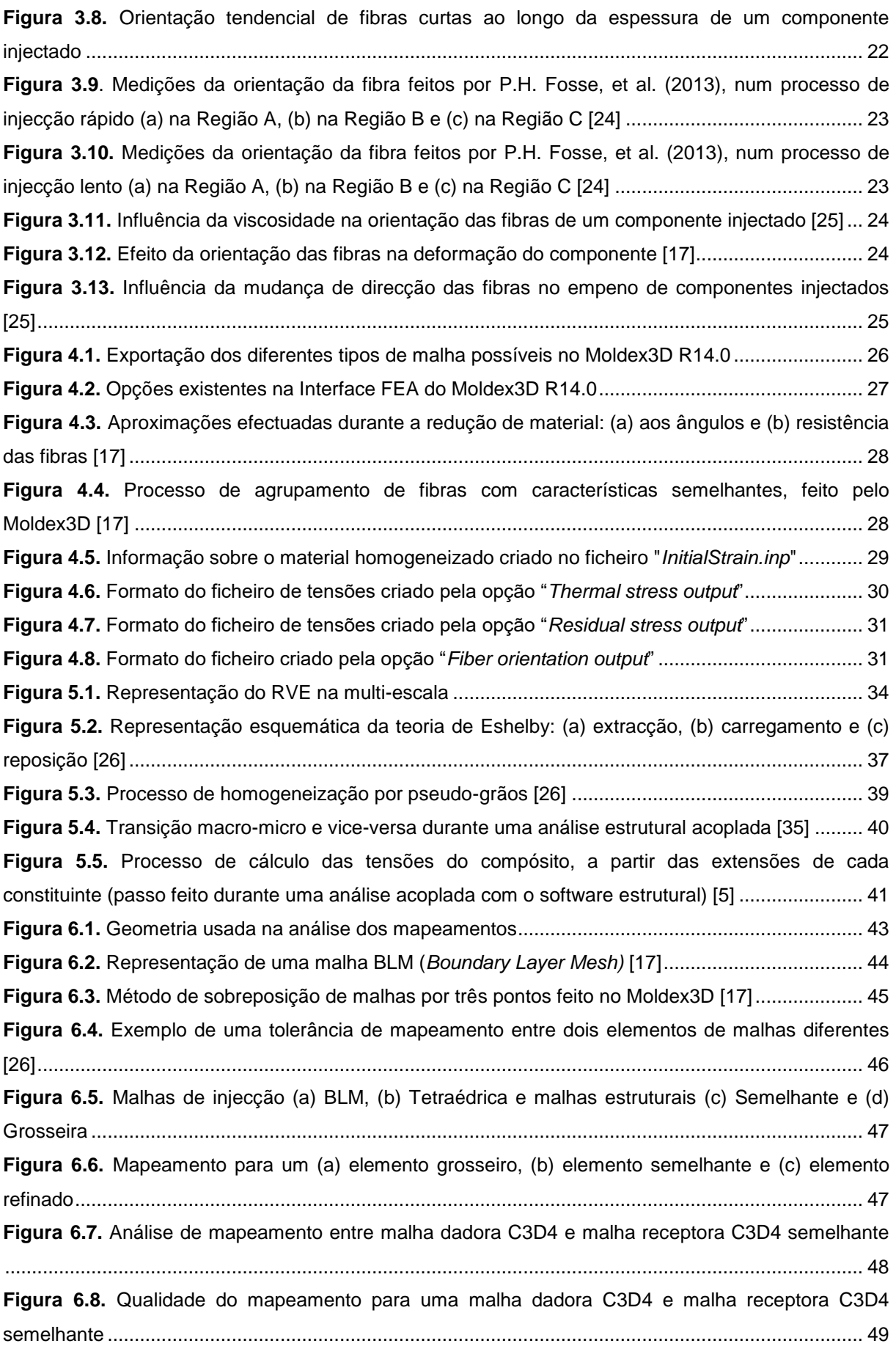

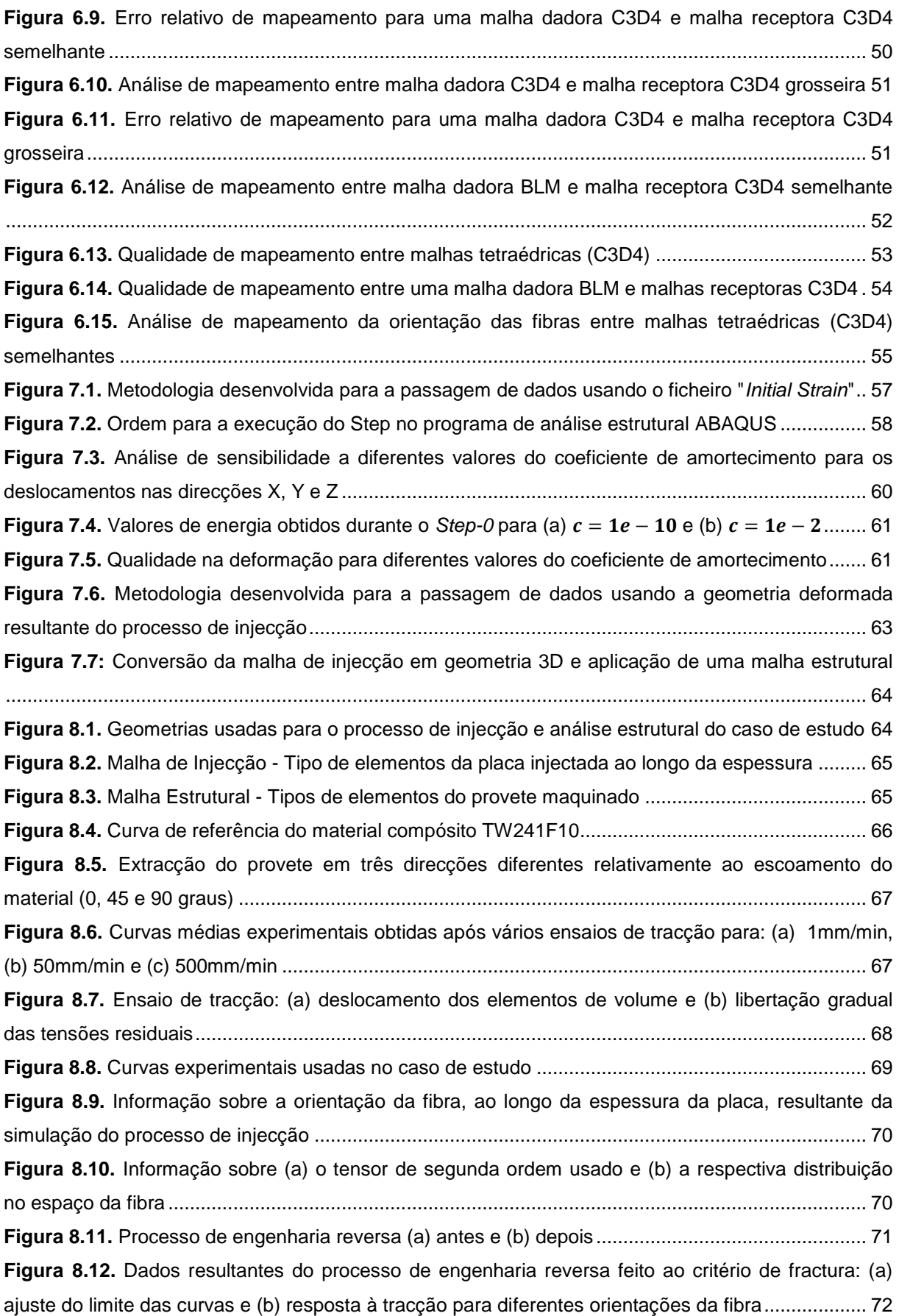

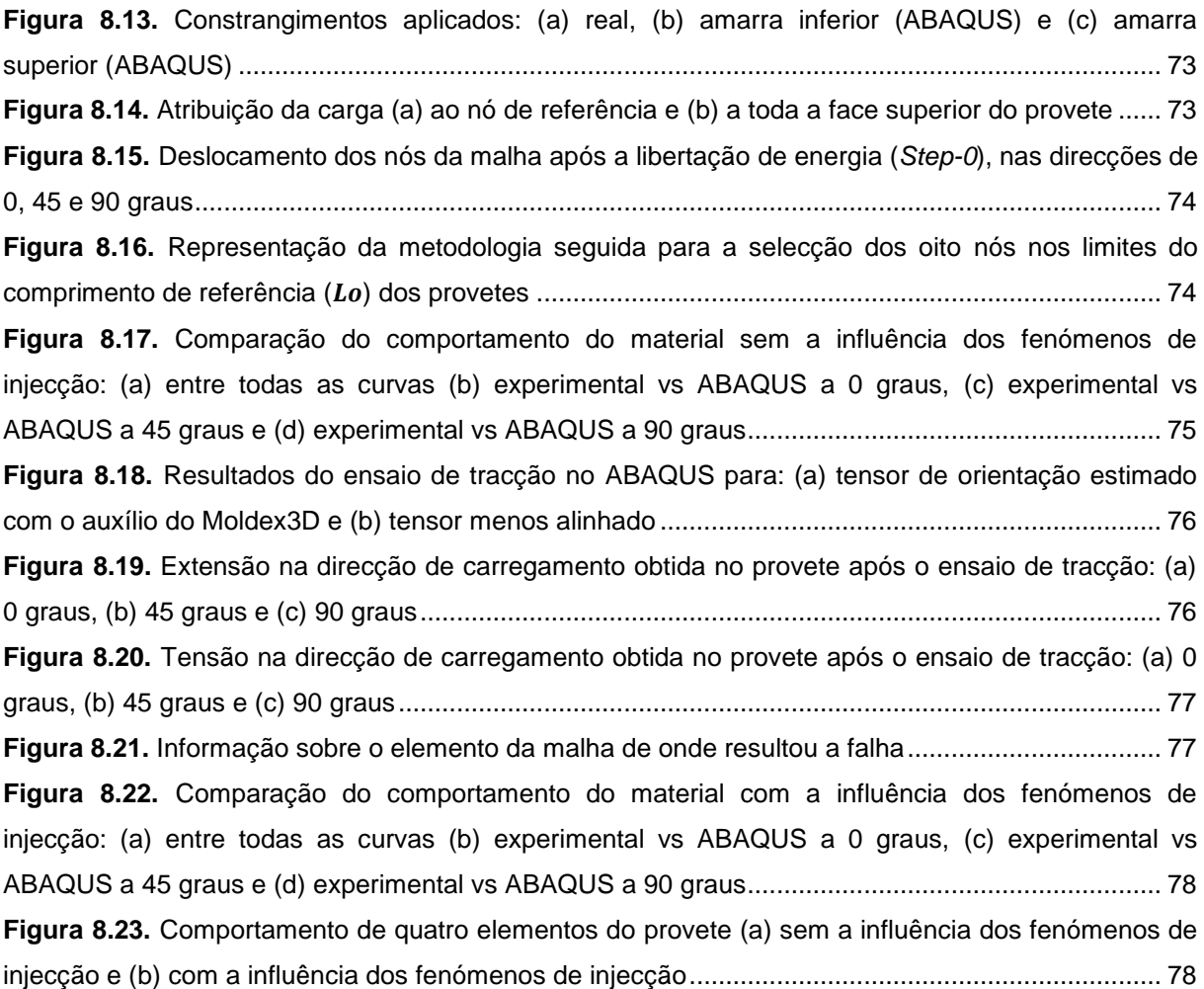

# **Í**ndice de Tabelas

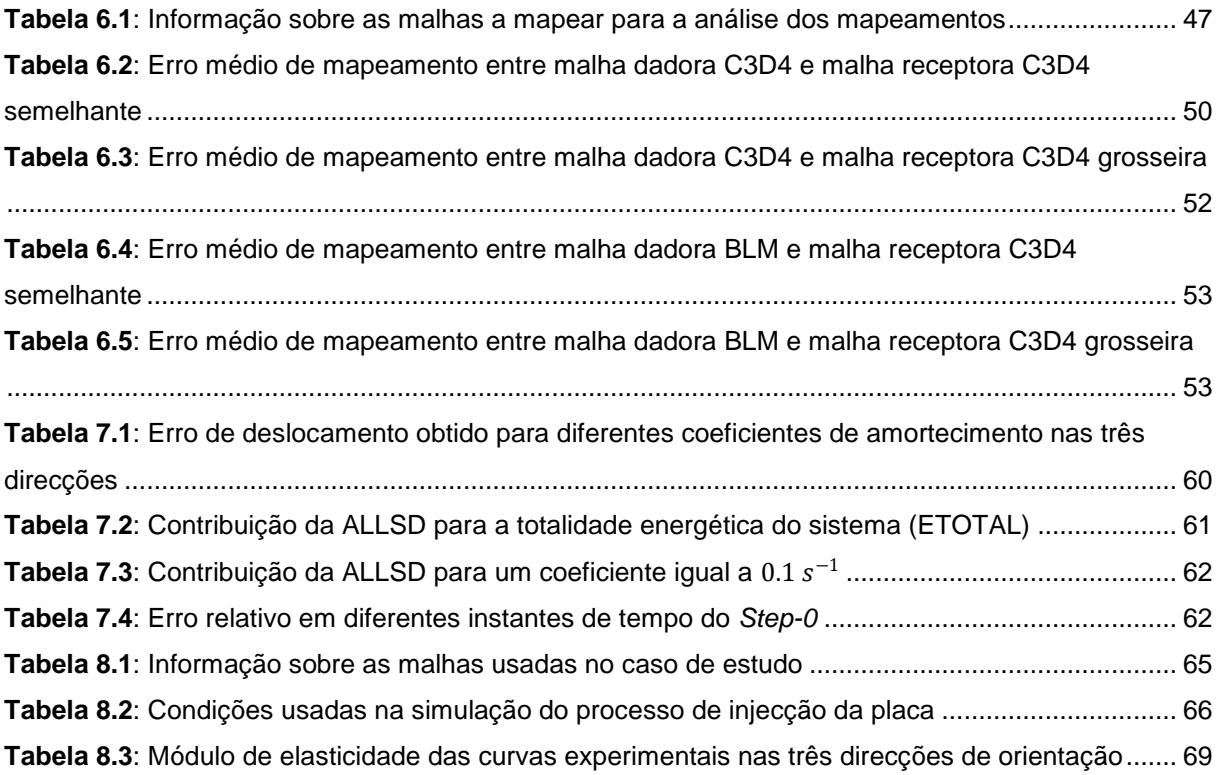

## **A**breviações

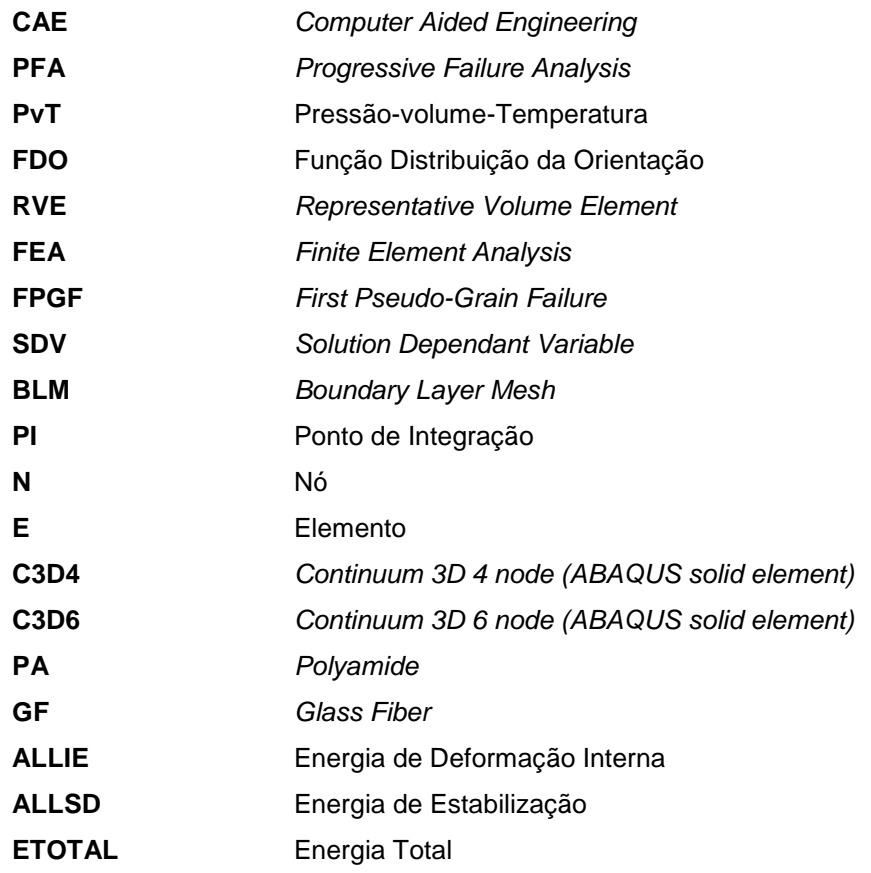

## **N**omenclatura

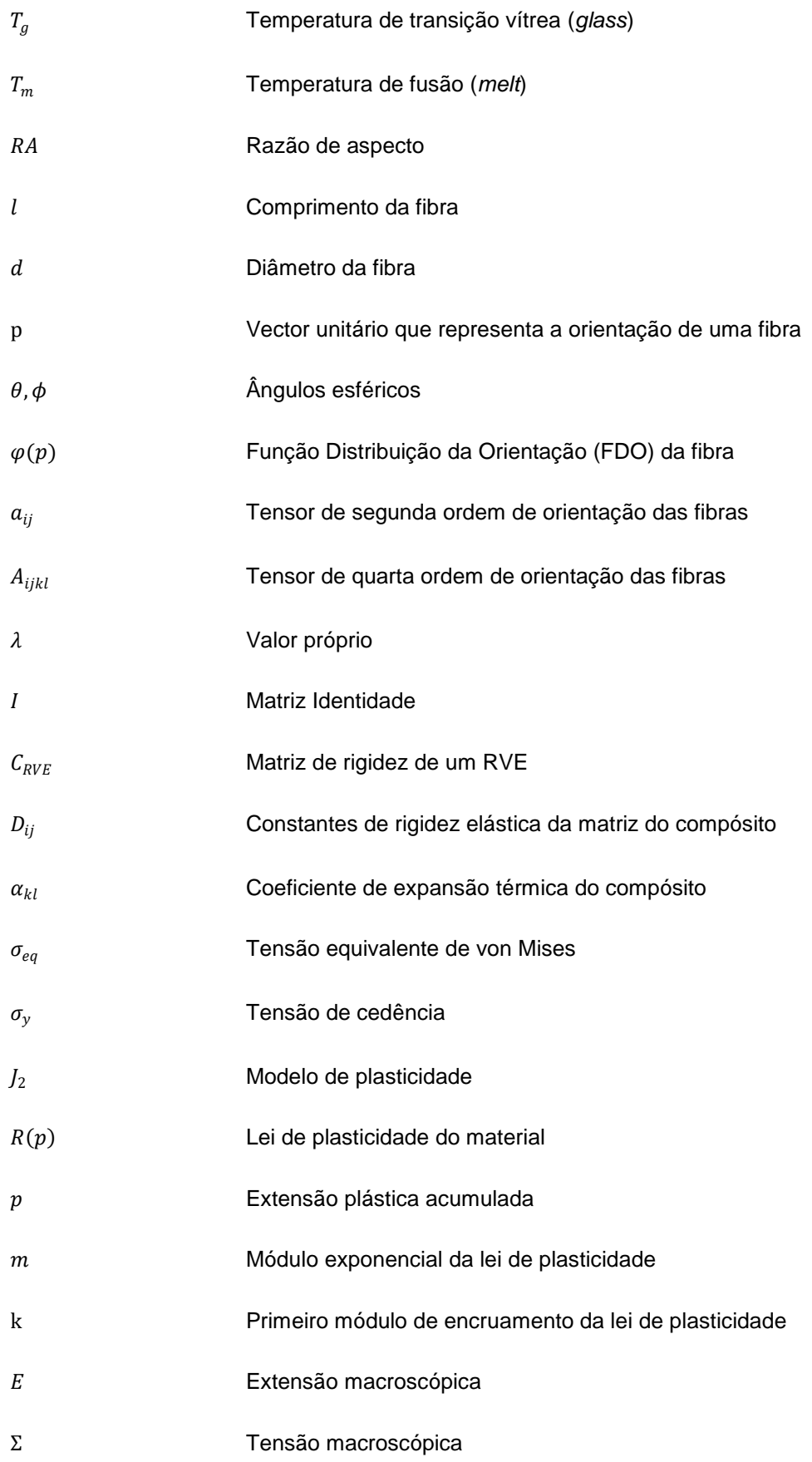

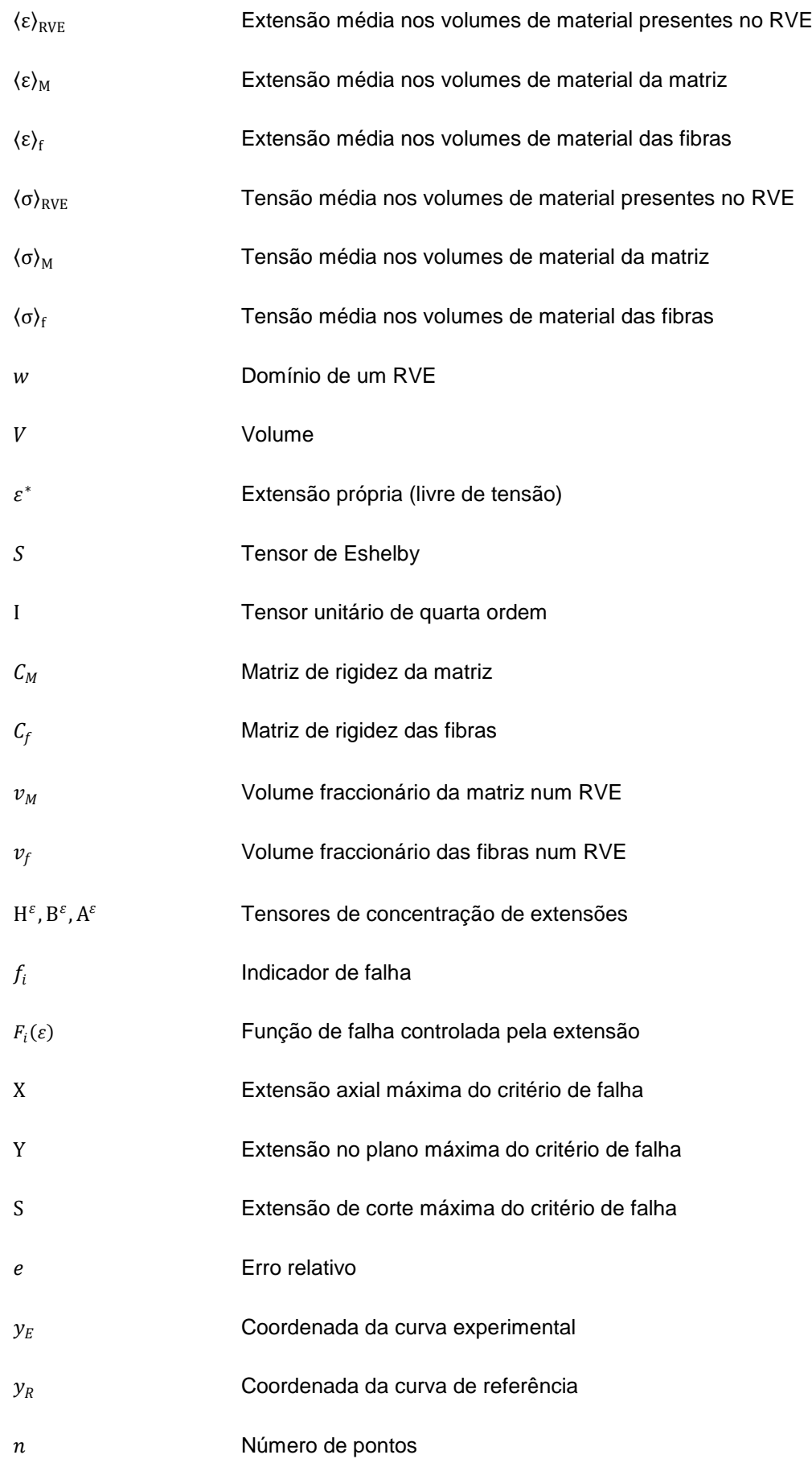

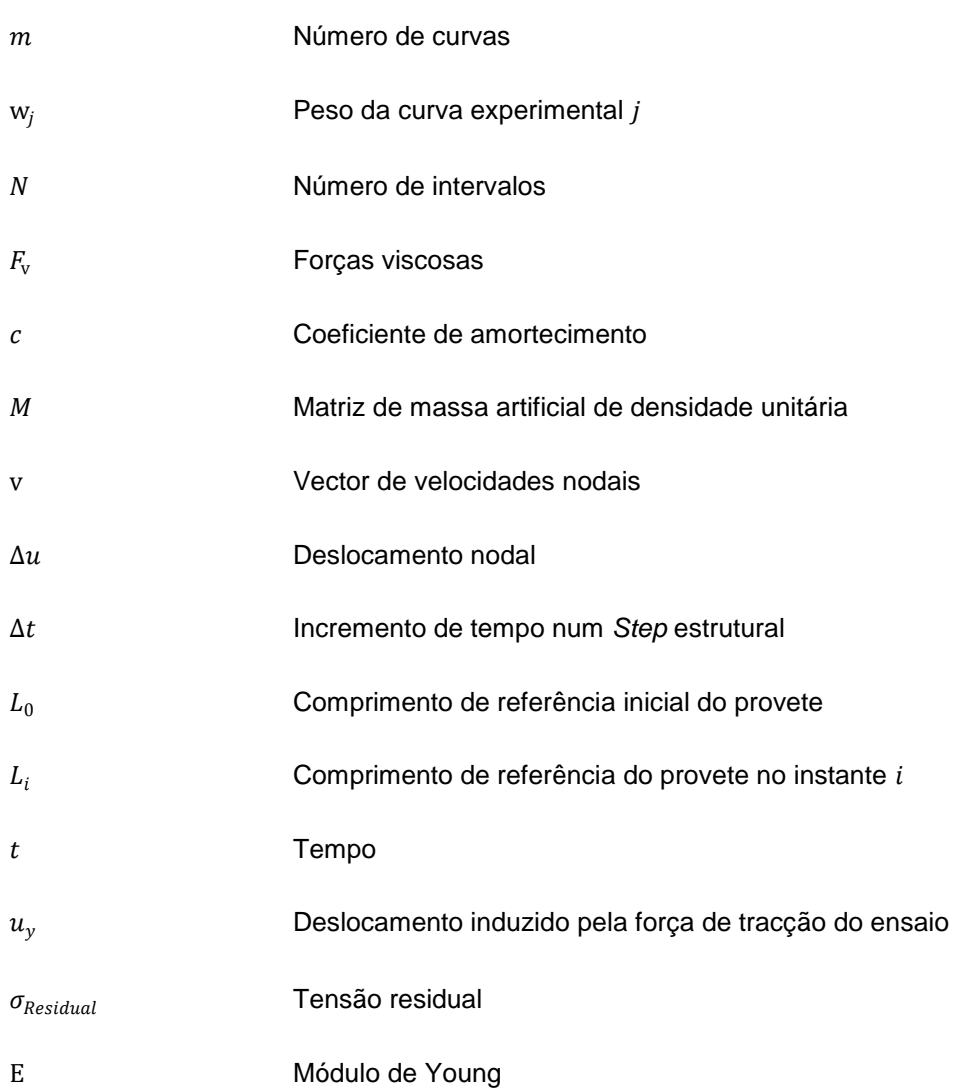

### <span id="page-16-0"></span>**1. Enquadramento**

No início do século XX, a produção de componentes de plástico sofreu um abrupto aumento devido à criação de materiais poliméricos com propriedades mais resistentes e de maior durabilidade, que até à data não existiam [1]. Nessa altura, o fabrico de componentes de plástico, sendo uma tecnologia recente e com pouco desenvolvimento, veio acompanhada por dificuldades na compreensão e optimização dos processos envolvidos. Projectar uma peça era quase considerado como uma forma de arte, pois a única solução para ultrapassar as dificuldades encontradas era a experiência ganha nas sucessivas tentativas e erros. Foi então que, nos últimos 30 anos do século XX, se verificaram significativos progressos nesta metodologia devido ao aparecimento de formas de simular computacionalmente as várias fases associadas ao processo de moldação por injecção. Tornaram-se mais claros os fenómenos envolvidos em cada etapa do processo, o comportamento do material e a complexidade associada às geometrias da peça e molde [2]. Aliado também aos avanços tecnológicos do século XX, o aparecimento de softwares de análise estrutural, mostrou-se fundamental para a constante melhoria dos processos e qualidade do produto da indústria moderna. Estes avanços só foram possíveis, com o constante interesse em modelar matematicamente os problemas envolvidos no fabrico e tempo de vida do produto, para além da crescente procura de qualidade do consumidor.

Recentemente, a possibilidade da troca de informação entre este tipo de softwares tem-se mostrado como uma mais-valia na produtividade dos engenheiros CAE de uma empresa, especialmente se for integrado um software de interface e engenharia material, como o Digimat ou Helius PFA, permitindo aumentar a fiabilidade das análises estruturais efectuadas.

Os programas, de simulação do processo de moldação por injecção e de engenharia estrutural e material, servem como uma ferramenta de auxílio poderosa para a produção de peças de plástico reforçadas com fibras de vidro, trazendo o benefício de se poder simular certas etapas envolvidas no projecto de um componente, evitando grandes desperdícios de tempo e dinheiro na optimização do processo e qualidade do produto.

#### <span id="page-16-1"></span>**1.1. Conhecimento**

Em certas aplicações industriais, de forma a satisfazer a procura por componentes leves mas de propriedades mecânicas resistentes, por vezes é necessário recorrer a materiais compósitos para o efeito. Especialmente na indústria automóvel, geralmente recorre-se a peças de plástico reforçadas por fibras de vidro, como forma de solucionar o factor de peso e de reduzir os custos de projecto para o aumento da performance dos veículos.

Num compósito deste tipo, a previsão do comportamento material torna-se complicada devido à anisotropia das propriedades mecânicas que apresenta. Estes factores, resultantes da diferença na morfologia e propriedades dos constituintes do compósito, levam à procura de ferramentas CAE que

permitam desenvolver e prever o comportamento durante a fase de vida de um componente. O Digimat sendo um software de multi-escala ligado à engenharia material e estrutural, surge muitas das vezes como solução para descrever o comportamento não-linear deste tipo de materiais compósitos.

Estudos na indústria automóvel têm sido feitos para o projecto de componentes de plástico reforçados por fibras de vidro, com o auxílio do Digimat, nomeadamente, estudos estruturais [3-5], bem como de fadiga [6-8]. Para além da indústria automóvel, o uso do software Digimat estende-se também a outras aéreas, designadamente, à indústria aeronáutica e aeroespacial [9,10].

O factor multi-escala, presente no Digimat, torna-se fundamental para a percepção e descrição do comportamento de uma variedade de compósitos. A par com os softwares de injecção e estruturais, permite arranjar soluções de engenharia com relativa precisão para componentes plásticos reforçados por fibras de vidro.

#### <span id="page-17-0"></span>**1.2. Formulação do Problema**

Do ponto de vista industrial e empresarial, à optimização do processo de fabrico deve estar aliada uma estratégia para a verificação e melhoria da qualidade do produto. Na indústria actual, a optimização do processo de moldação por injecção é feita, maioritariamente, com o auxílio de softwares para o efeito, como o Moldex3D, Autodesk Moldflow ou SIGMASOFT. Por outro lado, o estudo comportamental do produto é feito em softwares de análise estrutural como o ABAQUS, Ansys ou LS-Dnya.

Resultantes da simulação do processo de injecção, ao componente injectado, ficam associadas variáveis que contêm informação sobre o comportamento do material e dos fenómenos ligados ao processo. A inclusão desta informação nos softwares estruturais é um ponto de foco na indústria actual e revela-se fundamental para o estudo da qualidade do produto. No entanto, as estratégias definidas para a transferência de dados dependem de programa para programa e a reprodução do comportamento material, geralmente, é limitada, resultante das aproximações efectuadas durante a simulação do processo.

A forma de contornar esta situação, pode passar pela introdução de um software auxiliar, como o Digimat ou Helius PFA, que permite modelar o material usado na análise estrutural e trabalhar a informação proveniente do programa de injecção, convertendo-a em informação de leitura para o programa estrutural. Estas ferramentas de engenharia moderna trazem o benefício de fornecem-nos a possibilidade de calcular o comportamento anisotrópico de materiais compósitos, baseando-se em leis constitutivas, modelos micromecânicos, na morfologia e propriedades mecânicas dos constituintes do material, de modo a ser possível descrever o comportamento expectável do componente. Associados a estes programas, a questão passa pela eficiência e metodologia envolvida na passagem de dados, para a obtenção de resultados satisfatórios, sendo para isso necessário conhecer muito bem os fundamentos teóricos e aproximações admitidas pelo programa, para que seja possível afirmar a veracidade da solução obtida.

2

#### <span id="page-18-0"></span>**1.3. Objectivo**

Com base no problema proposto, o objectivo desta dissertação passa pelo estudo dos fundamentos teóricos e as metodologias envolvidas na passagem de dados entre os softwares de injecção, Moldex3D, e estrutural, ABAQUS, usando para o efeito o auxílio do software Digimat como ferramenta de interface e de modelação do material.

#### <span id="page-18-1"></span>**1.4. Metodologia**

De forma a cumprir-se o objectivo proposto nesta dissertação, numa primeira fase, a estratégia passará por analisar as opções disponíveis na exportação de resultados do processo de injecção, realizado no Moldex3D. Com base nesta análise, será possível decidir qual a informação de interesse para a construção do modelo de material e representação do comportamento mecânico do componente, na análise estrutural. Para isso, serão estudados os fundamentos teóricos do software de interface Digimat e analisadas as ferramentas que este dispõe, com especial atenção para o Digimat-MAP, que é a ferramenta onde se efectua o mapeamento de variáveis entre os dados de injecção e dados estruturais. No Digimat-MAP, será feito um estudo às diferentes metodologias de mapeamento disponíveis, de forma a esclarecer a eficácia e eficiência de cada metodologia envolvida na passagem de variáveis entre programas. Com toda esta informação obtida, será possível ilustrar a estratégia envolvida para a passagem de informação e criar uma metodologia eficiente para a transferência de dados do Moldex3D, para o ABAQUS, usando o Digimat como programa de interface.

No seguimento, e de forma a consolidar a estratégia envolvida, será efectuado um estudo estrutural a provetes de plástico reforçados por fibras de vidro, em três direcções diferentes. Para isso, será necessário recorrer às ferramentas Digimat-MF e Digimat-MX para a criação do modelo de material, de forma a se conseguir descrever o comportamento dos provetes ensaiados, com base na informação proveniente do software de injecção e de ensaios experimentais.

### <span id="page-19-0"></span>**1.5. Estrutura**

O texto principal desta dissertação desenvolve-se em oitenta páginas e encontra-se estruturado por nove capítulos.

- **Capítulo 1**: É feita uma introdução ao tema proposto e são discutidos os objectivos e a estratégia usada para o desenvolvimento da dissertação.
- **Capítulo 2**: É efectuada uma breve análise ao processo convencional de moldação por injecção, seguindo-se uma descrição do comportamento do material, durante o processo, e os fenómenos envolvidos que resultam em tensões residuais e no empeno do componente injectado.
- **Capítulo 3**: Capítulo dedicado aos materiais reforçados por fibras de vidro, sendo explicada a influência da orientação das fibras no comportamento de um material compósito.
- **Capítulo 4**: No quarto capítulo, é analisada a exportação dos resultados do processo de injecção, provenientes do software Moldex3D.
- **Capítulo 5**: É introduzido o software Digimat e são explicadas as teorias envolvidas no processo de homogeneização, com foco especial no modelo de Mori-Tanaka. Para além disso, é também efectuada uma breve explicação teórica ao cálculo da falha, durante uma análise acoplada com um software de análise estrutural, e ao processo de engenharia reversa que se efectua para a criação de um material, a usar nessa mesma análise.
- **Capítulo 6**: No sexto capítulo, é analisada a eficiência da passagem de resultados, entre o software de injecção Moldex3D e o software estrutural ABAQUS, usando o Digimat como programa de interface. Para este caso, é feita uma análise aos diferentes tipos de mapeamento disponíveis no Digimat-MAP.
- **Capítulo 7**: São apresentadas duas metodologias que visam estruturar o procedimento a efectuar para a passagem de dados entre softwares.
- **Capítulo 8**: Foca-se na modelação do material que será usado para a análise estrutural a efectuar, em provetes, cada um com uma direcção diferente (0º, 45º e 90º). No fim, serão discutidos os resultados experimentais e os resultados obtidos após a dita análise estrutural.
- **Capítulo 9**: No capítulo final, serão tiradas conclusões sobre o trabalho feito e dadas sugestões sobre os temas a focar para a realização de dissertações futuras, tendo por base a continuidade do estudo presente.

### <span id="page-20-0"></span>**2. Moldação por Injecção**

Após a Segunda Guerra Mundial, com o crescimento da investigação científica e desenvolvimento industrial, surgiram novas tecnologias de transformação de materiais poliméricos que expandiram o conceito da produção em massa [3]. Começaram-se a produzir plásticos com características mecânicas superiores, a um custo mais baixo e com a possibilidade de se criarem formas mais complexas do que certos metais ou cerâmicos.

O processo de moldação por injecção associado à produção em larga escala e em massa tem permitido responder à procura do mercado por produtos desta natureza. Este método permite uma liberdade no fabrico de peças de plástico, que dependendo da aplicação, podem variar em tamanho, geometria e complexidade. Neste capítulo, será descrito o processo de injecção convencional usado na indústria, bem como as suas etapas e os aspectos fenomenológicos associados.

#### <span id="page-20-1"></span>**2.1. Materiais Termoplásticos e Termoendurecíveis**

Dos materiais poliméricos sintéticos existentes, os termoplásticos são os mais usados no processo de moldação por injecção, dado que apresentam características mais adequadas para este tipo de fabrico. Estes são muito versáteis e facilmente moldáveis quando aquecidos, apresentando, usualmente, uma microestrutura com cadeias moleculares lineares ou ramificadas [12]. Os termoendurecíveis apesar de também serem usados na produção de peças através do processo de injecção por moldação, não são tão utilizados como os termoplásticos, neste método de fabrico. Estes, normalmente, são enformados para uma forma permanente, sendo que se degradam se forem reaquecidos, não existindo a possibilidade de reenformação. Para além disso, dispõem de propriedades mais rígidas e resistentes pois, geralmente, apresentam cadeias moleculares cruzadas ou em rede que se formam com a excitação das moléculas durante o aquecimento do material e durante o processo de cura. Na figura 2.1, é possível de se ver diferentes tipos de estruturas moleculares para os materiais poliméricos aqui referidos.

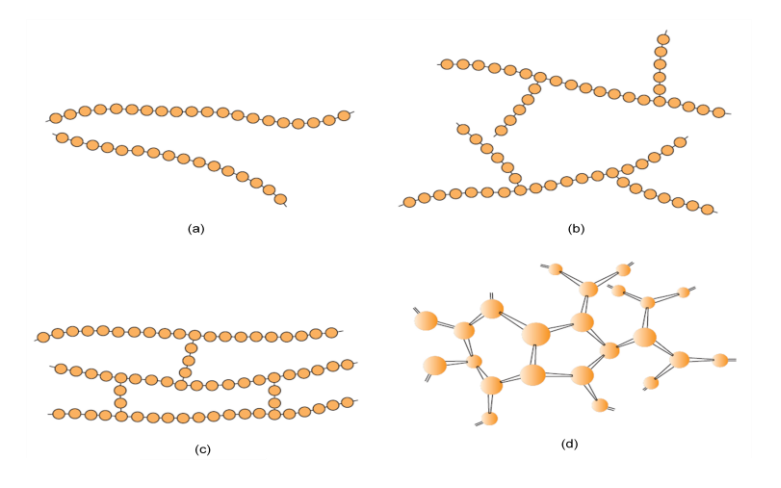

<span id="page-20-2"></span>**Figura 2.1. Tipos de estruturas moleculares: (a) linear, (b) ramificada, (c) cruzada e (d) em rede 3D [12]**

#### <span id="page-21-0"></span>**2.2. O Processo Convencional**

O processo de moldação por injecção é uma operação cíclica que se divide em sucessivas etapas. Este baseia-se, essencialmente, na capacidade de um material plástico amolecer quando aquecido e endurecer quando arrefecido [5]. O equipamento usado para o referido processo, vem apresentado na figura 2.2 e é composto essencialmente por duas unidades principais: a unidade de injecção e a unidade de fixação.

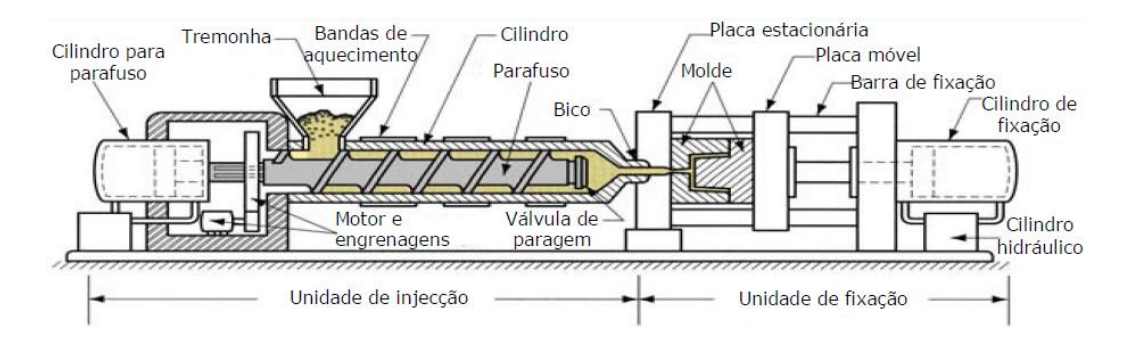

**Figura 2.2. Equipamento usado no processo de moldação por injecção [14]**

<span id="page-21-2"></span>O material a ser injectado, normalmente, parte de um conjunto de grãos sólidos que são aquecidos e fundidos, para posteriormente serem injectados a alta pressão por um fuso, para dentro da cavidade de um ou vários moldes, com a forma negativa da peça que se pretende obter. O molde, estando completamente fechado, devido a força de aperto exercida pela unidade de fixação, evita a saída do material para o exterior e permite que seja feita a compactação e arrefecimento da peça no seu interior. A peça depois é finalmente ejectada, no momento da abertura do molde, completando assim um ciclo de moldação por injecção.

#### **2.2.1. O Ciclo de Injecção**

<span id="page-21-1"></span>Resumindo, um ciclo de moldação por injecção pode ser dividido em cinco etapas essenciais para o fabrico de uma peça, que vêm representadas na figura 2.3.

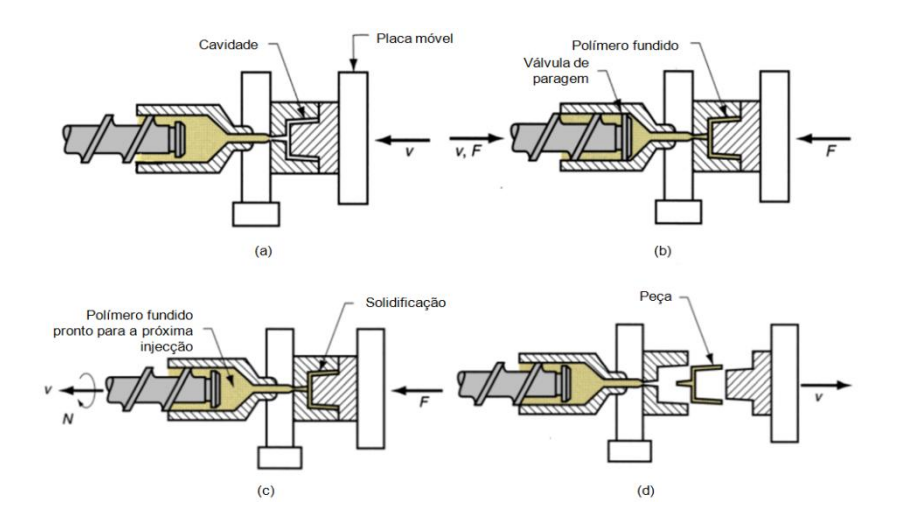

<span id="page-21-3"></span>**Figura 2.3. Fases de um ciclo típico do processo de moldação por injecção: (a) fecho do molde, (b) enchimento e compactação, (c) arrefecimento e (d) abertura do molde (ejecção) [14]**

- **1)** Fecho do molde: após a ejecção da peça anterior, o cilindro hidráulico presente na unidade de fixação actua de modo a fechar o molde e a dar-se início a uma nova fase de enchimento.
- **2)** Enchimento: o material fundido é arrastado pelo fuso e forçado a entrar na cavidade do molde. O controlo do enchimento é controlado pela velocidade do fuso.
- **3)** Compactação: geralmente inicia-se quando 95% a 99% da cavidade foi preenchida, no instante de comutação v/p. O controlo do enchimento passa a ser controlado pela pressão que o fuso exerce na cavidade, sendo que, de modo a compensar a contracção volumétrica associada ao arrefecimento da peça, mais material fundido é forçado a entrar de modo a haver uma maior compactação do mesmo, dentro do molde. Nesta fase, idealmente, o tempo de compactação deve ser igual ao tempo que o local de ataque leva a solidificar.
- **4)** Arrefecimento: a pressão na cavidade é reduzida e a peça dissipa calor por condução para o molde, permitindo o seu arrefecimento e solidificação até à temperatura na qual esta será ejectada do molde. Normalmente, é a fase mais demorada do processo.
- **5)** Abertura do molde (Ejecção): o cilindro hidráulico volta a actuar mas deste modo permitindo a abertura do molde e a ejecção da peça, geralmente, com a ajuda de pinos extractores.

Cada etapa aqui descrita desempenha um papel fundamental no resultado da peça final, visto que a estas estão associadas variáveis processuais, definidas por quem está a projectar o produto. Parâmetros como o tempo de injecção, a temperatura do fundido, a temperatura do molde entre outros, são factores que podem contribuir para a qualidade e eficiência de fabrico do produto. O uso de programas de simulação do processo de moldação por injecção ajuda a conciliar todas estas variáveis, contribuindo para uma aprendizagem mais acelerada dos fenómenos envolvidos e a relação entre eles. O processo de moldação por injecção deve de ser alvo de melhoria contínua de forma a se maximizar o investimento efectuado e o lucro que poderá originar.

A optimização do tempo de ciclo de um produto, passará por conjugar todas estas varáveis associadas ao processo, de modo a reduzir-se o máximo de tempo perdido em cada etapa. Para isso, soluções como um sistema de arrefecimento bem projectado ou o uso de um líquido de refrigeração com uma condutividade térmica mais elevada, podem reduzir em larga escala o tempo de arrefecimento, por outro lado, se o objectivo for a qualidade, como por exemplo a obtenção de melhores propriedades mecânicas, poder-se-á optar pela adição de fibras ao material injectado, criando-se assim um material compósito de maior resistência que o material polimérico. Associadas à produtividade e competitividade, o objectivo industrial e económico de qualquer fabricante passará por saber conjugar um tempo mínimo de ciclo sem comprometer a qualidade do produto final.

#### <span id="page-22-0"></span>**2.3. Reologia do Material na Cavidade do Molde**

Durante o processo de injecção, quando o material fundido é transferido para dentro da cavidade do molde, este é sujeito a um número de fenómenos físicos que dependem não só das suas propriedades térmicas e mecânicas, bem como das do molde, da geometria que lhe está associada e dos parâmetros definidos para o processo. O resultado final da peça que se pretende obter pode variar significativamente em relação ao esperado, se não forem considerados todos estes factores durante o projecto. Os fenómenos envolvidos na criação de um componente podem ser melhor entendidos se, primariamente, compreendermos as características e comportamentos que o material apresenta no interior da cavidade do molde.

De forma a simular estes fenómenos, o software de simulação Moldex3D R14.0 utiliza modelos baseados nos fundamentos teóricos descritos de seguida, para conseguir resolver, matematicamente, os problemas associados à reologia do material durante o processo de moldação.

#### **2.3.1. Grau de Cristalinidade**

<span id="page-23-0"></span>O grau de cristalinidade de um material pode ser definido com base no arranjo da estrutura molecular aquando da sua solidificação. Este pode ir desde uma estrutura completamente amorfa, isto é, com uma orientação molecular completamente aleatória, até uma estrutura totalmente cristalina, com orientação bem definida e alinhada. Considerando o exemplo da água, uma substância molecular relativamente simples, tanto pode ser encontrada com uma estrutura completamente amorfa (i.e. água no estado líquido) ou completamente cristalina (i.e. água no estado sólido).

Para o caso dos materiais poliméricos, a consequência do tamanho longo das cadeias e sua complexidade, normalmente, inviabiliza um grau de cristalinidade muito elevado. A estrutura molecular tende a ser parcialmente cristalina (semi-cristalina), ou amorfa. No caso de ser semicristalina, a cristalização das moléculas ocorre no meio de um ambiente molecular amorfo, como pode ser visto na figura 2.4, e é facilitada nos polímeros com estruturas químicas simples.

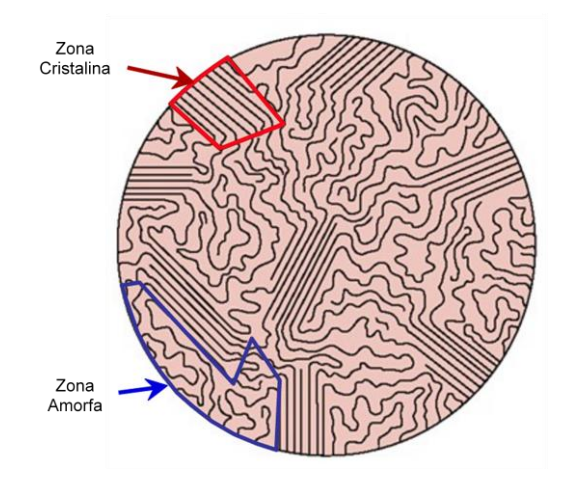

**Figura 2.4. Exemplo de uma estrutura semi-cristalina de um termoplástico [15]**

#### <span id="page-23-2"></span>**2.3.2. Tensão e Taxa de Corte**

<span id="page-23-1"></span>Durante a fase de enchimento da cavidade do molde o material fundido apresenta um escoamento em fonte, sendo sujeito a dois tipos de deformação, corte e extensão. Predominantemente, no escoamento dos termoplásticos, verifica-se corte nos elementos de volume, como se verifica na figura 2.5 (a), sendo que no caso do aparecimento de áreas onde ocorre uma mudança dimensional ou uma variação abrupta na geometria (i.e. ataques ou cantos), a extensão dos elementos torna-se significativa [16]. Podemos ver um exemplo disso mesmo na figura 2.5 (b).

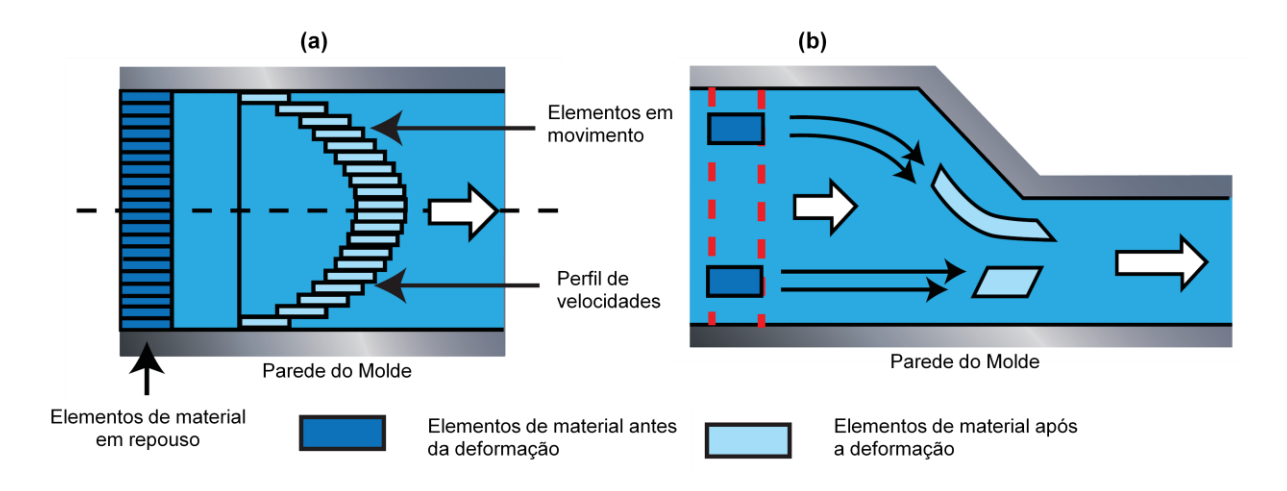

**Figura 2.5. Deformação (a) ao corte e (b) à extensão de um material escoado [16]**

<span id="page-24-0"></span>Considerando apenas as deformações associadas ao corte, estas criam tensões no material fundido, denominadas de tensões de corte, que são consequência do contacto do material escoado com as paredes do molde. Para além disso, temos também associada a taxa de corte do material, que pode ser definida como a taxa a que um elemento de material desliza sobre outro adjacente. Assim, quanto mais rápido um elemento se mover sobre outro, maior será a taxa de corte.

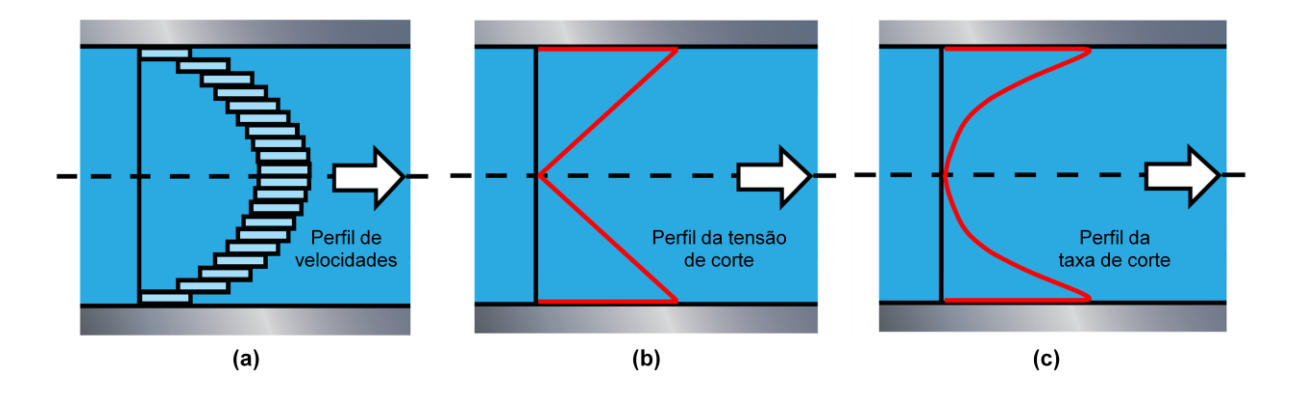

<span id="page-24-1"></span>**Figura 2.6. Escoamento do material: (a) perfil de velocidades, (b) perfil da tensão de corte e (c) perfil da taxa de corte adaptada de [16]**

Na figura 2.6 (a), vemos que a velocidade dos elementos do material é máxima no centro do escoamento, o que não acontece para as tensões de corte (b) e taxa de corte (c), que são máximas na zona de contacto com o molde. Estes dois parâmetros, associados à viscosidade do material, desempenham um papel determinante na orientação molecular do material durante a fase de arrefecimento.

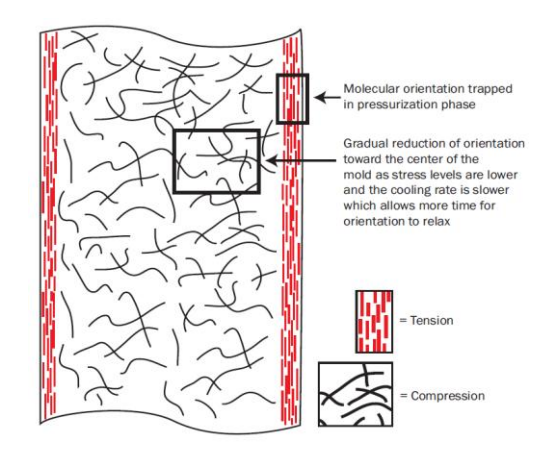

**Figura 2.7. Orientação molecular durante o escoamento do material [16]**

<span id="page-25-1"></span>Sabendo que a temperatura do molde é inferior à temperatura do material escoado, a tendência será o arrefecimento ser mais rápido junto às paredes do molde. Para além disso, a tensão de corte sendo mais elevada nessa zona, força as moléculas a orientarem-se paralelamente ao escoamento. À medida que nos deslocamos para o centro do escoamento estas apresentam uma orientação mais desorganizada, resultante da redução das tensões e de um maior tempo de arrefecimento, dado o gradiente de temperaturas verificado ao longo da espessura da cavidade (figura 2.7).

#### **2.3.3. Comportamento Viscoelástico**

<span id="page-25-0"></span>Para temperaturas acima da temperatura de transição vítrea, os materiais termoplásticos fundidos apresentam um comportamento viscoelástico, que combina características de um líquido viscoso e de um sólido elástico [16]. Considerando um elemento líquido viscoso ideal a escoar, representado na figura 2.8, este dissipa totalmente a energia de deformação a que foi sujeito sob a forma de calor, não recuperando a sua forma original. Por outro lado, um elemento elástico ideal se for deformado, armazena e liberta a energia a que foi sujeito, recuperando a sua forma original. Nestas condições, o comportamento de um elemento de material termoplástico fundido será parcialmente viscoso e parcialmente elástico, sendo que ao lhe ser aplicada uma deformação, este só recuperará parte da sua forma original.

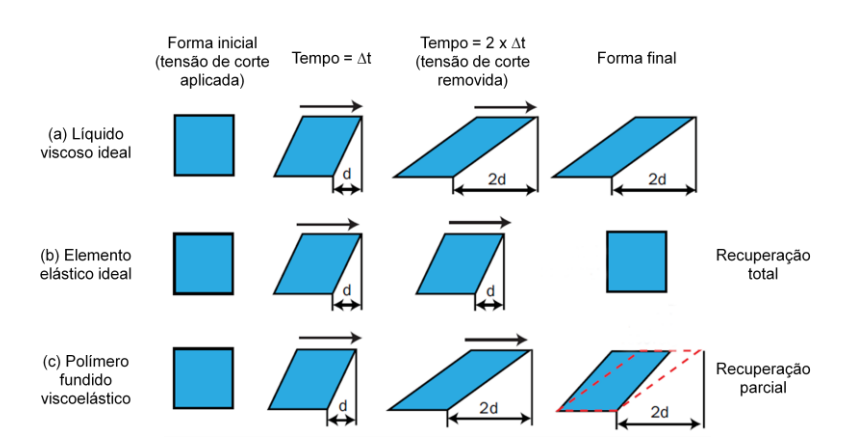

<span id="page-25-2"></span>**Figura 2.8. Comportamento do material escoado aquando da aplicação de uma tensão de corte: (a) líquido viscoso ideal, (b) elástico ideal e (c) viscoelástico – adaptada de [16]**

De notar, que este tipo de comportamento complexo, para além da dependência da temperatura também varia com o tempo. Para melhor compreensão do fenómeno, geralmente, são realizados ensaios experimentais de forma a quantificar a viscoelasticidade de um dado material.

#### **2.3.4. Viscosidade**

<span id="page-26-0"></span>A viscosidade pode ser definida como a resistência que o material apresenta ao escoamento. Durante o preenchimento da cavidade do molde, a viscosidade dos materiais termoplásticos apresenta características de um fluido não-newtoniano [17], o que significa que tem uma variação não-linear e depende principalmente da temperatura, pressão e taxa de corte. O contrário acontece com fluidos newtonianos, como por exemplo a água, que apenas dependem, essencialmente, da temperatura. No entanto, para a maior parte dos materiais termoplásticos, as curvas de viscosidade apresentam um perfil semelhante quando comparadas com a taxa de corte, sendo a sua análise útil para perceber-se o comportamento viscoso do fundido.

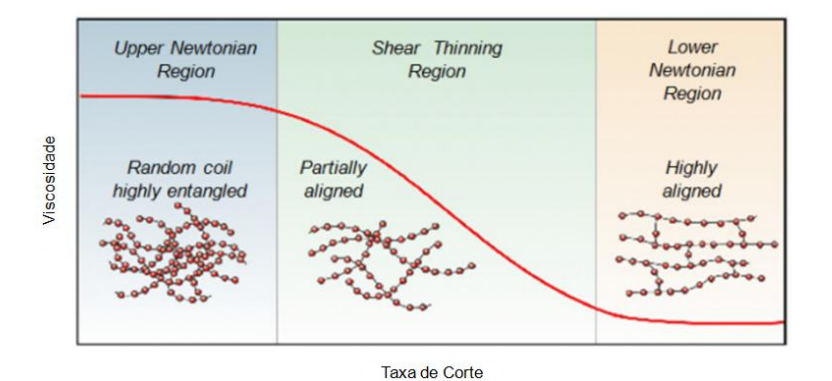

<span id="page-26-1"></span>**Figura 2.9. Perfil de viscosidade vs. taxa de corte, característico dos materiais termoplásticos durante o escoamento na cavidade do molde (representação em log-log) [17]**

Visualizando a figura 2.9, para baixas taxas de corte, normalmente, os valores de viscosidade são altos e aproximadamente constantes. Nesta zona, a tendência é encontrar uma disposição molecular aleatória. À medida que a taxa de corte aumenta de valor, a viscosidade diminui, dada a evolução da microestrutura do material que tende a alinhar-se com a direcção do escoamento. Esta zona de comportamento pode ser referida como a zona de reofluidificação ou pseudo-plasticidade [18] *("shear-thinning"* em inglês), pois o polímero fundido passa a apresentar menor resistência ao escoamento, o que resulta num desemaranhamento e alinhamento das cadeias moleculares. Aumentando ainda mais a taxa de corte, atinge-se uma zona de baixa viscosidade (região newtoniana inferior). Nesta zona, a distribuição molecular mostra-se com características mais alinhadas.

Para além do mais, é de referir também a preponderância da temperatura e pressão na variação da viscosidade, onde, normalmente, aumentando a temperatura verifica-se uma maior mobilidade das cadeias moleculares do fundido e por consequência uma diminuição da viscosidade. O mesmo não acontece com um aumento da pressão, que resulta num aumento de viscosidade [16].

#### **2.3.5. Variações PvT (Pressão, volume específico e Temperatura)**

<span id="page-27-0"></span>A relação entre a pressão, volume específico e temperatura (PvT) desempenha um papel de grande importância na moldação por injecção, visto que o material apresenta mudanças volumétricas com as alterações de pressão e temperatura do processo. Na figura 2.10, vêm exemplificadas as variações PvT características que acontecem durante o processo de injecção, para (a) um polímero cristalino e (b) um polímero amorfo.

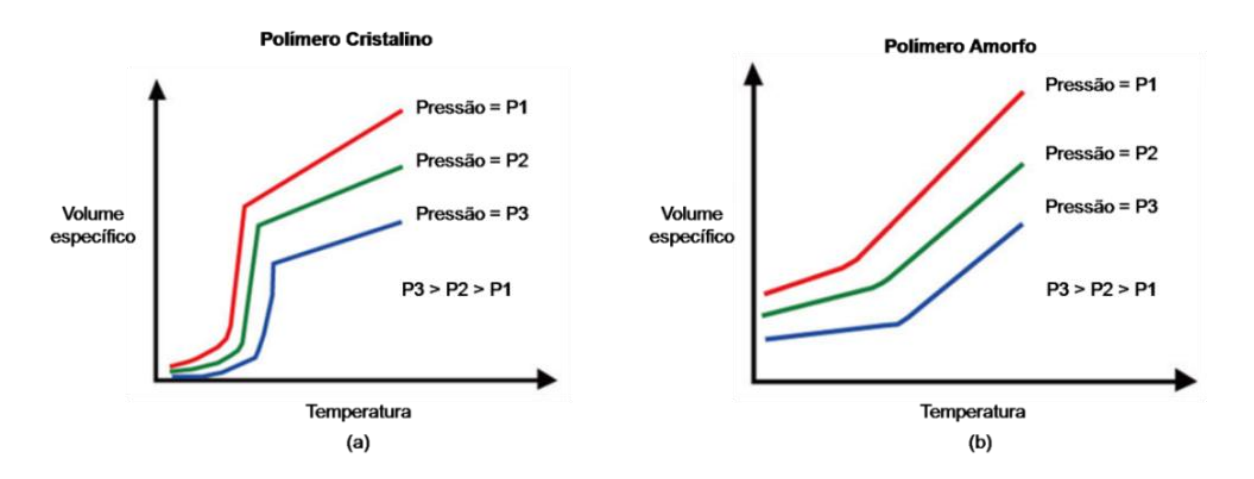

<span id="page-27-1"></span>**Figura 2.10. Variações PvT características de (a) um polímero cristalino e (b) um polímero amorfo – adaptada de [17]**

Dependendo da estrutura cristalina do material, encontram-se relativas diferenças nas variações de volume específico, especialmente nas temperaturas de transição vítrea e fusão, como se pode ver na figura 2.11.

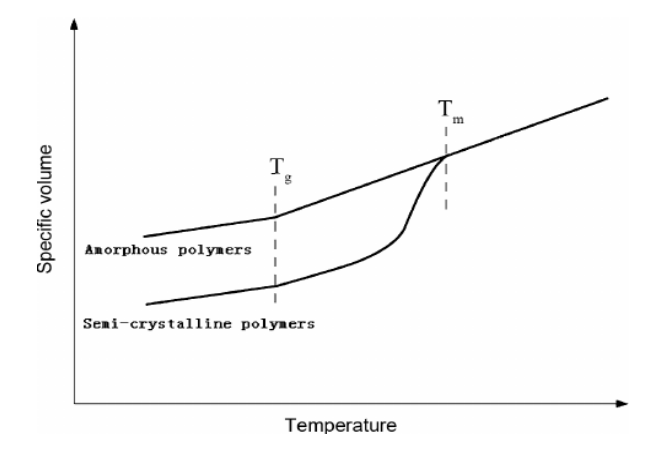

<span id="page-27-2"></span>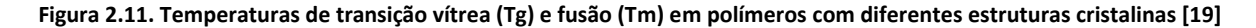

Durante o aumento de temperatura, o material tende a amaciar e a aumentar de volume específico. Após a temperatura de transição vítrea  $(T_a)$ , geralmente, o amaciamento de um material com microestrutura amorfa torna-se mais acentuado e estende-se linearmente até à fusão, sendo o seu ponto de fusão difícil de quantificar. No entanto, para uma estrutura mais cristalina, o amaciamento só é notório perto da temperatura de fusão  $(T_m)$ , pois os cristais formados apresentam uma maior resistência ao amaciamento, acompanhado por um aumento abrupto do volume específico.

Tendo em conta o foi dito, para o processo de arrefecimento dentro da cavidade do molde, é de esperar uma contracção volumétrica do material, sendo esta mais acentuada para um grau de cristalinidade superior, consequência da formação de cristais (estruturas mais compactas, de maior densidade). De referir ainda, que se a contracção volumétrica da peça não for homogénea, esta virá com tensões residuais e deformações associadas, tópico que será abordado de seguida.

#### <span id="page-28-0"></span>**2.4. Tensões Residuais e Empeno**

No subcapítulo anterior tivemos a oportunidade de compreender, de um modo geral, o comportamento do material dentro da cavidade do molde. Durante o arrefecimento e resultante dos fenómenos associados a esse comportamento, surgem tensões residuais no interior da peça arrefecida, que potencialmente contribuem para a fragilidade e a deformação do componente.

As tensões residuais são tensões induzidas pelo processo de moldação e podem ser devidas ao escoamento de material, ou aos fenómenos térmicos pelos quais o material passa. Se estas forem fortes o suficiente para ultrapassar a integridade estrutural da peça, esta deformará após ejecção, ou posteriormente fracturará se for solicitada o suficiente por cargas externas. As tensões residuais são a maior causa da contracção volumétrica e empeno, verificados na peça final [20].

#### **2.4.1. Tensões Induzidas pelo Escoamento do Material**

<span id="page-28-1"></span>Como já foi referido, no capítulo sobre a reologia do material, dentro da cavidade, a camada de material em contacto com a parede do molde apresentará um maior gradiente de temperatura e por consequência tender-se-á a solidificar em primeiro lugar. Para além disso, nessa zona também existem tensões de corte resultantes do escoamento e que influenciam a orientação molecular apresentada pelo material. Assim, o resultado da solidificação dessa camada de material, com uma orientação forçada sem tempo de relaxamento, induz tensões residuais na peça. É de notar que na zona central o arrefecimento é mais demorado, dando a possibilidade de as moléculas relaxarem as tensões adquiridas (figura 2.12).

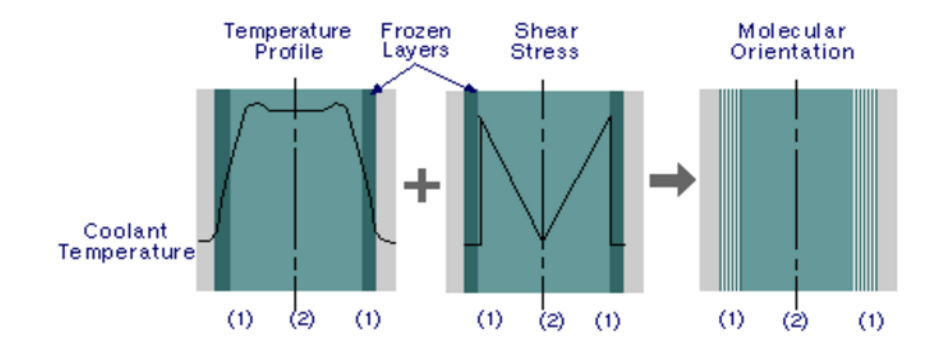

**Figura 2.12. Tensões residuais induzidas pelo escoamento do material na cavidade do molde [20]**

<span id="page-28-2"></span>Logo, o tempo que é dado às moléculas para relaxarem influencia a camada solidificada, que pode apresentar maior ou menor orientação molecular em relação ao escoamento, e por consequência maiores ou menores tensões induzidas. Obviamente que os parâmetros que influenciam o escoamento e arrefecimento do material, como por exemplo a viscosidade, temperaturas do molde e material ou tempo de injecção, desempenham um factor fundamental na variação destas tensões residuais induzidas pelo escoamento.

#### **2.4.2. Tensões Termicamente Induzidas**

<span id="page-29-0"></span>As tensões induzidas pela temperatura estão relacionadas com os fenómenos que influenciam as contracções volumétricas a que o material é sujeito durante o arrefecimento. Estas alteram localmente e globalmente, o modo de como a peça se contrai e deforma.

Sabendo que, o material no centro do escoamento arrefece mais lentamente que o material escoado junto às paredes do molde, a contracção volumétrica verificada na zona central, é influenciada pelo material já solidificado nas margens, o que levará à formação de tensões residuais (figura 2.13).

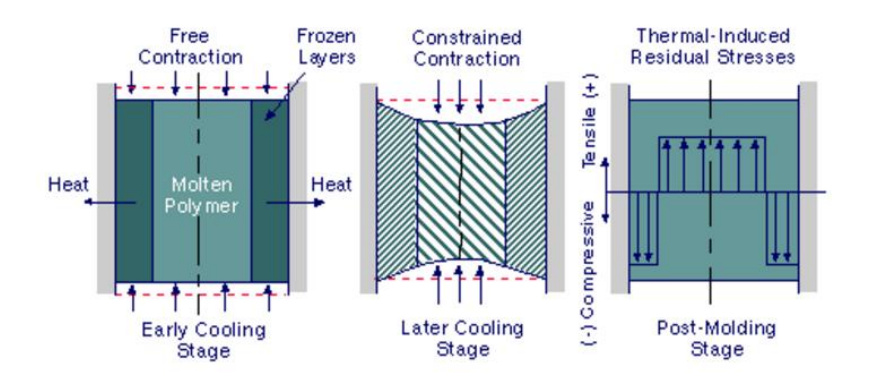

**Figura 2.13. Tensões residuais induzidas termicamente pela solidificação de camadas de material [20]**

<span id="page-29-1"></span>Mais ainda, se o arrefecimento não for simétrico ao longo da direcção transversal ao escoamento, as tensões residuais induzidas, associadas à contracção volumétrica constrangida pelas zonas já solidificadas, também não serão simétricas. Esta assimetria provoca um momento no elemento de volume da peça, que após a ejecção, e caso a força seja elevada o suficiente para ultrapassar a integridade estrutural, traduz-se no empeno do componente (figura 2.14).

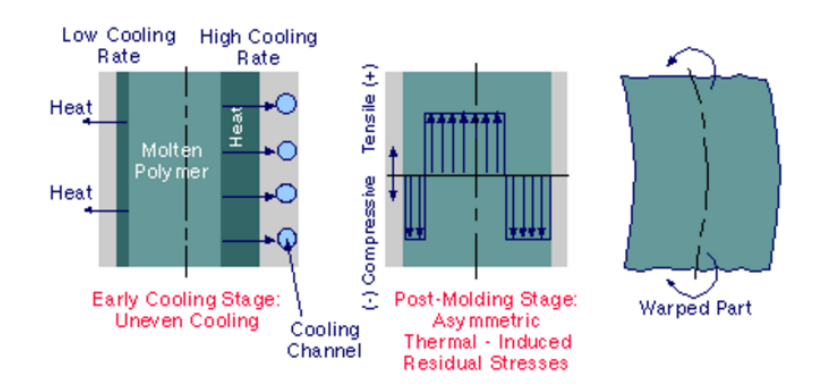

**Figura 2.14. Tensões residuais induzidas termicamente por arrefecimento não balanceado [20]**

<span id="page-29-2"></span>No entanto, na realidade a distribuição das tensões residuais não é assim tão simples, é necessário entender a influência das variações PvT, envolvidas num processo de injecção típico. Para isso, considere-se a subdivisão do material em elementos de volume ao longo da espessura, apresentados na figura 2.15 (a) e os perfis de temperatura (b) e pressão (c) de um processo típico de injecção.

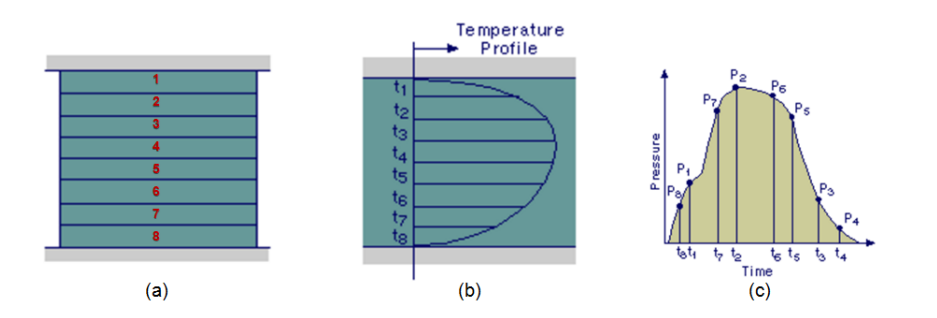

<span id="page-30-1"></span>**Figura 2.15. Variáveis presentes no processo de injecção: (a) elementos de volume, (b) perfil de temperatura e (c) perfil de pressão - adaptada de [20]**

Dado o gradiente de arrefecimento verificado nos elementos de volume do material, ao longo da espessura, e dadas as variações de pressão ocorridas durante um processo de injecção típico, cada elemento de volume será obrigado a contrair de maneira diferente durante o seu arrefecimento, devido à dependência PvT. A tendência passará, pelas camadas de volume exterior e centrais solidificarem a uma pressão mais baixa, enquanto as camadas de volume intermédias solidificam a alta pressão, resultante do enchimento e compactação do material (figura 2.16). Esta diferença cria esforços internos no componente que resultem em tensões residuais.

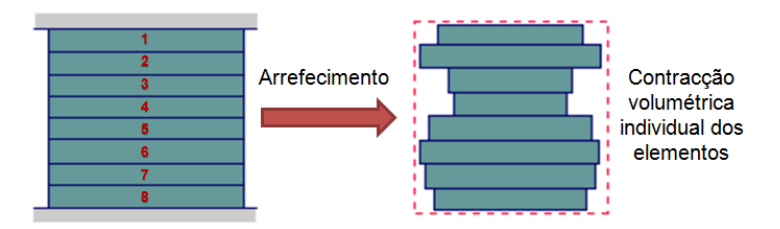

<span id="page-30-2"></span>**Figura 2.16. Contracção volumétrica dos elementos do material ao longo da espessura, devido às variações PvT adaptada de [20]**

De referir ainda que, para um processo normal de injecção, é muito difícil obter uma contracção volumétrica uniforme do componente, pelo que lhe estarão sempre associadas tensões residuais, mesmo que estas sejam mínimas.

#### **2.4.3. Empeno**

<span id="page-30-0"></span>O termo empeno pode ser usado para descrever um componente injectado que não cumpra os requisitos dimensionais previstos. Este é resultado da libertação de algumas das tensões residuais induzidas pelo processo de injecção, influenciadas pela contracção volumétrica diferencial (figura 2.17). Os efeitos potencialmente causadores da contracção volumétrica diferencial podem ser o arrefecimento não uniforme, variações de espessura da cavidade do molde, geometrias assimétricas e variações na orientação das fibras [20].

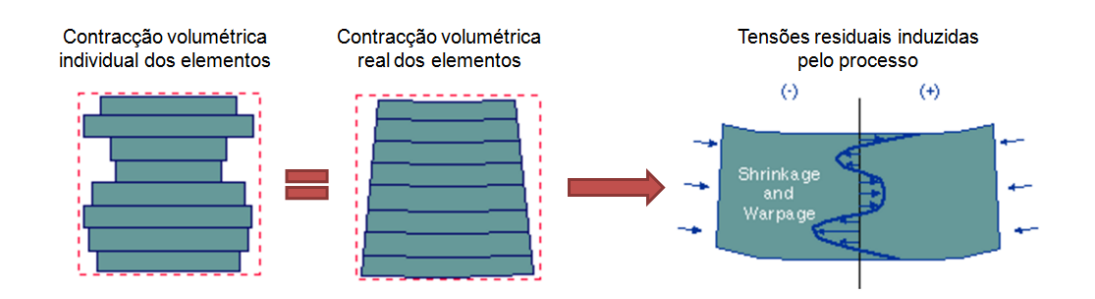

<span id="page-31-1"></span>**Figura 2.17. Empeno de um componente devido à contracção volumétrica durante o arrefecimento - adaptada de [20]**

#### **2.4.4. Deformação e Tensões Residuais Calculadas pelo Moldex3D**

<span id="page-31-0"></span>O Moldex3D R14.0 divide o cálculo das tensões residuais e deformações associadas, ao componente injectado, em duas partes, representadas na figura 2.18.

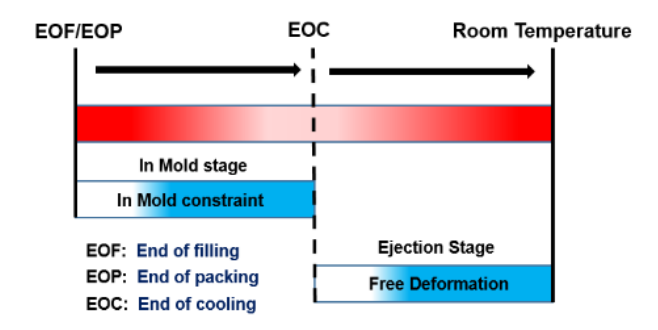

**Figura 2.18. Fases do processo de arrefecimento que é feito no Moldex3D [21]**

<span id="page-31-2"></span>A primeira corresponde ao cálculo das deformações e tensões que ocorrem dentro do molde, sendo necessária estar seleccionada a opção "*Extend packing calculation*" presente no módulo "*Moldex3D Flow/Pack*" (por defeito vem seleccionada), antes de correr a análise. Por outro lado, podemos alternativamente seleccionar a opção "*Consider in-mold constraints effect*" do módulo "*Moldex3D Warp*" que produz o mesmo efeito. O objectivo destas opções é a obtenção de resultados mais razoáveis no cálculo da contracção volumétrica do material dentro do molde. Na segunda fase, o cálculo é efectuado para a peça, após a ejecção do molde, de forma a se obter a deformação resultante do arrefecimento do componente até à temperatura ambiente.

### <span id="page-32-0"></span>**3. Termoplásticos Reforçados com Fibras de Vidro**

Os termoplásticos reforçados com fibras de vidro pertencem à categoria dos materiais compósitos. Estes são geralmente usados nos processos moldação por injecção devido às propriedades mecânicas superiores que apresentam, em relação aos termoplásticos normais, especialmente quando aplicados na industria automóvel.

Os compósitos, têm a particularidade de combinar propriedades de materiais diferentes num só, respondendo assim à exigência do mercado para um determinado tipo de aplicações. A forma de se conseguir obter certas propriedades não encontradas noutro tipo de materiais, advém do facto do compósito ser formado por duas ou mais fases de materiais diferentes. Estes materiais podem ser divididos em três grandes grupos: os constituídos por uma matriz reforçada por fibras, por partículas, ou compósitos estruturais (figura 3.1).

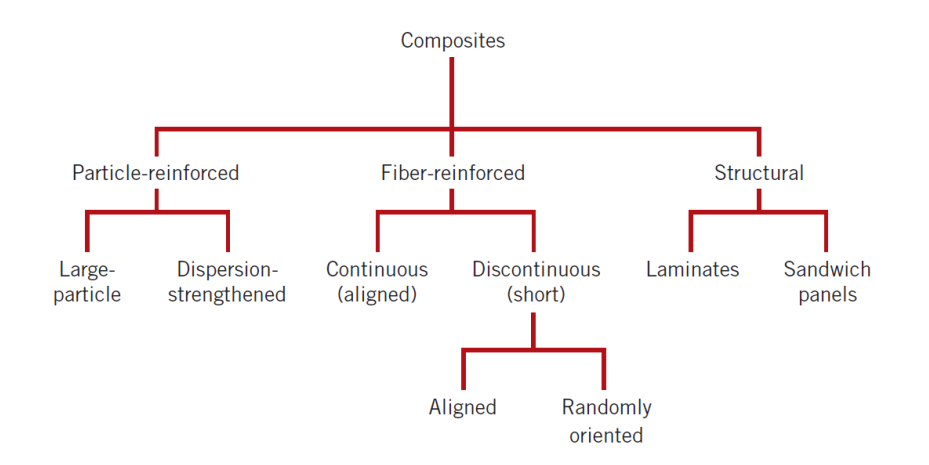

**Figura 3.1. Classificação de diferentes tipos de compósitos [12]**

<span id="page-32-1"></span>No fabrico de plásticos reforçados por fibras, a matriz corresponde ao material polimérico usado. Esta é, usualmente, mais dúctil que a fibra e desempenha um papel fundamental, pois junta as fases para formar o compósito, e age como um meio de transmissão e distribuição das cargas externas para as fibras. Para além disso, serve também como um meio de protecção das fibras ao dano superficial, resultante da abrasão mecânica ou química [12].

As fibras mais usadas são as de vidro, carbono e aramida, sendo que também se usam fibras de outro tipo de materiais. Estas podem ser contínuas ou descontínuas (longas ou curtas) e, geralmente, a sua principal função é aumentar a rigidez e resistência mecânica do compósito [22]. De referir ainda, que as forças de adesão entre os constituintes do compósito devem ser elevadas, de modo a formarem um material compacto, evitando-se fendas e a propagação das mesmas. Na figura 3.2, podemos ver um exemplo do comportamento de um compósito reforçado por fibras de vidro.

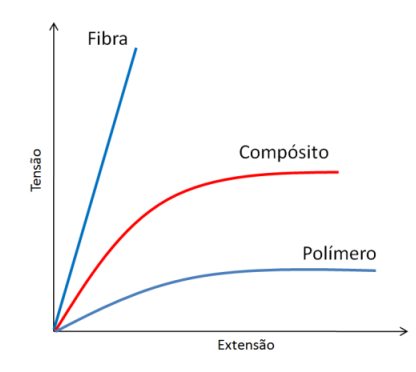

**Figura 3.2. Curvas tensão-extensão de um compósito e dos seus constituintes**

#### <span id="page-33-1"></span><span id="page-33-0"></span>**3.1. Razão de Aspecto e Orientação das Fibras**

A razão de aspecto  $(RA)$  pode ser vista como uma forma de classificar a fibra e pode ser definida como o rácio entre o comprimento  $(l)$  e o diâmetro  $(d)$ .

$$
RA = \frac{l}{d} \tag{3.1}
$$

As fibras contínuas/longas (figura 3.3) são caracterizadas por exibirem uma razão de aspecto elevada e por, normalmente, apresentarem uma orientação bem definida. De forma a se obter a resistência e rigidez desejada, é usual encontrar matrizes reforçadas por tiras orientadas com várias fibras contínuas, sobrepostas ou entrelaçadas, umas sobre as outras em diferentes direcções [22].

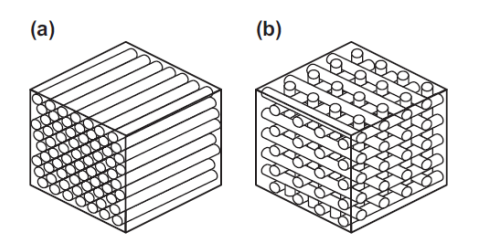

**Figura 3.3. Compósito reforçado por fibras longas (a) alinhadas ou (b) entrelaçadas [23]**

<span id="page-33-2"></span>Para o processo de moldação por injecção é habitual o uso de fibras descontínuas/curtas (figura 3.4) para reforçar os materiais termoplásticos ou termoendurecíveis. Estas apresentam uma razão de aspecto menor quando comparadas com o reforço de fibras contínuas, e, na maior parte dos casos, a sua disposição no material compósito tende a ser mais aleatória.

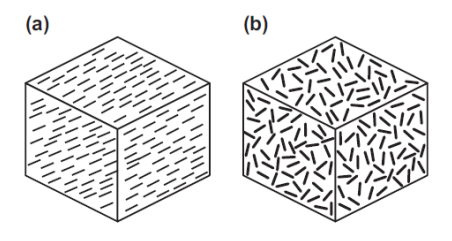

<span id="page-33-3"></span>**Figura 3.4. Compósito reforçado por fibras curtas (a) alinhadas ou (b) aleatórias [23]**

Para além do tipo de fibra, da sua orientação e razão de aspecto, na criação do compósito, também se pode jogar com a quantidade de material com que se reforça a matriz. Normalmente, o limite da percentagem do material de reforço anda à volta dos 70%. Para percentagens superiores, começa a haver escassez de matriz para suportar as fibras [22].

## <span id="page-34-0"></span>**3.2. Distribuição da Orientação das Fibras (tensor de segunda ordem)**

Para se conseguir prever o comportamento do material compósito reforçado por fibras, é necessário prever a orientação das mesmas dentro dos elementos de volume do material. Para isso, os softwares de simulação do processo de injecção, conseguem estimar a distribuição da orientação das fibras, durante o escoamento de material na cavidade do molde, e prever a distribuição final após o processo estar concluído.

A orientação de cada fibra, presente num volume de elemento de material (figura 3.5), pode ser descrita por um vector unitário p ao longo do seu eixo de revolução, que por sua vez é definido no espaço com a ajuda de dois ângulos esféricos  $(\theta, \phi)$ . O vector unitário p varia de fibra para fibra.

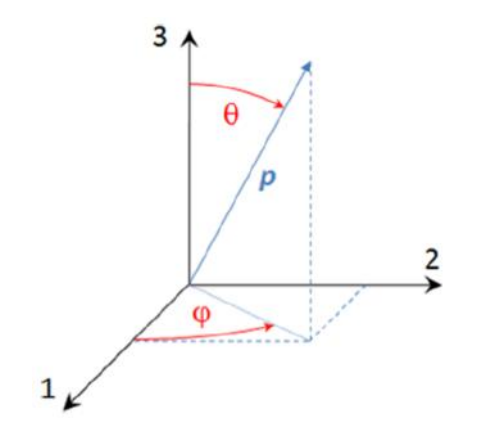

**Figura 3.5. Orientação de uma fibra no espaço [17]**

<span id="page-34-1"></span>No entanto, num elemento de volume podemos encontrar mais que uma fibra, logo importa definir a função distribuição de orientação (FDO),  $\varphi(p)$ , que permite indicar a probabilidade de se encontrar fibras com determinada orientação, no espaço entre  $(\theta, \phi)$  e  $(\theta + d\theta, \phi + d\phi)$ .

De forma a simplificar e tornar eficiente a definição da distribuição da orientação das fibras, nos programas de simulação do processo de injecção, como o Moldex3D, e de multi-escala, como o Digimat, usa-se a notação de tensor para descrever a distribuição de orientação média das fibras presentes num elemento de volume (RVE, no caso do Digimat). O tensor de segunda ordem que descreve a orientação das fibras pode ser escrito na forma,

$$
a_{ij} = \int p_i p_j \varphi(p) dp \qquad (3.2)
$$

Este tensor pode ser expresso na forma matricial simétrica ( $a_{ij} = a_{ji}$ ),

$$
a_{ij} = \begin{bmatrix} a_{11} & a_{12} & a_{13} \\ a_{22} & a_{23} \\ a_{33} \end{bmatrix}
$$
 (3.3)

Os componentes  $a_{11}$ ,  $a_{22}$ e  $a_{33}$  indicam a intensidade da orientação das fibras na direcção dos eixos 1, 2 e 3, respectivamente. Para além disso, os termos da matriz respeitam as características aqui descritas,

- Soma dos termos da diagonal da matriz:  $a_{11} + a_{22} + a_{33} = 1$
- Valores limite dos termos da diagonal da matriz:  $0 \le a_{ii} \le 1$
- Valores limite dos termos não-diagonais da matriz:  $-0.5 \le a_{ij} \le 0.5$

De modo a tornar mais perceptível a distribuição da orientação das fibras, presentes num determinado volume de elemento do material, na figura 3.6 ilustram-se casos particulares dos tensores de segunda ordem. No caso (a) todas as fibras apresentam uma orientação perfeitamente alinhada com o eixo 1, no caso (b) a orientação é aleatória no plano 1-2 (*Random 2D*) e no caso (c) a orientação é completamente aleatória (*Random 3D*).

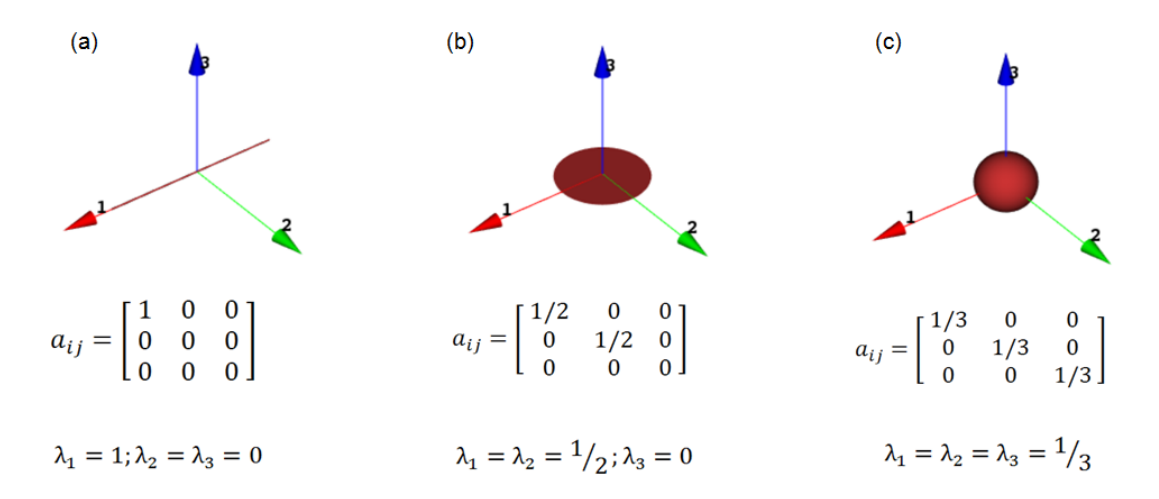

<span id="page-35-0"></span>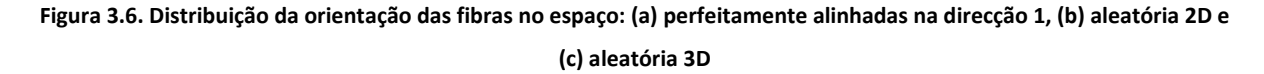

A representação da distribuição da orientação das fibras no espaço, é possível através do cálculo dos valores e vectores próprios da matriz  $a_{ij}$ . A orientação dos três eixos é equivalente à dos vectores próprios, e o comprimento, ao longo do respectivo eixo, é representativo dos valores próprios. O cálculo dos valores próprios é feito com base na seguinte equação,

$$
\det[\bar{a}_{ij} - \lambda I] = 0 \tag{3.4}
$$

Visto se tratarem de matrizes  $3x3$ , é de esperar três soluções para  $\lambda$ , que nos permite representar a orientação da fibras no espaço.
## **3.3. Anisotropia e Homogeneização do Material**

Como já pudemos perceber, um material reforçado por fibras apresenta propriedades anisotrópicas que dependem inteiramente das propriedades do material da matriz, das fibras e de como estas se organizam. Dependendo da direcção em que as fibras estão orientadas, as propriedades mecânicas do material podem ser diferentes em cada elemento de volume (figura 3.7).

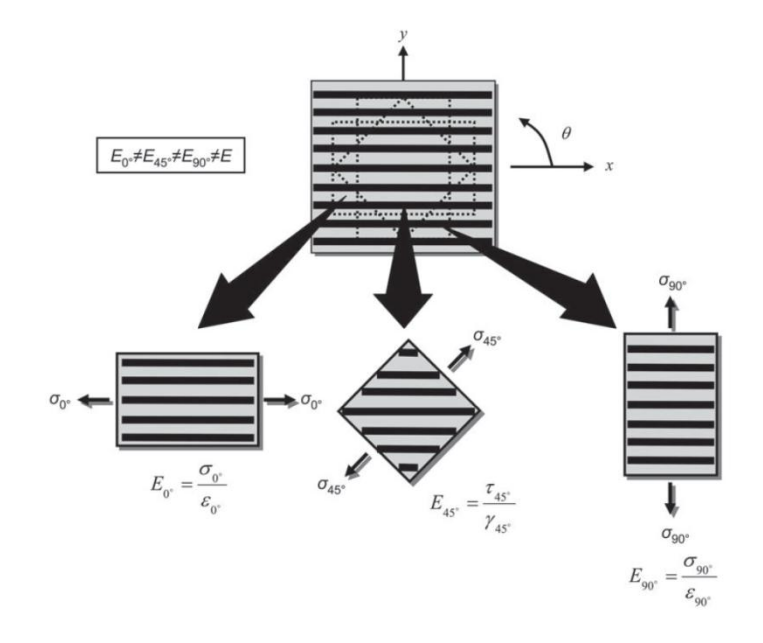

**Figura 3.7. Anisotropia de um material compósito em três direcções diferentes [22]**

Portanto, é estritamente necessário prever a influência da microestrutura no comportamento do componente nas diferentes direcções de anisotropia. Resolvendo o problema a um nível microscópico, a exigência computacional seria tremenda e tornaria o processo extraordinariamente lento, assim, com o objectivo de simplificar e reduzir esta exigência computacional, a maior parte dos programas de CAE, que trabalham com materiais compósitos, usam modelos micromecânicos que permitem efectuar a passagem de micro para uma macroestrutura homogeneizada. Esta passagem é concluída, fazendo uma previsão matemática das propriedades mecânicas do elemento de volume, com base nas propriedades e morfologia dos seus constituintes.

## **3.3.1. Homogeneização no Moldex3D**

No caso do Moldex3D, para descrever os empenos que se verificam no final do processo de injecção, o material pode ser homogeneizado através de um dos três modelos micromecânicos existentes no programa. Estes são, o modelo Mori-Tanaka, o modelo Halpin-Tsai e o modelo Tradicional de compósitos. O modelo seleccionado para descrever as propriedades anisotrópicas do componente analisado, foi o modelo micromecânico de Mori-Tanaka, que será descrito com mais detalhe no capítulo cinco.

# **3.4. A Influência da Orientação das Fibras no Empeno da Peça**

Durante o escoamento no interior da cavidade do molde, a orientação das fibras vai estar dependente dos parâmetros do processo, geometria do molde, espessura, bem como dos fenómenos associados à reologia do material que já foram discutidos no capítulo dois. Aspectos como o tempo de injecção, viscosidade do material, temperatura do molde entre outros, influenciam a maneira de como o material se comporta durante o seu arrefecimento, de tal modo que, geralmente, resultam do processo, tensões residuais e deformações no componente.

Durante o escoamento e arrefecimento do material na cavidade, a tendência passa pela criação de cinco camadas de material com distribuições de orientação de fibras diferentes ao longo da espessura [24], como pode ser visto na figura 3.8.

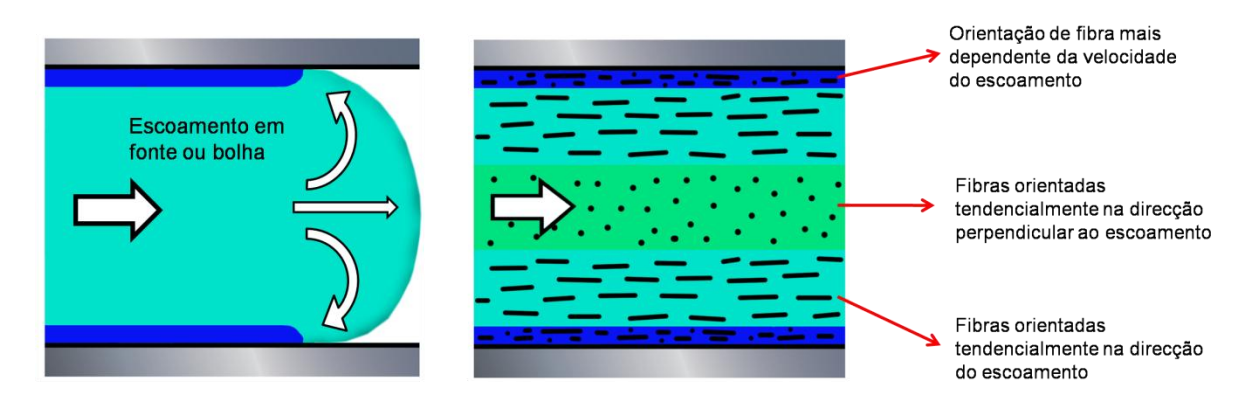

**Figura 3.8. Orientação tendencial de fibras curtas ao longo da espessura de um componente injectado**

Na camada central do escoamento, as fibras são orientadas mais por mecanismos de extensão, verificando-se uma tendência para apresentarem uma orientação perpendicular ao escoamento. Nas camadas intermédias, os efeitos de corte do material fazem-se notar, daí haver uma tendência para as fibras orientarem-se paralelamente ao escoamento. As camadas superior e inferior, que se encontram em contacto com o molde, sofrem do resultado do escoamento em fonte que empurra o volume escoado do material para as paredes do molde, contribuindo assim para uma distribuição mais dependente da velocidade do escoamento, que poderá resultar numa uma orientação mais alinhada com a direcção do escoamento ou mais próxima da aleatória no plano (*Random 2D*).

Obviamente que dependendo dos parâmetros de injecção e da reologia do material injectado, cada camada poderá apresentar variações na orientação da fibra e maior ou menor espessura. Nas figuras seguintes, podemos ver resultados experimentais e simulações calculadas no Moldex3D, por P. H. Fosse et al. (2013) [24], em três regiões distintas no escoamento de um polímero reforçado com 30% de fibra de vidro, para um enchimento rápido (figura 3.9) e lento (figura 3.10) da cavidade do molde.

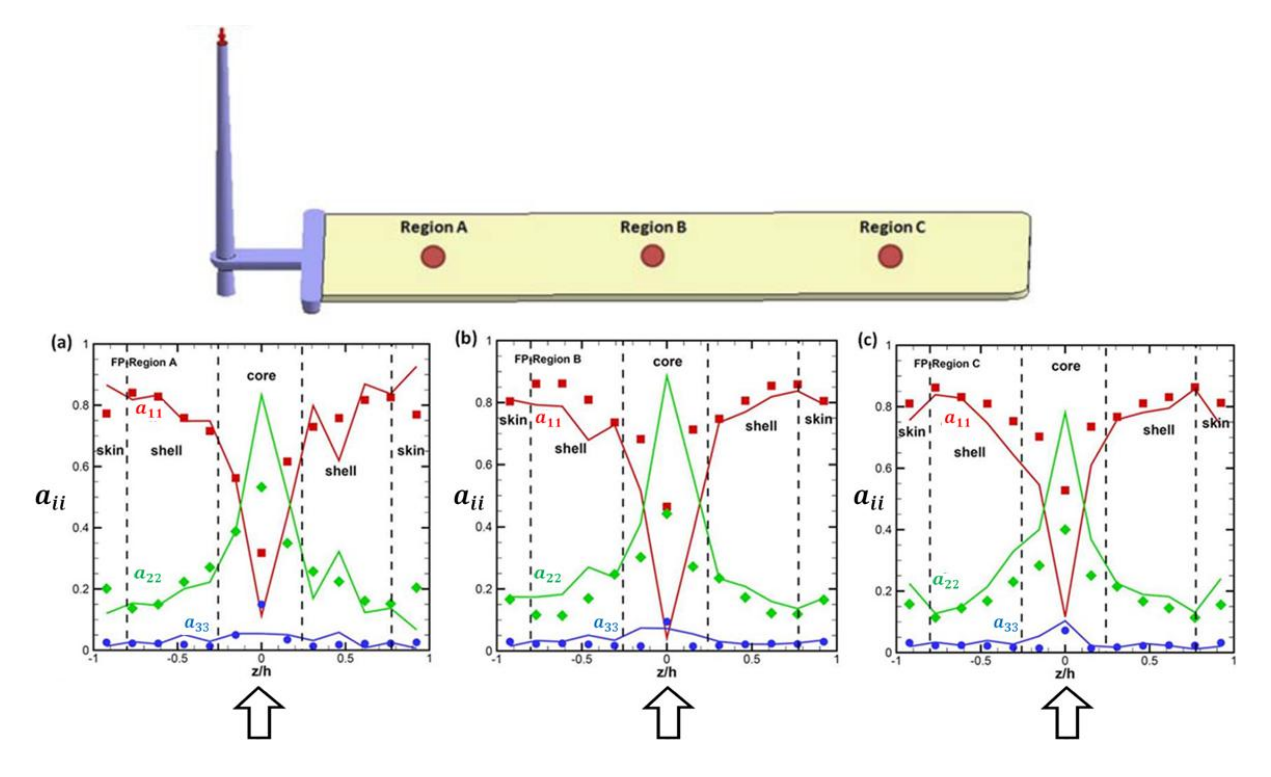

**Figura 3.9. Medições da orientação da fibra feitos por P.H. Fosse, et al. (2013), num processo de injecção rápido (a) na Região A, (b) na Região B e (c) na Região C [24]**

No caso de um enchimento rápido (figura 3.9), os índices da diagonal da matriz do tensor de segunda ordem, representados na figura por  $a_{ii}$ , mostram a tendência na criação de três ou cinco camadas ao longo da espessura da placa injectada. Nas três regiões, vemos que, na camada central o termo  $a_{22}$ domina a orientação de fibras, havendo uma tendência geral para estas se orientarem na direcção transversal ao escoamento, enquanto nas restantes camadas o termo  $a_{11}$  é mais determinante, para a orientação tender-se a alinhar com a direcção do escoamento.

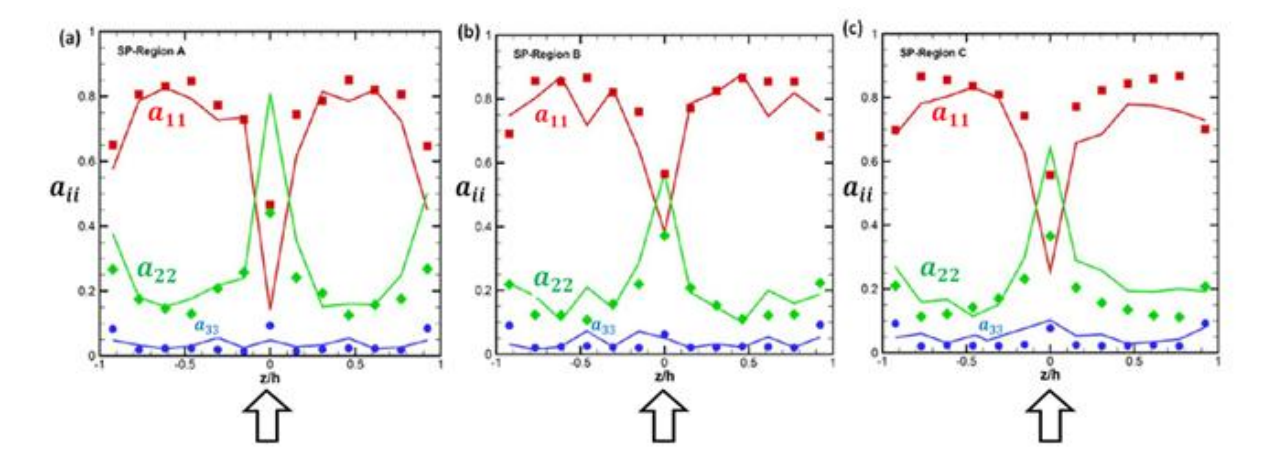

**Figura 3.10. Medições da orientação da fibra feitos por P.H. Fosse, et al. (2013), num processo de injecção lento (a) na Região A, (b) na Região B e (c) na Região C [24]**

No caso de um enchimento lento (figura 3.10), é mais notória a criação das cinco camadas, na região A, onde se verifica uma orientação mais próxima da aleatória 2D.

Através do estudo de P.H. Fosse, et al. (2013), é conclusiva a influência da velocidade de injecção na criação e na espessura das camadas orientadas. Em todo o caso, também é necessário considerar a influência da reologia do material na distribuição da orientação das fibras ao longo da espessura do componente injectado, como por exemplo a viscosidade. Considere-se o caso da figura 3.11, para um polímero com uma viscosidade intrínseca mais elevada (i.e. um polipropileno), a camada central, que dispõe de uma tendência para as fibras orientarem-se na direcção transversal ao escoamento, apresentará maior espessura. Por outro lado, um polímero com uma viscosidade intrínseca mais baixa (i.e. uma poliamida), existirá uma tendência maior para as fibras se orientarem na direcção do escoamento [25].

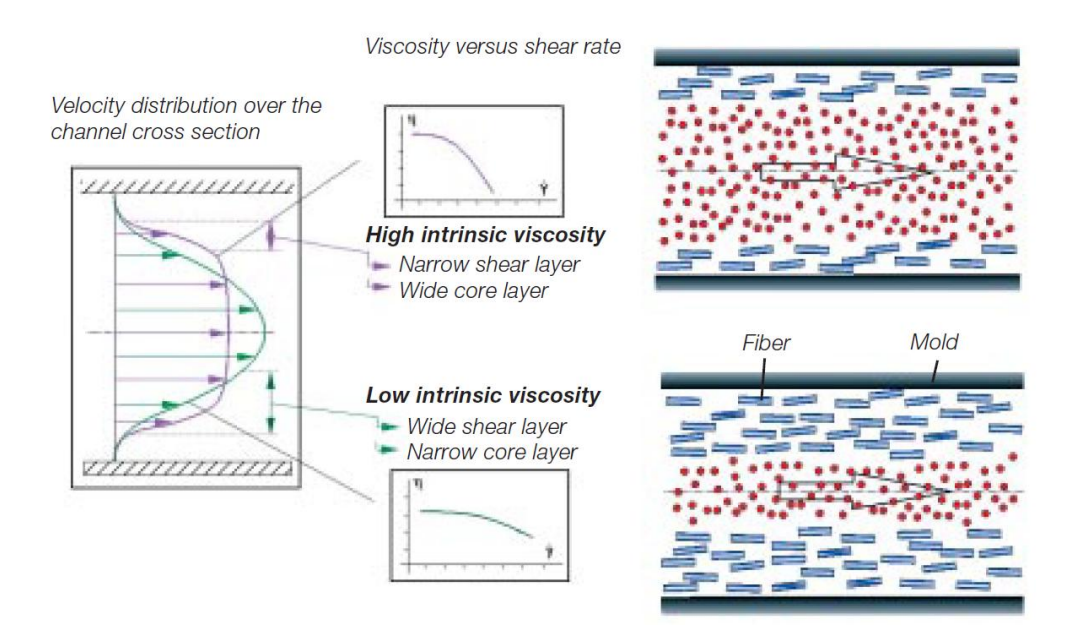

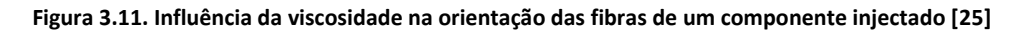

As camadas de material criadas, formadas durante o arrefecimento, irão influenciar a contracção volumétrica da peça, tendo em conta as propriedades mecânicas e morfologia das fibras, verificandose uma menor contracção da peça no sentido para onde as fibras estão orientadas (figura 3.12).

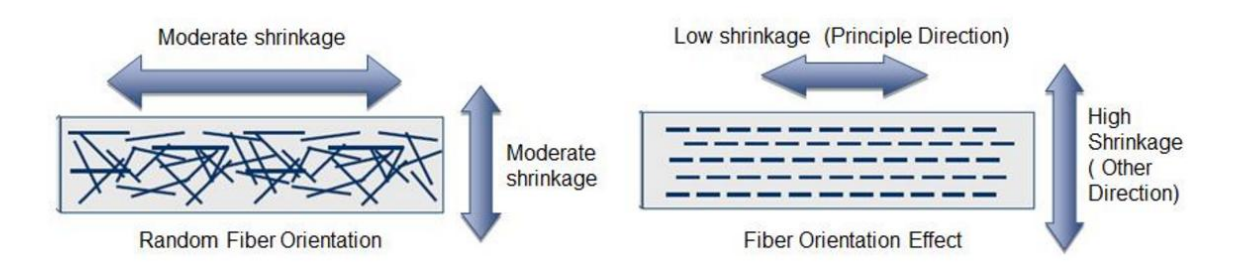

#### **Figura 3.12. Efeito da orientação das fibras na deformação do componente [17]**

Na maior parte dos casos, para termoplásticos reforçados com fibras de vidro, a contracção volumétrica da peça não é dominada pelas diferenças de temperatura e pressão, mas sim pela forma de como as fibras se orientam. Obviamente que a orientação da fibra por si só não causa o empeno da peça, isto acontece, quando o ângulo da orientação da fibra muda de ponto para ponto e induz diferenças nas contracções volumétricas locais no componente. Por consequência, dá-se a formação de tensões residuais, que posteriormente, após a ejecção da peça do molde, se podem manifestar através de deformações. Estes factores são mais notórios no caso de existirem mudanças na direcção do escoamento, como por exemplo, em cantos, nas variações de espessura, linhas de soldadura ou transições entre gito-ataque ou ataque-peça (figura 3.13).

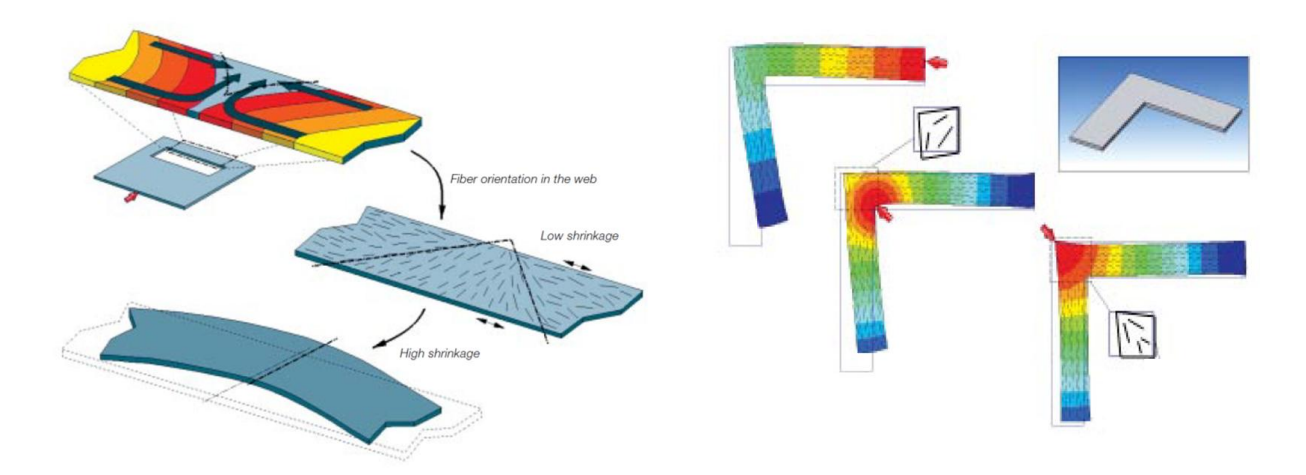

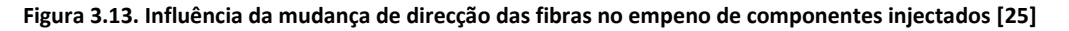

É importante conhecer a orientação associada às fibras para conseguirmos prever a forma final da peça, após o seu arrefecimento. No caso do Moldex3D, a orientação das fibras é estimada com a ajuda de um módulo designado de "*Moldex3D Fiber*" integrado nas análises Flow, Pack e Warp, o que permite posteriormente calcular as propriedades mecânicas, a contracção volumétrica anisotrópica e a deformação resultante do arrefecimento.

# **4. Exportação de Resultados do Moldex3D**

A partir dos capítulos anteriores, é possível concluir que após um processo de moldação por injecção de um plástico reforçado por fibras, é importante conhecer a deformação final do componente, as tensões residuais, bem como a orientação das fibras que ficam associadas a cada elemento da malha. Todas estas informações são cruciais para se conseguir descrever o comportamento mecânico do componente injectado num software estrutural.

Neste capítulo, será demonstrado as possibilidades de incluir a informação calculada no programa de simulação dos processos de moldação por injecção, Moldex3D, no programa de análise estrutural, ABAQUS, e no programa de interface micromecânica, Digimat. Serão analisados os ficheiros que nos permitem obter a peça condicionada por deformações, tensões residuais e com a influência da orientação das fibras, resultantes do processo. Nesta análise, vão ser desprezadas as tensões residuais induzidas pelo escoamento, visto que, geralmente, não apresentarem uma grande influência no comportamento do componente, quando comparadas com as tensões residuais induzidas pela temperatura. Apenas vão ser abordadas, as tensões induzidas termicamente, a orientação das fibras e as deformações verificadas na peça final, para a quantificação do impacto do processo de injecção.

# **4.1. Interface FEA**

Após a simulação da análise de injecção de um componente reforçado por fibras, o Moldex 3D dispõe de uma interface, chamada de interface FEA ("*Finite Element Analysis interface*"), que permite escolher os dados que se quer exportar. Nesta interface, existe a opção de escolher o programa estrutural a usar, o tipo elemento e também o tipo de malha que queremos associar a informação a exportar.

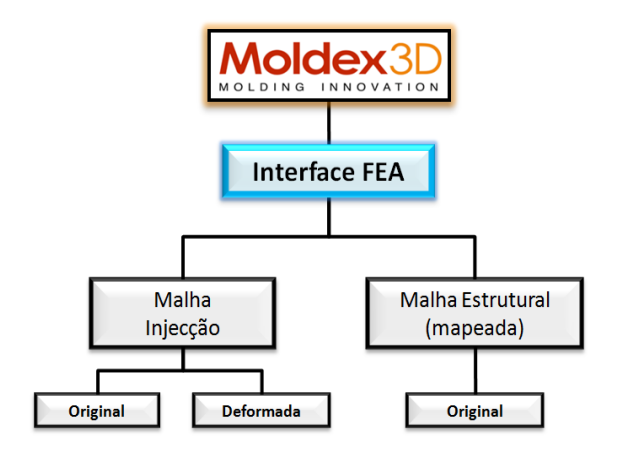

**Figura 4.1. Exportação dos diferentes tipos de malha possíveis no Moldex3D R14.0**

É possível exportar a malha na forma original, deformada ou mapeada, sendo que a exportação na forma deformada está limitada à malha de injecção, ou seja, não é possível exportar uma malha estrutural mapeada de geometria deformada, a partir do Moldex3D R14.0 (figura 4.1). Para além disso, a exportação dos resultados pode ser feita directamente para um programa de análise estrutural, ou para um programa de interface micromecânica como o Digimat. As diferentes opções podem ser vistas na figura 4.2.

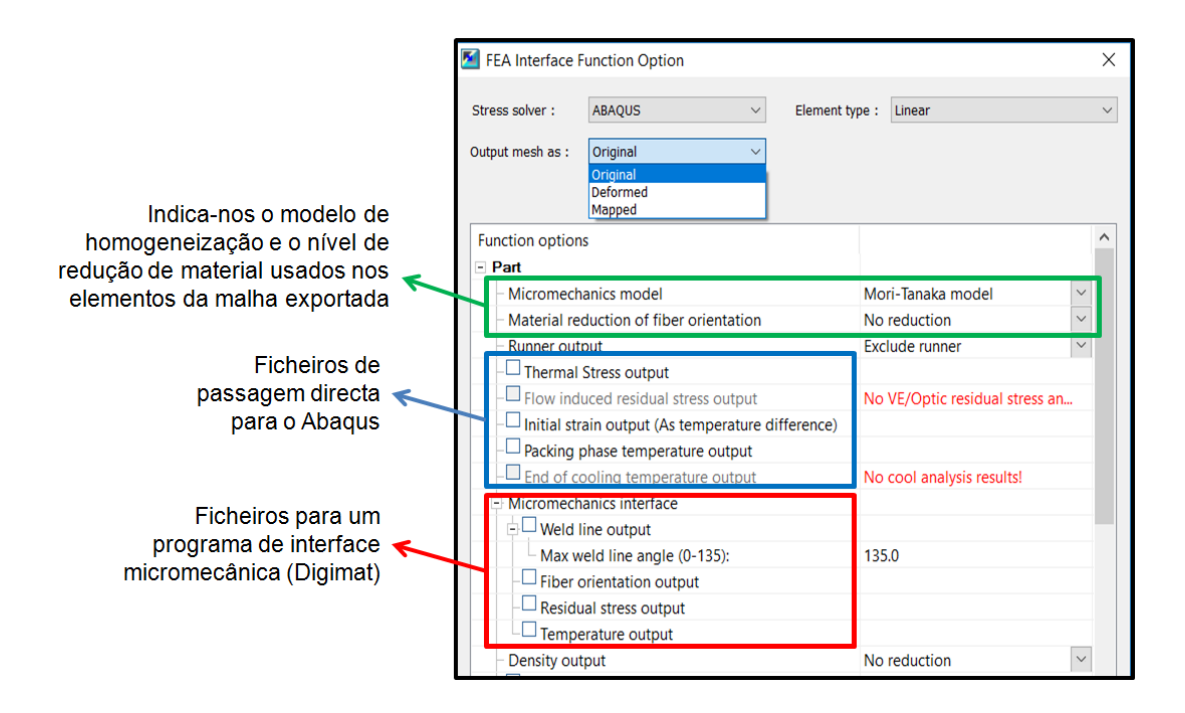

**Figura 4.2. Opções existentes na Interface FEA do Moldex3D R14.0**

# **4.2. Opções Disponíveis para a Exportação de Resultados**

Como já foi referido anteriormente, o objectivo é obter o componente condicionado pelas deformações, tensões residuais e orientação das fibras, resultantes do processo de injecção. Deste modo, importa definir qual ou quais os ficheiros de interesse presentes na interface FEA.

## **4.2.1. Opção de Redução de Material e Modelo Micromecânico**

Antes da exportação de resultados, na interface FEA, é possível alterar o modelo de homogeneização para as propriedades do compósito e o nível de redução para a criação dos materiais associados aos elementos. Os modelos micromecânicos disponíveis no Moldex3D R14.0, responsáveis pelo processo de homogeneização, são o modelo Mori-Tanaka, o modelo Halpin-Tsai e o modelo tradicional de compósitos, havendo seis níveis possíveis de redução de material, o nível máximo, alto, médio, baixo, mínimo e nenhuma redução. Estas duas opções, influenciam as propriedades dos elementos do ficheiro com a informação da malha que é exportado.

Durante a exportação da malha de injecção ou estrutural mapeada, o Moldex3D procede à criação de materiais com diferentes propriedades para cada elemento, ou grupo de elementos, dependendo do modelo de homogeneização escolhido e o nível de redução de material. Se optarmos por nenhuma redução de material, o ficheiro da malha exportada vem com um material criado para cada elemento. Pelo outro lado, caso seja exigido uma redução na criação de materiais, como forma de reduzir o tempo computacional, o número de materiais criados reduz, tendo em conta um critério associado à orientação obtida nas fibras durante a simulação do processo. Assim, poderão existir vários elementos com as mesmas propriedades materiais. De referir ainda, que também é possível aplicar um grau de redução para a densidade do componente, tal como se efectua para as propriedades de cada material criado.

O critério usado, para efectuar a redução do número de materiais criados, assenta no ângulo de orientação das fibras e na resistência das mesmas. Durante o cálculo, a orientação da fibra é definida no espaço pelos vectores *thetaX*, *thetaY* e *thetaZ*, figura 4.3 (a), enquanto as tensões podem estar aplicadas ao longo dos eixos *Prob1*, *Prob2* e *Prob3*, da fibra elipsóide, figura 4.3 (b) [17].

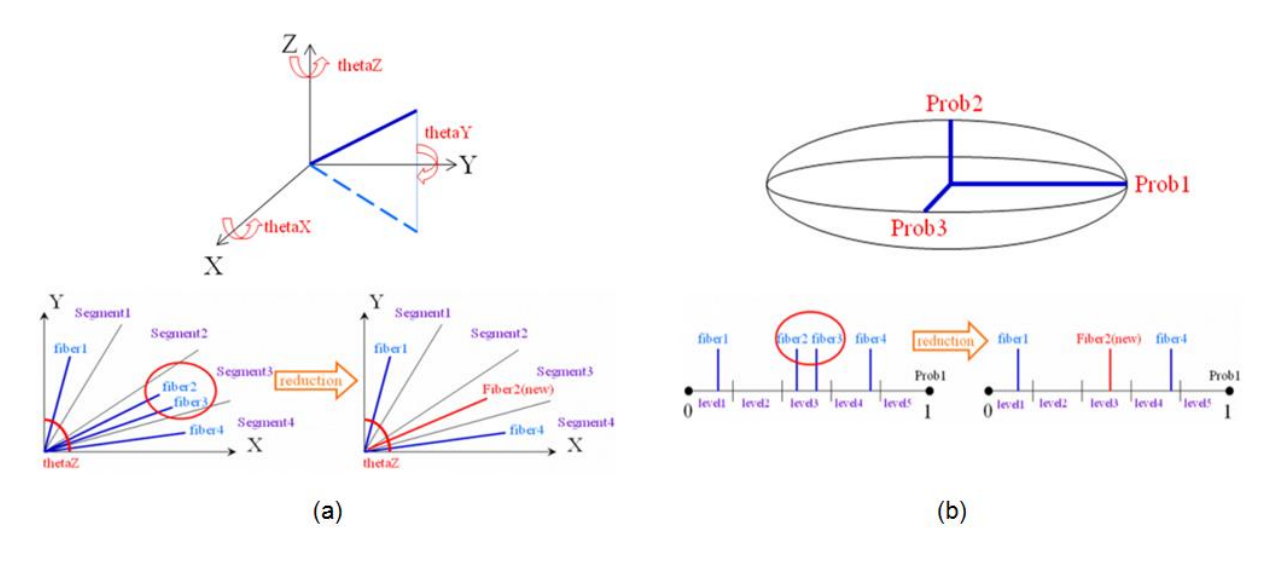

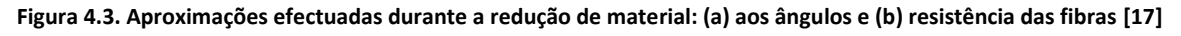

Para cada ângulo *theta* e cada eixo *Prob,* ocorre uma divisão por segmentos e níveis de resistência, respectivamente, de modo a se conseguir definir quais as fibras que disponham de propriedades semelhantes.

Dependendo do nível de redução de material escolhido, a divisão do número de segmentos e níveis de resistência pode ser maior ou menor. Naturalmente, se optarmos por uma redução mais acentuada na criação dos materiais, os segmentos de orientação e os níveis de resistência serão mais abrangentes, de modo a alargar o critério de agrupamento de fibras com propriedades semelhantes. Este alargamento, proporciona uma redução do número de fibras com diferentes orientações e resistências, o que ajuda a reduzir o esforço computacional, tendo como contrapartida uma menor precisão nos resultados.

|                    | Segment1 | Segment <sub>2</sub> | Segment <sub>3</sub>         | Segment4    |
|--------------------|----------|----------------------|------------------------------|-------------|
| level1             | fiber1   |                      |                              |             |
| level <sub>2</sub> |          |                      |                              | fiber2(new) |
| level <sub>3</sub> |          |                      | fiber <sub>2</sub><br>fiber3 |             |
| level4             |          |                      |                              | fiber4      |

**Figura 4.4. Processo de agrupamento de fibras com características semelhantes, feito pelo Moldex3D [17]**

Com isto tudo, as fibras que disponham de propriedades semelhantes, são substituídas por uma nova fibra com propriedades não muito diferentes das antigas (figura 4.4). Assim, aos elementos que contenham esta nova fibra, pode ser atribuído o mesmo material, visto conterem as mesmas propriedades mecânicas.

Nas análises a efectuar nesta dissertação, não serão feitas reduções de material, ou seja, cada elemento terá o seu próprio material com as suas próprias propriedades mecânicas.

## **4.2.2. Opção "***Initial strain output***"**

A exportação dos resultados referentes ao "*Initial strain output*" só é possível se a exportação da malha for feita na forma original, ou seja, na forma geométrica que corresponde à cavidade do molde. Mais ainda, a informação vem acoplada ao ficheiro da malha, ou seja, o ficheiro criado corresponde ao da malha de injecção ou estrutural mapeada, com a adição de se incluírem propriedades e condições associadas aos elementos e nós da mesma. A cada elemento, ou grupo de elementos (dependendo do grau de redução de material seleccionado) é atribuído um material diferente com vinte e uma constantes de rigidez elástica, mais seis termos de expansão térmica.

$$
C_{RVE} = [D] = \begin{bmatrix} D_{11} & D_{12} & D_{13} & D_{14} & D_{15} & D_{16} \\ D_{22} & D_{23} & D_{24} & D_{25} & D_{26} \\ D_{33} & D_{34} & D_{35} & D_{36} \\ D_{44} & D_{45} & D_{46} \\ sim. & D_{55} & D_{56} \\ D_{66} \end{bmatrix}
$$
(4.1)

$$
\{\alpha_{kl}\} = \begin{pmatrix} \alpha_{11} \\ \alpha_{22} \\ \alpha_{33} \\ \alpha_{23} \\ \alpha_{12} \end{pmatrix} \tag{4.2}
$$

Todas estas variáveis definem a anisotropia do corpo e resultam do modelo de homogeneização escolhido na interface FEA, o que permite transformar as propriedades provenientes da matriz e da orientação da fibra, num elemento com propriedades de um compósito. Na figura 4.5, representa-se uma breve descrição sobre a informação do material presente neste ficheiro.

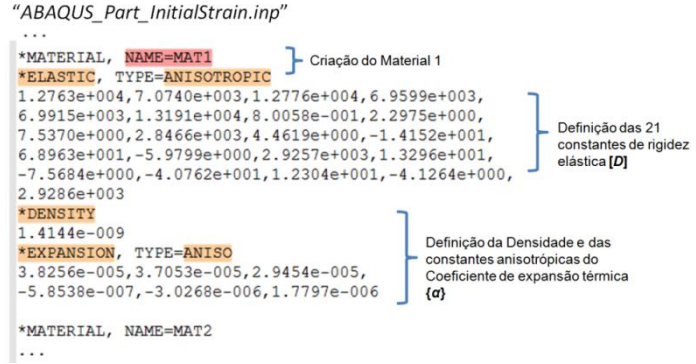

**Figura 4.5. Informação sobre o material homogeneizado criado no ficheiro "***InitialStrain.inp***"**

Uma descrição mais detalhada da formulação do ficheiro "*Initial Strain*" pode ser vista no Anexo A. Para além disso, é induzido um desequilíbrio térmico através da atribuição de temperaturas aos nós da malha. Este desequilíbrio criado, mais as propriedades anisotrópicas de cada elemento é o que vai permitir à peça passar de uma geometria não deformada para uma geometria deformada, no programa de análise estrutural, e por consequência, obter-se as tensões resultantes dessa deformação.

## **4.2.3. Opção** *"Initial strain output"* **(formato distribuído)**

Esta opção apenas está disponível para o programa de análise estrutural ABAQUS. Neste formato, as propriedades de cada elemento vêm distribuídas por tabelas ao longo do ficheiro (comando "*\*Distribution*"). Nestas tabelas são atribuídas 9 constantes elásticas de engenharia e 3 constantes de expansão térmica, que definem a ortotropia do material.

Para além disso, a cada elemento, é também atribuído um sistema de coordenadas local com uma orientação específica associada à fibra que o constitui. A criação do sistema de coordenadas local é dada pelo comando "*\*Orientation*", incluído no ficheiro da malha, seguindo-se os valores das coordenadas que definem a orientação da fibra para cada elemento, durante a análise estrutural. Desta forma, consegue-se definir a direcção de anisotropia de cada elemento, crucial para se obter as deformações resultantes do processo de injecção, no software de análise estrutural. As deformações também são obtidas através da procura do equilíbrio térmico, dadas as temperaturas de "deformação" atribuídas aos nós da malha.

### **4.2.4. Opção "***Thermal stress output***"**

Com a opção "*Thermal stress output*" vêm quantificadas as tensões térmicas finais do processo, induzidas termicamente, ou seja, as tensões térmicas que se verificam no componente após este atingir o equilíbrio térmico e mecânico com o meio ambiente.

Durante a exportação dos resultados são criados dois ficheiros: 1) o ficheiro da malha com a informação do material homogeneizado para cada elemento ou grupo de elementos, e 2) o ficheiro com as tensões residuais térmicas, resultantes do processo. No ficheiro de tensões, vem indicado o número do elemento, seguido das tensões que lhe estão associadas nas várias direcções (figura 4.6).

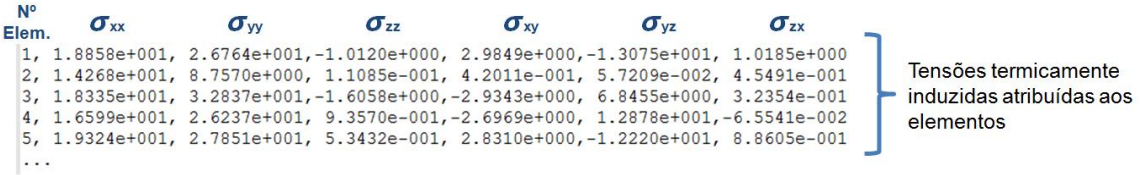

#### **Figura 4.6. Formato do ficheiro de tensões criado pela opção "***Thermal stress output***"**

No ficheiro de malha, que será o ponto de partida para executar a análise estrutural, vem indicada a ordem para considerar o ficheiro de tensões termicamente induzidas como condições iniciais do processo. Visto as tensões obtidas serem as tensões finais, verificadas já com a peça em equilíbrio térmico com o ambiente, interessa aplicá-las numa malha já deformada e não na malha de geometria original.

### **4.2.5. Opção "***Residual stress output***"**

O ficheiro "*Residual stress output"* destina-se a um programa de interface micromecânica, como o Digimat, e é equivalente ao ficheiro "*Thermal Stress output*" criado na passagem directa para o ABAQUS, ou seja, este quantifica as tensões induzidas termicamente (figura 4.7).

| <b>N°</b><br>Elem. | $\sigma_{xx}$ | $\sigma_{\rm w}$ | $\sigma_{zz}$ | $\sigma_{\rm xv}$ | $\sigma_{\rm vz}$ | $\sigma_{zx}$ |
|--------------------|---------------|------------------|---------------|-------------------|-------------------|---------------|
| $\mathbf{1}$       | $-26.4$       | $-16.5$          | 5.74          | 8.98              | $-1.61$           | 1.44          |
| $\overline{2}$     | $-15.5$       | $-9.84$          | 4.6           | 1.63              | $-3.26$           | 2.18          |
| 3                  | $-19.1$       | 2.34             | 3.91          | 2.61              | $-4.85$           | $-3.51$       |
| 4                  | 14.9          | 28.4             | 16.3          | $-5.11$           | $-3.66$           | 2.12          |
| 5                  | 3.42          | 2.32             | $-20.2$       | 3.12              | 4.42              | 0.493         |
| $\cdots$           |               |                  |               |                   |                   |               |

**Figura 4.7. Formato do ficheiro de tensões criado pela opção "***Residual stress output***"**

As tensões quantificadas são atribuídas a cada elemento da malha e correspondem às tensões finais, após o processo de moldação por injecção, quando a peça atinge o equilíbrio térmico e mecânico. Durante a exportação dos resultados são criados dois ficheiros: 1) o ficheiro da malha e 2) o ficheiro com as tensões correspondentes a cada elemento. Visto as tensões obtidas serem as tensões finais, interessa aplicá-las a uma malha já deformada.

O ficheiro da malha criado, para o Digimat, ao contrário do que acontece na passagem directa para o ABAQUS, vem com apenas um material isotrópico associado a todos os elementos, o que leva ao pressuposto do utilizador considerar o uso de um modelo de material proveniente do Digimat. A escolha do modelo de material, antes de se correr a análise, pode ser feita através do "*plug-in*" do Digimat incluído no ABAQUS.

## **4.2.6. Opção "***Fiber orientation output***"**

Esta opção permite exportar a informação da distribuição da orientação das fibras em cada elemento, definida pelo tensor de segunda ordem  $a_{ij}$ , para um programa de interface micromecânica (figura 4.8).

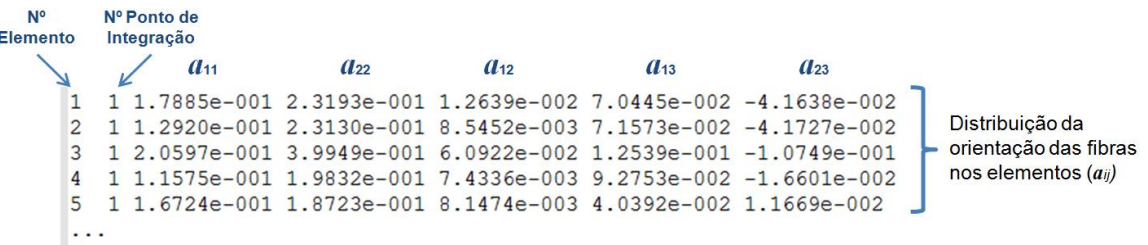

#### **Figura 4.8. Formato do ficheiro criado pela opção "***Fiber orientation output***"**

Neste ficheiro, o índice  $a_{33}$  não aparece definido, mas o Digimat calcula-o através da condição  $a_{11} + a_{22} + a_{33} = 1$ . Neste caso, também é criado um ficheiro de malha equivalente ao criado com a opção de "*Residual stress output*".

# **4.3. Considerações sobre a Exportação de Resultados do Moldex3D**

Tendo em conta a análise feita aos ficheiros exportados, podemos tirar as seguintes conclusões:

- É possível exportar a malha de injecção na geometria original ou deformada.
- Não é possível exportar uma malha estrutural mapeada com a geometria deformada. Apenas se consegue exportar uma malha estrutural mapeada, de geometria original, isto é, igual à geometria da cavidade do molde.
- Ao ficheiro de malha exportado directamente para o ABAQUS, vêm associadas propriedades anisotrópicas, para cada elemento ou grupo de elementos do componente, que descrevem um comportamento linear do material compósito.
- Ao ficheiro de malha exportado para o Digimat, vem associado um material com propriedades isotrópicas atribuído a todos os elementos que constituem a malha, partindo-se do pressuposto que o utilizador efectuará, posteriormente, a adição de um modelo de material proveniente do Digimat.
- A opção "*Initial strain output*" permite-nos passar de um componente com geometria original, para um componente com geometria deformada, resultante do processo de injecção. É possível efectuar esta passagem no software estrutural, através de um "*Step*" inicial, onde é atingido o equilíbrio térmico do componente. Resultantes desta deformação, verificam-se tensões residuais associadas ao componente.
- A opção "*Thermal stress output*" permite-nos obter as tensões residuais finais do processo, induzidas pela temperatura e destina-se a um programa estrutural.
- A opção "*Residual stress output*" permite-nos obter as tensões residuais finais do processo, induzidas pela temperatura e destina-se a um programa de interface micromecânica, como por exemplo, o Digimat.
- A opção "*Fiber orientation output*" permite-nos obter a distribuição da orientação das fibras no componente, sendo esta informação importante para a criação do modelo de material nãolinear no Digimat.

Como podemos perceber, através das considerações aqui descritas, para se obter o componente pretendido, isto é, com deformações, com uma malha estrutural aplicada, com tensões residuais e informação da orientação das fibras, é necessário contornar algumas limitações e arranjar uma forma de se seleccionar e conjugar a informação proveniente do software de injecção que será admitida nos softwares Digimat e ABAQUS. Nos capítulos seguintes, serão introduzidas duas metodologias para tal, que visam o uso do software Digimat como programa de interface, para o mapeamento dos dados e criação do modelo de material não-linear, que será usado no programa de análise estrutural.

# **5. Digimat**

O Digimat é um software que se baseia na tecnologia da modelação de materiais. Este pode ser usado por engenheiros CAE, cientistas de materiais e especialistas em processos de fabrico para prever, com precisão, o comportamento micromecânico não-linear de materiais compósitos e estruturais. Dependendo do objectivo do utilizador, a interface do Digimat apresenta duas opções de utilização:

- As "*tools*" (ferramentas): conjunto de softwares focados na engenharia do material (Digimat-MF e Digimat-FE) e engenharia estrutural (Digimat-MX, Digimat-MAP e Digimat-CAE).
- As "*solutions*" (soluções): fazendo uso da tecnologia presente nas ferramentas Digimat, esta metodologia torna mais simples e eficiente a sequência de tarefas envolvidas para a obtenção de soluções de determinados problemas de engenharia, dispondo para isso, de interfaces gráficas intuitivas e de fácil uso. As soluções incluídas são o Digimat-RP, Digimat-HC e Digimat-VA.

Na presente dissertação, apenas serão estudadas as ferramentas Digimat para cumprir o objectivo proposto.

## **5.1. Ferramentas Digimat**

Como já foi referido, as ferramentas do Digimat podem-se dividir em dois grandes grupos, um associado à engenharia do material e outro à engenharia estrutural. Em seguida, estão sumarizadas as funções que cada uma das ferramentas é capaz de desempenhar.

## **5.1.1. Digimat-MF**

O Digimat-MF (*Mean Field Homogenization*) foca-se na criação do material, tentando prever o comportamento de um material composto por uma ou mais fases, baseando-se nas propriedades e morfologia dos seus constituintes. Para tal, são seleccionadas leis constitutivas que permitem descrever o comportamento de cada fase (constituinte) e usados modelos micromecânicos de homogeneização, para se conseguir efectuar a passagem para um nível de análise macroscópico, e assim, modelar o comportamento do material compósito.

## **5.1.2. Digimat-FE**

O Digimat-FE (*Finite Element*), como o nome indica, foca-se na criação de modelos de elementos finitos para a representação de um RVE (*Representitve Volume Element*) da microestrutura do material. Através desta metodologia, é possível criar um modelo de elementos finitos pronto para ser resolvido por um programa de análise estrutural. O seu uso também possibilita, o processamento estocástico dos resultados das análises estruturais, fornecendo informações sobre as inclusões presentes no RVE, ou de modo a se retirarem valores homogeneizados das propriedades do volume de elemento analisado.

## **5.1.3. Digimat-MX**

O Digimat-MX funciona como uma base de dados, onde é permitido guardar resultados experimentais e modelos de material criados no Digimat. Para além disso, é possível construir um modelo de material com base em resultados experimentais, através de um processo de "*Reverse Engineering*".

## **5.1.4. Digimat-MAP**

O Digimat-MAP proporciona a passagem de resultados obtidos em softwares de injecção para softwares de análise estrutural, através do mapeamento de malhas distintas. Para além disso, serve também como ferramenta de visualização dos resultados, sendo possível analisar os erros globais e locais obtidos no mapeamento.

## **5.1.5. Digimat-CAE**

O Digimat-CAE proporciona a passagem da informação contida nos ficheiros de material, modelados pelo Digimat, para os programas de análise estrutural. Através da sua interface é possível escolher o tipo de análise acoplada a executar e criar o ficheiro de material que será lido pelo ABAQUS, durante a análise estrutural.

## **5.2. RVE**

É importante conhecer o conceito de RVE, de forma a conseguirmos compreender melhor como o Digimat trabalha. O RVE é definido como o elemento de volume representativo da microestrutura que queremos analisar. Este tem de ser grande o suficiente para abranger um número finito de inclusões micro escalares, mas pequeno o suficiente para manter as suas extensões e tensões macro escalares uniformes [26].

Assim, o RVE torna-se indispensável do ponto de vista computacional, pois é através dele que conseguimos efectuar a passagem da informação presente na micro escala (meio heterogéneo) para a macro escala (meio homogéneo) e vice-versa (figura 5.1).

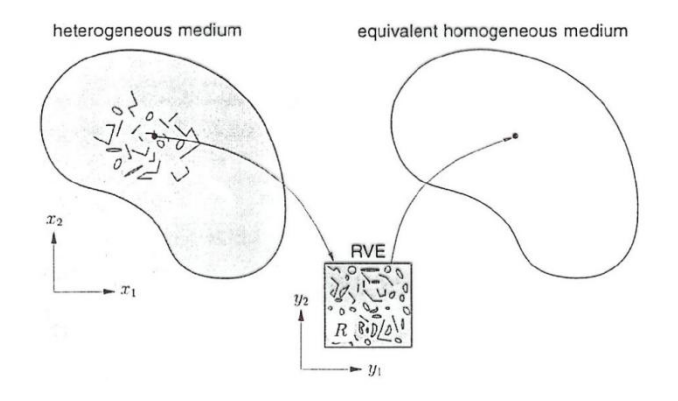

**Figura 5.1. Representação do RVE na multi-escala**

As transições envolvidas, entre a micro e macro escala e vice-versa, podem ser resumidas através dos pontos seguintes [26],

## **Transição Micro – Macro:**

- Na micro escala o RVE contém um número finito de inclusões/fibras.
- É necessário um modelo constitutivo para cada fase/constituinte do material compósito.
- É efectuado um processo de homogeneização de modo a serem determinadas as propriedades macros do RVE.
- A continuidade mecânica na macro escala é possível através de uma equação constitutiva, calculada para o compósito, com base nas propriedades dos seus constituintes.

#### **Transição Macro – Micro:**

 A cada incremento de tempo e em cada ponto do material na macro escala é efectuado um "zoom" numérico de maneira a se verificar o comportamento do RVE ao nível da micro escala.

## **5.3. Modelo Elasto-Plástico**

A criação do modelo de material compósito é feita no Digimat-MF, com base nas leis constitutivas, propriedades e morfologia dos seus constituintes. O ficheiro de análise criado pode ser guardado e distribuído na base de dados do Digimat-MX. Para plásticos reforçados por fibras de vidro, geralmente, a fibra é tida como um material elástico, e a matriz elasto-plástica. Os modelos constitutivos disponíveis para a modelação da plasticidade da matriz são o modelo  $J_2$  e o modelo generalizado de Drucker-Prager.

O modelo de plasticidade, considerado neste dissertação, é modelo  $J_2$ , sendo este definido por [26],

$$
\sigma_{eq} = \sqrt{J_2(\sigma)}\tag{5.1}
$$

$$
J_2(\sigma) = \frac{1}{2} \left[ (\sigma_{11} - \sigma_{22})^2 + (\sigma_{22} - \sigma_{33})^2 + (\sigma_{33} - \sigma_{11})^2 \right] + 3 \left[ \sigma_{12}^2 + \sigma_{23}^2 + \sigma_{31}^2 \right] \tag{5.2}
$$

Neste modelo, assume-se que a resposta é linear elástica até a tensão equivalente de von Mises  $(\sigma_{eq})$  atingir a tensão de cedência ( $\sigma_{\rm y}$ ).

$$
\sigma_{eq} \le \sigma_{y} \tag{5.3}
$$

Assim que este limite é excedido, o comportamento do material, é regido por uma lei de plasticidade  $R(p)$ .

$$
\sigma_{eq} = \sigma_y + R(p) \tag{5.4}
$$

Existem três leis possíveis para reger o comportamento plástico, no Digimat.

Lei de potência:

$$
R(p) = kp^m \tag{5.5}
$$

Lei exponencial:

$$
R(p) = R_{\infty}[1 - \exp(-mp)] \tag{5.6}
$$

Lei linear e exponencial:

$$
R(p) = kp + R_{\infty}[1 - \exp(-mp)]
$$
 (5.7)

Onde k e *R*∞ são considerados os módulos do encruamento, m o módulo exponencial e p a extensão plástica acumulada [26].

Após se definirem as leis constitutivas, as propriedades mecânicas dos constituintes e ser atribuída uma orientação de referência, através do tensor de distribuição da orientação da fibra ( $a_{ij}$ ), ou várias orientações, se a análise a efectuar for por camadas (*multi-layer*), é então possível obter as propriedades homogeneizados do compósito e a curva tensão-extensão de referência, que descreve o seu comportamento contínuo.

## **5.4. Homogeneização no Digimat**

Como já foi referido, é necessário conhecer as propriedades dos materiais constituintes do compósito, bem como a morfologia e orientação das respectivas inclusões para se conseguir obter uma aproximação satisfatória das propriedades anisotrópicas do material. Desta forma, o Digimat apresenta dois métodos distintos de se obter essas mesmas propriedades [26]:

#### **1) Análise de elementos finitos do RVE na micro escala (método usado pelo Digimat-FE)**

- Normalmente, considerado o método mais preciso, caso a reprodução da malha criada para o RVE seja boa, mas para microestruturas muito complexas a geração da malha pode-se tornar muito longa e difícil. Extrapolando para uma análise a um componente, a atribuição da malha micromecânica do RVE criado, a cada elemento da malha do componente, torna as análises quase impossíveis devido ao tempo computacional exigido, especialmente para problemas não-lineares.

#### **2) Através de modelos de homogeneização (método usado pelo Digimat-MF)**

- Usa modelos semi-analíticos de homogeneização, baseados na teoria da inclusão única de Eshelby [27], apresentando vantagens na redução da exigência e tempo computacional. A maior desvantagem verifica-se na precisão, pois apenas fornece aproximações da tensão e extensão da média dos volumes de material presentes no RVE.

O Digimat admite que a extensão  $E$ , ou tensão  $\Sigma$ , que caracterizam o estado mecânico macroscópico num ponto do material, equivalem à média dos volumes de extensão  $\langle \varepsilon \rangle$  e tensão  $\langle \sigma \rangle$ , respectivamente, dos materiais que constituem o RVE (de domínio  $w$  e volume  $V$ ).

$$
\mathbf{E} = \langle \varepsilon \rangle_{\text{RVE}} = \frac{1}{V} \int_{w} \varepsilon dV , \quad \Sigma = \langle \sigma \rangle_{\text{RVE}} = \frac{1}{V} \int_{w} \sigma dV
$$
 (5.8)

## **5.4.1. Problema de Eshelby e da Inclusão Singular**

Antes de olharmos para o modelo micromecânico de Mori-Tanaka, é importante compreender a teoria que está na base do seu fundamento. Para isso, a teoria de Eshelby [27] é aqui discutida. Verificando a figura 5.2, onde é considerada uma inclusão elástica elipsoidal de volume  $V_f$ , extraída de um corpo infinito elástico, de rigidez  $\pmb{C}_M$ , é-lhe aplicada uma extensão  $\varepsilon^*$ , livre de tensão (extensão própria, ou em inglês "*eigenstrain*" – tipicamente equivalente a uma extensão térmica ou plástica [28]). Após a aplicação desta extensão, a inclusão é soldada de volta ao corpo infinito. Com isto, Eshelby constatou que se for aplicado um campo de extensão ou tensão uniforme, no corpo sólido, distante da inclusão, a extensão ou tensão na inclusão é igualmente uniforme.

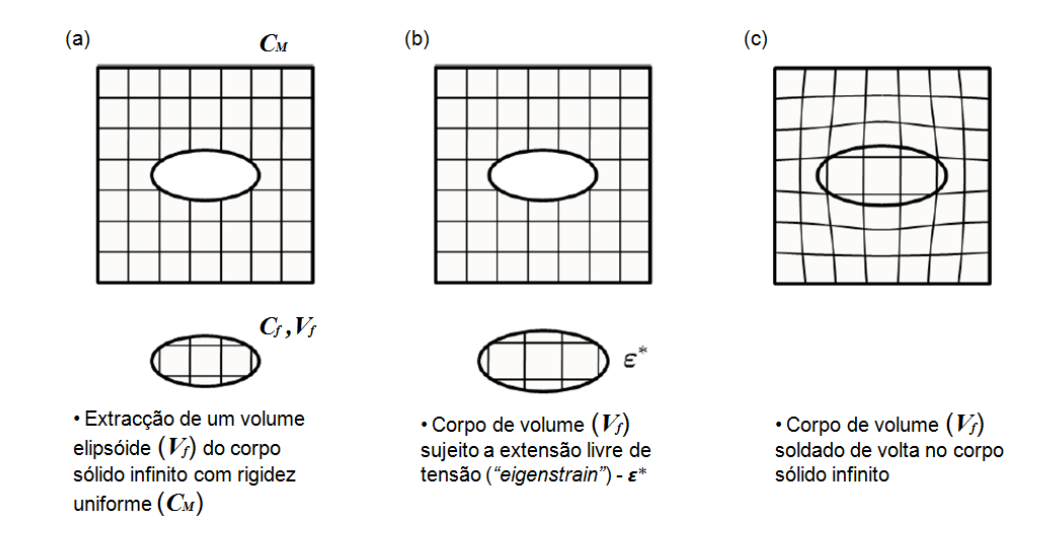

**Figura 5.2. Representação esquemática da teoria de Eshelby: (a) extracção, (b) carregamento e (c) reposição [26]** Verificou-se que a extensão  $\varepsilon(x)$  ocorrida no volume elipsóide  $V_f$ , é uniforme e está relacionada com a extensão aplicada  $(\varepsilon^*)$ , da seguinte forma,

$$
\varepsilon(x) = \mathbf{S}\left(\mathcal{C}_M, V_f\right) : \varepsilon^*, \quad \forall x \in V_f \tag{5.9}
$$

onde S é definido como o tensor de Eshelby e depende da rigidez  $C_M$  do corpo sólido infinito, bem como da forma e orientação do corpo elipsoidal de volume  $V_f$  [26].

Assim, admitindo que o corpo infinito é sujeito a uma extensão uniforme  $E$ , a extensão na inclusão também é uniforme e calculada através da expressão,

$$
\varepsilon(x) = \mathbf{H}^{\varepsilon}(\mathcal{C}_M, \mathcal{C}_f, V_f) : \mathcal{E}, \quad \forall x \in V_i
$$
\n(5.10)

onde  $C_f$  corresponde à rigidez uniforme da inclusão elipsóide e  $H^{\varepsilon}$  ao tensor de concentração de extensão, que depende de  $\bm{\mathcal{C}}_{\bm{M}},\,\bm{\mathcal{C}}_{f},\,\bm{V}_{f}$  e do tensor unitário de quarta ordem **I.** 

$$
\mathbf{H}^{\varepsilon} = \left\{ \mathbf{I} + \mathbf{S} : \mathbf{C_M}^{-1} : \left[ \mathbf{C_f} - \mathbf{C_M} \right]^{-1} \right\}^{-1}
$$
 (5.11)

### **5.4.2. Modelo Micromecânico de Mori-Tanaka**

O modelo micromecânico de Mori-Tanaka [29], usado pelo Digimat, adequa-se a compósitos de duas fases, onde as inclusões apresentam a mesma morfologia e orientação. Este assenta na teoria de Eshelby, admitindo-se que o corpo infinito considerado representa a matriz e o corpo elipsoidal representa cada uma das inclusões/fibras. Assim, a extensão média verificada na matriz  $\langle \varepsilon \rangle_M$  pode ser relacionada com a extensão média verificada nos volumes de material das fibras  $\langle \varepsilon \rangle_f$  através da seguinte expressão,

$$
\langle \varepsilon \rangle_f = \mathbf{B}^{\varepsilon} : \langle \varepsilon \rangle_M \tag{5.12}
$$

Em que  $B^{\varepsilon}$  é definido como o tensor de concentração de extensões e que é equivalente ao tensor obtido no problema da inclusão singular de Eshelby,

$$
\mathbf{B}^{\varepsilon} = \mathbf{H}^{\varepsilon} = \left\{ \mathbf{I} + \mathbf{S} : \mathbf{C}_M^{-1} : \left[ \mathbf{C}_f - \mathbf{C}_M \right]^{-1} \right\}^{-1}
$$
(5.13)

Mais ainda, a extensão média no RVE (macroscópica) pode ser definida por [26],

$$
\langle \varepsilon \rangle_{RVE} = v_M \langle \varepsilon \rangle_M + v_f \langle \varepsilon \rangle_f \tag{5.14}
$$

Em que os termos  $v_M$  e  $v_f$  representam as fracções de volume da matriz e fibras, respectivamente, pelo que  $v_M + v_f = 1$ . Sabendo também, que a relação entre a extensão média macroscópica e a extensão média dos volumes das fibras pode ser escrita da seguinte forma,

$$
\langle \varepsilon \rangle_f = \mathbf{A}^{\varepsilon} : \langle \varepsilon \rangle_{RVE} \tag{5.15}
$$

Onde, o novo tensor de concentração de extensões  $A^{\varepsilon}$  depende de  $B^{\varepsilon}$  da seguinte forma,

$$
\mathbf{A}^{\varepsilon} = \mathbf{B}^{\varepsilon} \cdot \left[ v_f \, \mathbf{B}^{\varepsilon} + v_M \, \mathbf{I} \right]^{-1} \tag{5.16}
$$

Pelo que a rigidez macroscópica do compósito pode ser definida por,

$$
\mathbf{C}_{RVE} = \left[ v_f \mathbf{C}_f : \mathbf{B}^\varepsilon + v_M \mathbf{C}_M \right] : \left[ v_f \mathbf{B}^\varepsilon + v_M \mathbf{I} \right]^{-1} \tag{5.17}
$$

De notar que o tensor de concentração de extensões  $B^{\varepsilon}$ , que relaciona a média das extensões verificadas nas fibras com a média das extensões da matriz, é equivalente ao tensor  $H^{\varepsilon}$  obtido no problema da inclusão singular, pelo que é considerada a aproximação que as fibras comportam-se como se estivessem isoladas da matriz [30].

#### **5.4.3. Homogeneização em Compósitos de Duas Fases com Orientação Variável**

Como já foi referido, o modelo de Mori-Tanaka aplica-se a compósitos de duas fases, onde as inclusões apresentam a mesma morfologia e orientação. No entanto, num processo típico de moldação por injecção, as fibras do componente injectado podem variar em termos de orientação e tamanho.

Como já foi visto no capítulo três, costuma-se definir a função distribuição de orientação (FDO),  $\varphi(p)$ , como forma de quantificar a probabilidade de se encontrarem fibras com determinada orientação no volume elementar. Sendo computacionalmente excessivo o cálculo da FDO, a informação proveniente de um software de injecção, relativa à distribuição da orientação das fibras, é dada numa forma mais simplificada, através do tensor de segunda ordem  $a_{ij}$ , que simboliza essencialmente, a orientação média da família de fibras presentes num elemento. No entanto, para o cálculo da homogeneização, geralmente o tensor de segunda ordem não é suficiente, sendo necessário recorrer a uma aproximação do tensor de orientação de quarta ordem  $A_{ijkl}$  [31-33]. Mais ainda, para determinados materiais compósitos, a homogeneização requer uma aproximação da FDO para as fibras, sendo essa aproximação feita a partir do próprio tensor de orientação de quarta ordem  $A_{ijkl}$  . Caso seja necessário, a metodologia usada no Digimat para a construção de uma FDO aproximada baseia-se na teoria proposta por Onate e Leckie [34].

A partir do que foi referido, no processo de homogeneização de compósitos de duas fases, o Digimat usa uma metodologia de decomposição da orientação das fibras por pseudo-grãos. Neste método, um RVE com determinada orientação variável de fibras, é substituído por um RVE composto por vários pseudo-grãos, cada um com uma família de fibras orientadas numa direcção específica, como se pode ver na figura 5.3.

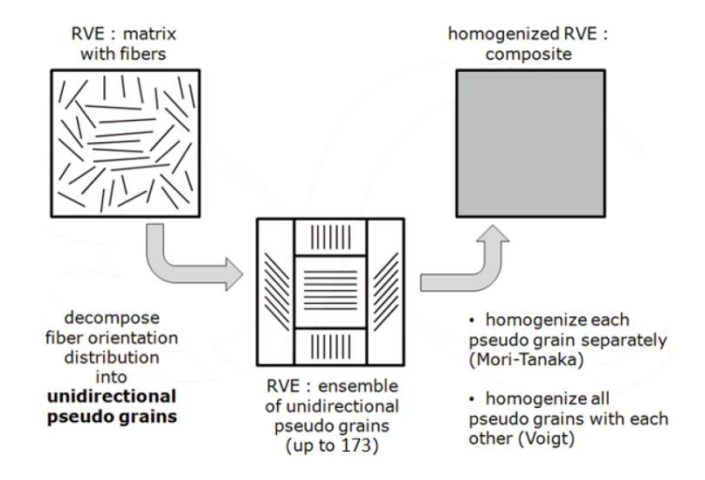

**Figura 5.3. Processo de homogeneização por pseudo-grãos [26]**

Deste modo, torna-se possível analisar o problema de homogeneização com modelos micromecânicos para compósitos de duas fases, pois cada pseudo-grão dispõe de fibras com o mesmo tamanho e orientação. O processo de homogeneização é então dividido em dois passos, no primeiro passo, é aplicado um modelo micromecânico de modo a homogeneizar cada região definida por um pseudo-grão, como por o exemplo o modelo Mori-Tanaka ou o da Dupla Inclusão. No segundo passo, são homogeneizados os pseudo-grãos, através de um modelo mais simples (o modelo de Voigt), formando um RVE completamente homogeneizado [26].

#### **5.4.4. Homogeneização em Modelos de Material Não-lineares e Análise Acoplada**

Através da explicação do processo de homogeneização, é perceptível que a aplicação dos modelos micromecânicos se destina a comportamentos lineares elásticos. Para a construção de um modelo de material não-linear, a solução para o problema da inclusão única, não é directamente aplicável. Para tal, o Digimat efectua certas aproximações que possibilitam generalizar a teoria de um regime linear elástico para um regime não-linear. As maiores questões sobre este tema não serão discutidas nesta dissertação, mas para se ter uma ideia, estão relacionadas com a linearização do processo, o grau de homogeneização, a heterogeneidade e anisotropia do operador tangente, para o caso de um material elasto-plástico.

Para um modelo de material não-linear, o Digimat apresenta duas soluções para o cálculo de variáveis, durante uma análise acoplada com um programa de análise estrutural. A primeira, a solução micro ("*MICRO*"), onde as propriedades do material são calculadas a par com o software estrutural, a cada iteração, de modo a ser possível actualizar a matriz tangente de rigidez elástica do compósito, com base no modelo de homogeneização definido. E a segunda, a solução híbrida ("*HYBRID*"), onde as propriedades do material são pré-calculadas pelo Digimat e comunicadas ao software estrutural a cada iteração. Esta última solução, apesar de não ser tão precisa como a primeira, prima pela rapidez computacional [26]. A solução usada nesta dissertação será a solução "*MICRO*".

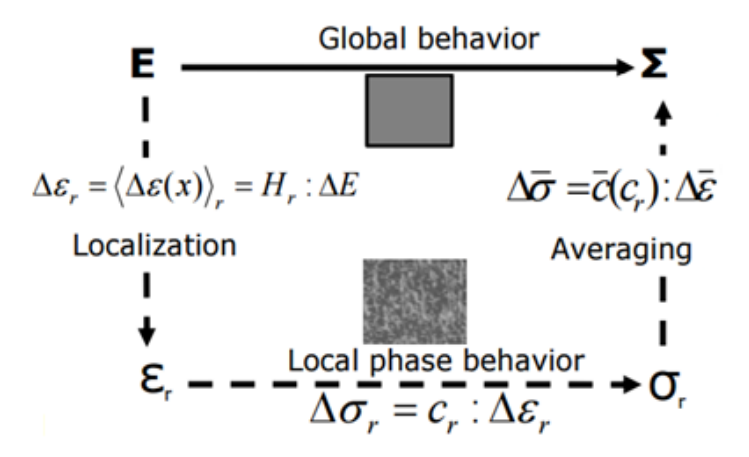

**Figura 5.4. Transição macro-micro e vice-versa durante uma análise estrutural acoplada [35]**

Olhando para a figura 5.4., nos cálculos envolvidos durante uma análise estrutural, é conhecida, em cada ponto do componente analisado, a extensão macro  $E$ , referente ao RVE, sendo necessário decompor e localizar a extensão média dos constituintes (fibras e matriz) do compósito,  $\langle \varepsilon \rangle_f$  e  $\langle \varepsilon \rangle_M$ . A partir destas é possível o cálculo das tensões médias de cada constituinte e com isso aproximar o cálculo da tensão macro  $\Sigma$ .

## **5.5. Critério de Falha Durante uma Análise Acoplada**

O Digimat propõe duas formas diferentes de calcular a falha do componente durante uma análise estrutural acoplada. A primeira, um mecanismo standard, onde é verificado se o critério de falha atinge o valor limite para no elemento de volume, surgindo a indicação, durante a análise, se o RVE partiu. A segunda, um mecanismo de falha progressiva, denominado de Falha do Primeiro Pseudo-Grão ("*First Pseudo-Grain Failure*" - FPGF). Este último modelo, foi especialmente desenvolvido para polímeros reforçados por fibra curta e permite o cálculo do critério de falha para um número finito de pseudo-grãos, em vez do cálculo ser feito macroscopicamente no RVE. Tal como acontece no processo de homogeneização, a divisão do RVE é efectuada em pseudo-grãos cada um com determinada orientação de fibras alinhadas, havendo um factor de peso para contabilizar os pseudogrãos com mais influência na microestrutura do RVE. O número de pseudo-grãos pode ser definido pelo número de incrementos angulares, durante a criação do material no Digimat-MF, recomendandose o uso de 12 incrementos de modo a se obter uma boa precisão nos resultados sem comprometer o tempo computacional [26]. Na figura 5.5, é possível de se verificar o processo de decomposição que é efectuado a cada um dos pseudo-grãos criados, de modo a se conseguir obter as extensões de cada constituinte do material e no final calcular o valor das tensões envolvidas no compósito.

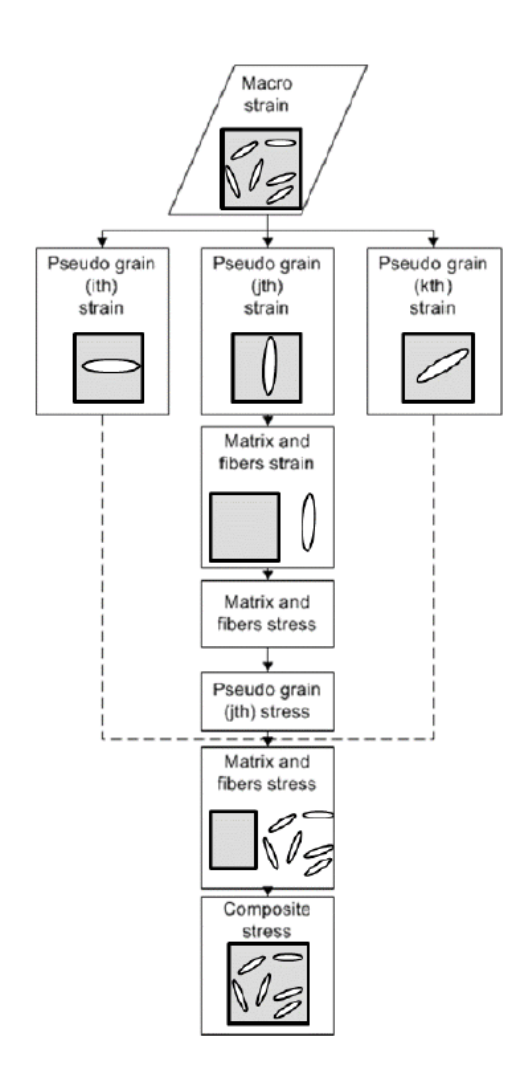

**Figura 5.5. Processo de cálculo das tensões do compósito, a partir das extensões de cada constituinte (passo feito durante uma análise acoplada com o software estrutural) [5]**

Para além disso, a este processo, tem de estar associado um indicador de falha, de forma a ser possível efectuar o cálculo no instante em que a falha ocorre, na análise estrutural. O Digimat dispõe de uma lista variada de indicadores de falha, sendo possível, na maior parte deles, seleccionar se o controlo do mesmo é feito em termos de extensão ou tensão.

O critério de falha usado nesta dissertação será o modelo de Tsai-Hill 3D Transversalmente Isotrópico baseado na extensão do componente. Este pode ser definido por,

$$
f_i = \sqrt{F_i(\varepsilon)}\tag{5.18}
$$

$$
F_i(\varepsilon) = \frac{\varepsilon_{11}^2}{X^2} - \frac{\varepsilon_{11}(\varepsilon_{22} + \varepsilon_{33})}{X^2} + \frac{\varepsilon_{22}^2 + \varepsilon_{33}^2}{Y^2} + \left(\frac{1}{X^2} - \frac{2}{Y^2}\right)\varepsilon_{22}\varepsilon_{33} + \frac{((2\varepsilon_{12})^2 + (2\varepsilon_{13})^2)}{S^2} + \left(\frac{1}{Y^2} - \frac{1}{4X^2}\right)(2\varepsilon_{23})^2
$$
(5.19)

Neste critério, é assumido que o material é isotrópico ao longo do plano transversal 2-3, onde  $f_i$ representa o indicador de falha, definido pela raiz da função de falha  $F_i(\varepsilon)$ . Os parâmetros X, Y e S representam os valores de extensão axial máxima, extensão máxima no plano e extensão de corte máxima, respectivamente [26]. Antes de uma análise estrutural implícita, é possível definir o valor limite de falha e seleccionar a opção de paragem da análise, assim que o valor limite é atingido. No *output* das variáveis dependentes da solução (SDV's), é possível analisar o indicador de falha num elemento da malha, através da SDV que define o valor crítico médio do critério de falha (PGC), ou alternativamente, a fracção crítica do pseudo-grão (PGA).

## **5.6. "***Reverse Engineering***"**

De forma a contabilizar a informação obtida em ensaios experimentais, na modelação do modelo de material a usar na análise estrutural, o Digimat-MX dispõe da ferramenta de "*Reverse Engineering*". Esta ferramenta, proporciona efectuar o ajuste da curva do material compósito, criado no Digimat-MF, com base nas curvas obtidas experimentalmente. O método usado para modelos que não sejam viscoelásticos ou não dependam da temperatura é o "*Direct Tensile*", sendo o ajuste das curvas feito com base no erro relativo [26],

$$
e_j = \frac{\sum_{i=1}^n (\frac{y_E}{y_R - 1})^2}{n}
$$
(5.20)

Onde  $y_E$  é a coordenada da curva experimental,  $y_R$  a coordenada da curva de referência e  $n$  o número de pontos, também da curva de referência. Caso exista mais que uma curva experimental, é possível contabilizar o peso ( $\mathsf{w}_j$ ) no cálculo do erro.

$$
e = \sum_{j=1}^{m} w_j * e_j \tag{5.21}
$$

O processo de engenharia reversa também é aplicável aos parâmetros que definem o critério de falha do material, com o auxílio das curvas experimentais. Neste método, é possível definir o limite de extensão da curva de referência com base nas curvas experimentais e nos parâmetros do critério de falha escolhido.

# **6. Análise ao Mapeamento**

De modo a executarmos a análise estrutural com características que se assemelhem o mais possível da realidade, é necessário saber, se a passagem de dados do programa de injecção para o software estrutural é a mais correcta, evitando-se a perda de dados ou alteração da informação a passar.

É através desta metodologia que é possível transferir os resultados obtidos numa malha de injecção para uma malha estrutural. Um bom mapeamento é um passo importante para a precisão de resultados numa análise estrutural. Naturalmente, que as necessidades de uma malha de injecção diferem de uma malha estrutural, pois apresentam diferentes objectivos no modo de como o componente é analisado. Para um software de moldação por injecção, importa captar os fenómenos reológicos e todas as mudanças térmicas e mecânicas com a maior exactidão possível, sendo por isso, geralmente, aconselhável usar um maior número de elementos ao longo da espessura na malha de injecção. No caso de uma análise estrutural, em que o objectivo seja prever a fractura do componente, como por exemplo um ensaio de tracção, importa captar zonas de concentração tensões, sendo para isso necessário um refinamento da malha estrutural nesses locais. Dadas estas diferenças, é necessário constatar a importância da existência de uma ferramenta capaz de efectuar a passagem de dados entre malhas diferentes, sem comprometer a perda de informação. Para tal, serão analisados os métodos de mapeamento presentes no Digimat, para as variáveis associadas aos elementos das malhas, i.e. tensões residuais e orientação das fibras.

Considere-se a geometria representada na figura 6.1., que durante este e o próximo capítulo, representará a cavidade do molde e o componente ao qual serão aplicadas malhas de injecção e estrutural.

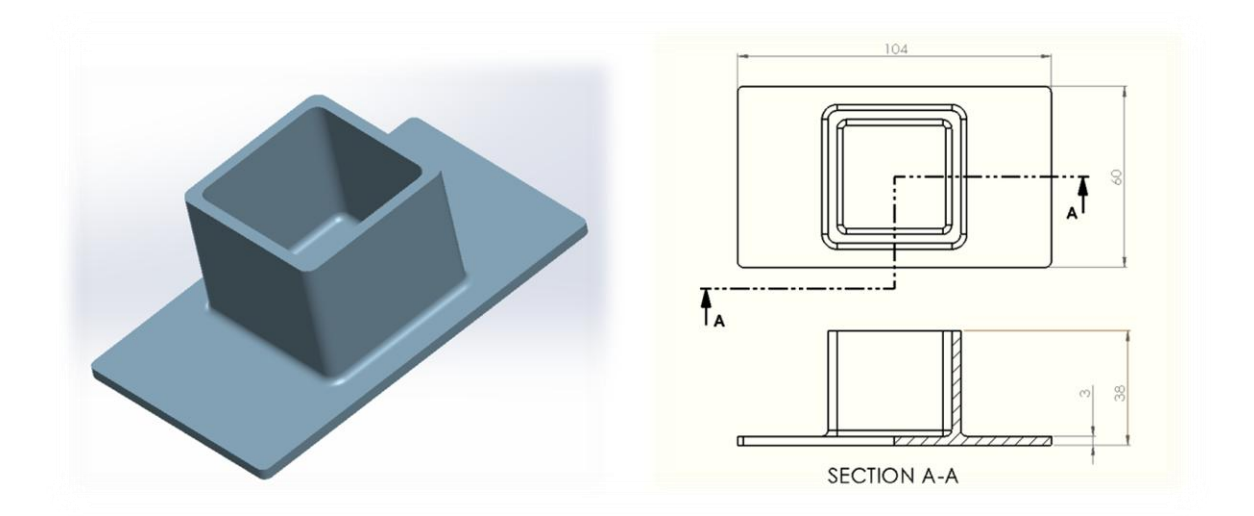

**Figura 6.1. Geometria usada na análise dos mapeamentos**

## **6.1. Malha de Injecção**

De forma a simular o processo de injecção, é necessário efectuar a criação de uma malha de injecção correspondente à geometria da cavidade do molde. Este processo é efectuado no módulo "*Moldex3D R14.0 Designer*". Neste módulo, e antes de se proceder à criação da malha, é necessário indicar as propriedades das geometrias importadas, isto é, se correspondem por exemplo, à cavidade do molde, ao ataque ou ao gito, e escolher o local ou locais de injecção.

## **6.1.1. "***Boundary Layer Mesh***" (Malha BLM)**

De modo a se conseguir captar da melhor forma os efeitos resultantes da reologia do material descritos no capítulo dois, para além de uma malha puramente tetraédrica, o Moldex3D oferece a possibilidade da criação de uma malha por camadas (BLM), composta à superfície por elementos prismáticos e no centro por elementos tetraédricos (figura 6.2). O número de camadas de elementos prismáticos à superfície pode ser alterado (de uma até cinco camadas), tal como a espessura total dessas mesmas camadas. De forma a se conseguir a espessura pretendida para as camadas inferior e superior da BLM, é necessário o cálculo do rácio entre, a espessura total das camadas e o comprimento dos elementos, definido previamente para a determinação do tamanho global da malha.

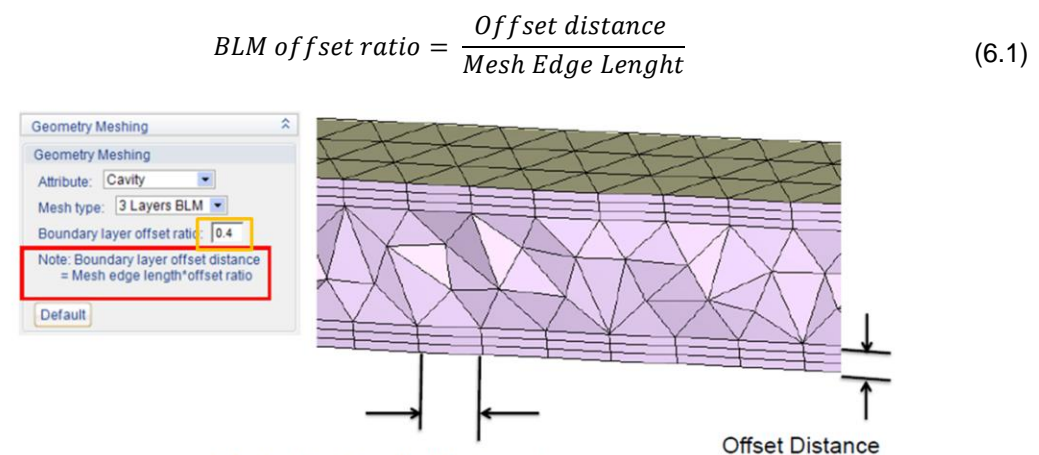

Mesh Edge Length (Mesh Size)

#### **Figura 6.2. Representação de uma malha BLM (***Boundary Layer Mesh)* **[17]**

É indicado usar o maior número possível de camadas superficiais (cinco camadas BLM), de modo a ser obter uma melhor precisão de resultados para a orientação das fibras, bem como para os efeitos do material ao corte, característicos na indução de tensões residuais no componente. É sugerido, para peças com tamanho inferior a 500  $mm$ , usar um tamanho do elemento para a malha global de metade da espessura média do componente, e usar um rácio de *offset* entre 1~1.5 [36]. Para além disso, é importante não desprezar os aspectos que definem a qualidade da malha e ter a noção da utilidade de refinamento da malha em zonas mais críticas, como por exemplo mudanças de geometria, variações de espessura ou transições entre componentes (gito – ataque; ataque - peça).

## **6.2. Mapeamento no Moldex3D**

O Moldex3D R14.0 permite executar o mapeamento das variáveis associadas à malha de injecção de geometria original. Numa primeira fase, é possível escolher a malha estrutural que queremos mapear, sendo de seguida necessário sobrepor as malhas de injecção e estrutural, de forma a se conseguir efectuar a transferência de dados com precisão geométrica. Para tal, o Moldex3D R14.0 dispõe de dois métodos para o fazer, um automático e outro manual. O método manual permite ao utilizador escolher três pontos, em cada malha (figura 6.3), com o objectivo de transladar e rodar uma das malhas, de modo a que estas sejam coincidentes no espaço.

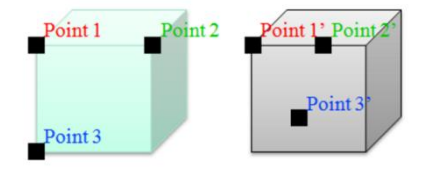

**Figura 6.3. Método de sobreposição de malhas por três pontos feito no Moldex3D [17]**

Com isto, a passagem de dados de uma malha para outra é feita com base na correspondência de elementos de ambas as malhas [17]. Esta metodologia requer uma distribuição semelhante dos elementos das duas malhas, de modo a que a passagem das propriedades seja a mais precisa. Obviamente que se a distribuição de elementos, resolução e qualidade entre malhas for diferente, a passagem de informação pode não ser a mais fiável. O ideal é o mapeamento entre malhas com propriedades o mais semelhantes possíveis.

## **6.3. Mapeamento no Digimat**

No Digimat-MAP, é necessário indicar o ficheiro da malha dadora (injecção), os ficheiros com a informação a mapear e o ficheiro da malha receptora (estrutural), para a qual vão ser mapeados os resultados. A sobreposição de malhas pode ser efectuada automaticamente ou manualmente. A sobreposição manual, pode ser feita através de translações e rotações a uma das malhas ou, tal como o Moldex3D, escolhendo três pontos de cada malha. Para os ficheiros considerados, i.e. de distribuição da orientação de fibras e tensões residuais, a informação vem associada aos elementos da malha, pelo que o mapeamento pode ser feito por quatro métodos diferentes.

- **1)** Do Ponto de Integração para o Nó da malha dadora e de seguida para o Ponto de Integração da malha receptora (**PI**/**N→PI**)
- **2)** Do Ponto de Integração para o Nó da malha dadora, depois para o Nó da malha receptora e de seguida para o Ponto de Integração, também da malha receptora (**PI**/**N→N**/**PI**)
- **3)** Do Elemento da malha dadora, para o Ponto de Integração da malha receptora (**E→PI**)
- **4)** Do Elemento da malha dadora, para o Nó da malha receptora e de seguida para o Ponto de Integração, também da malha receptora (**E→N/PI**)

Para cada uma destas opções existe uma tolerância no algoritmo de mapeamento (figura 6.4), pois dificilmente existe sobreposição completa entre o elemento da malha receptora, para o qual a informação é transferida, e o elemento da malha dadora.

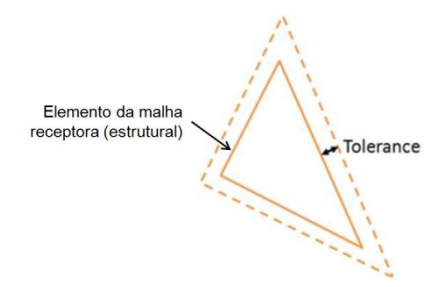

#### **Figura 6.4. Exemplo de uma tolerância de mapeamento entre dois elementos de malhas diferentes [26]**

Em todo o caso, por defeito, já vem atribuído um valor para a tolerância com base na média do tamanho dos elementos presentes na malha dadora [26]. No fim de cada mapeamento é dada a indicação se o mapeamento foi efectuado com sucesso ou não, havendo a possibilidade de se verificarem os erros locais e globais obtidos durante o processo. No caso de um mapeamento sem sucesso, é possível refinar manualmente a tolerância.

# **6.4. Análise aos Métodos de Mapeamento do Digimat em elementos lineares**

O objectivo desta análise é verificar a compatibilidade da malha de injecção proveniente do Moldex3D, e da malha estrutural proveniente do ABAQUS, usando os diferentes tipos de mapeamento disponíveis no Digimat. Na passagem de resultados, serão consideradas dois tipos de malhas dadoras, uma puramente tetraédrica (C3D4) e outra, uma malha BLM (C3D4+C3D6). A maior diferença entre estas malhas de injecção está relacionada com o número de elementos ao longo da espessura do componente, pois no caso da malha de injecção BLM, com o auxílio dos elementos prismáticos (C3D6), é possível criar camadas adicionais ao longo da espessura do componente, o que é particularmente interessante no sentido de se captar, com maior exactidão, os fenómenos envolvidos no escoamento e arrefecimento do material na cavidade do molde.

As malhas receptoras, para as quais vão ser efectuados os mapeamentos, correspondem a malhas tetraédricas (C3D4). A construção de uma malha estrutural tetraédrica, no ABAQUS, numa peça de espessura reduzida, torna-se computacionalmente pesada com o aumento do número de elementos por espessura, pois é necessário reduzir o tamanho global dos elementos da malha, para que se verifique esse aumento. Tendo em conta estas questões, importa analisar de que modo é feita a passagem de resultados entre as malhas, sem comprometer o tempo computacional e a perda de informação durante o processo. Desta forma, vêm descritas na tabela 6.1, as características representativas de cada malha criada.

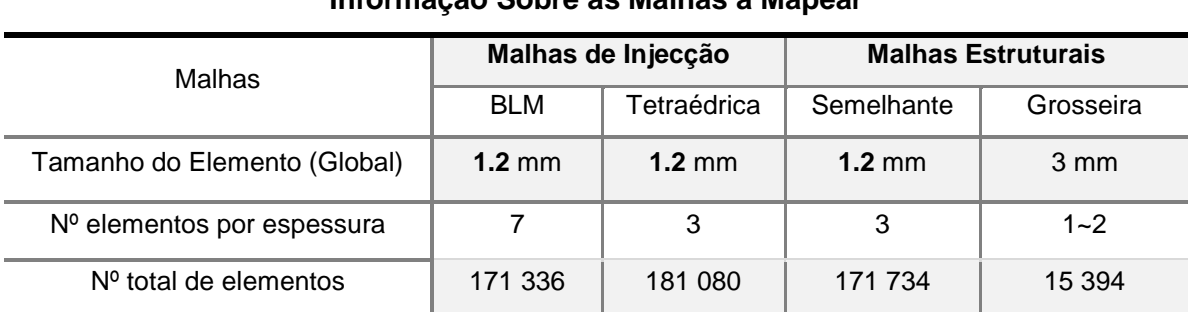

# **Informação Sobre as Malhas a Mapear**

#### **Tabela 6.1. Informação sobre as malhas a mapear para a análise dos mapeamentos**

Na figura 6.5, apresenta-se a representação das malhas que foram criadas. As duas malhas de injecção foram construídas a partir da mesma malha superficial, com o mesmo tamanho global de elemento, variando-se apenas a constituição dos elementos sólidos ao longo da espessura. A malha estrutural semelhante foi criada com o intuito de apresentar características semelhantes às malhas de injecção, sendo a variação do número total de elementos justificada pela diferença dos algoritmos na criação das malhas de ambos os programas.

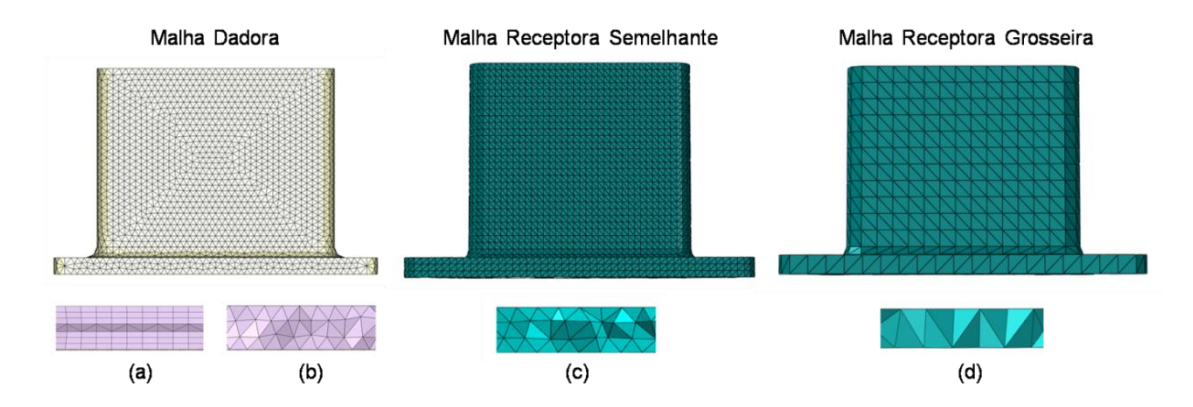

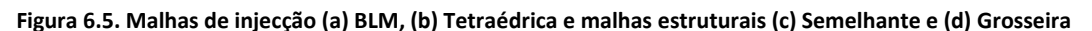

A malha estrutural grosseira, surge com o objectivo de analisar-se o mapeamento em malhas receptoras com elementos de maior dimensão que os elementos dadores (figura 6.6).

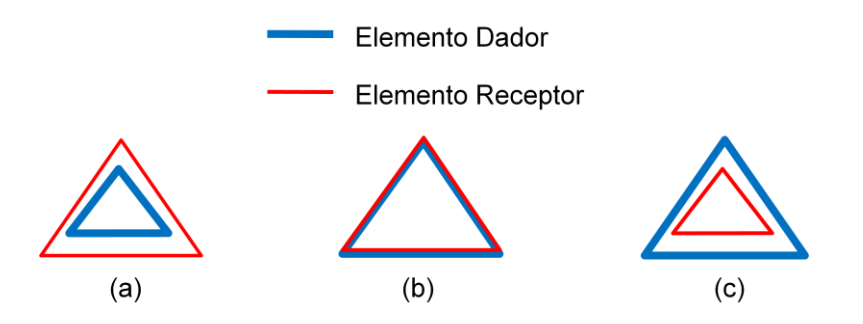

**Figura 6.6. Mapeamento para um (a) elemento grosseiro, (b) elemento semelhante e (c) elemento refinado**

No seguimento, será analisado o ficheiro que nos indica as tensões residuais induzidas termicamente pelo processo, isto é, o "*Thermal Stresses*". A informação deste ficheiro vem associada a cada elemento e não aos nós da malha. Durante a análise, os ficheiros resultantes do mapeamento serão comparados com os provenientes da malha dadora. De mencionar que a simulação do processo de injecção, para ambas as malhas de injecção, foi feita com os mesmos parâmetros e variáveis. Também de referir que não foram efectuados nenhuns refinamentos, tanto às malhas de injecção como estruturais.

#### **6.4.1. Mapeamento das Tensões Residuais Induzidas Termicamente**

Nesta fase vão ser analisados os mapeamentos efectuados às tensões residuais, resultantes do processo de injecção. Para tal, e de modo a se conseguir captar as diferenças entre varáveis, compactando a informação de dados analisada, criou-se um programa de Matlab que mostra as diferenças no mapeamento de informação, entre malha dadora e receptora, com base no volume de cada elemento de ambas as malhas (Anexos B e C). No Digimat, também é possível verificar o erro global através de um processo semelhante, havendo a possibilidade de se contabilizar o peso dos volumes na visualização do erro de mapeamento nos elementos, entre as malhas dadora e receptora.

#### **- Mapeamento da Malha de Injecção Tetraédrica (C3D4) para as Malhas Estruturais (C3D4)**

Após efectuados os mapeamentos da malha puramente tetraédrica de injecção para a tetraédrica estrutural semelhante, obtiveram-se os seguintes resultados, apresentados na figura 6.7.

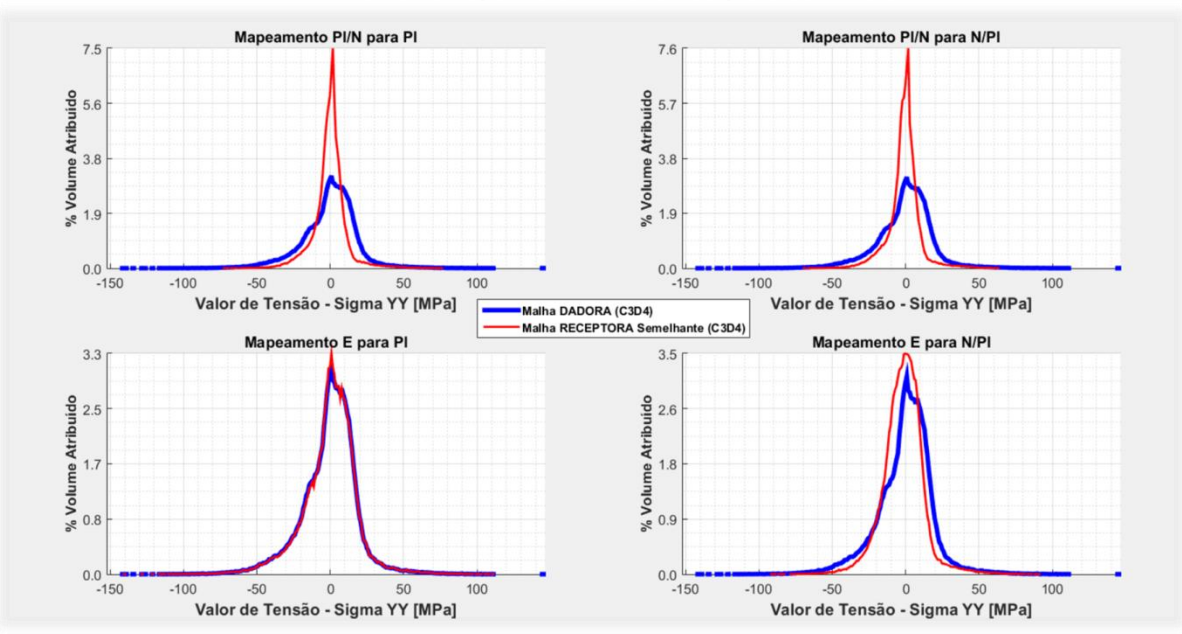

#### Análise do Mapeamento - Malha Receptora Semelhante

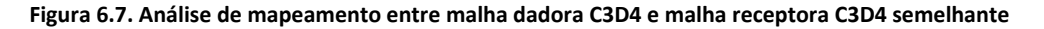

Os gráficos apresentados correspondem à percentagem de volume atribuída no mapeamento, para determinado intervalo de valores de tensão. A tensão a ser analisada será a tensão no eixo yy, sendo que para as restantes direcções as conclusões são semelhantes e podem ser analisadas no Anexo D. O número de intervalos foi definido com base no valor mínimo e máximo de tensão verificados na direcção analisada, sendo o intervalo escolhido de 1 MPa, de modo a termos resolução suficiente para captar bem as diferenças no mapeamento das tensões.

Analisando os gráficos apresentados, verifica-se a existência de um amaciamento das tensões na malha receptora, para os mapeamentos PI/N-PI, PI/N-N/PI e E-N/PI, onde para tensões de baixo valor absoluto, o volume mapeado é maior que o volume dador. Para tensões de valor absoluto superior, o volume mapeado mostra-se menor. No mapeamento E-PI, a curva da malha receptora (vermelho) sobrepõe-se com alguma precisão à curva da malha dadora (azul), sendo por isso os seus valores muito semelhantes. A qualidade do mapeamento pode ser vista pode ser vista na figura 6.8.

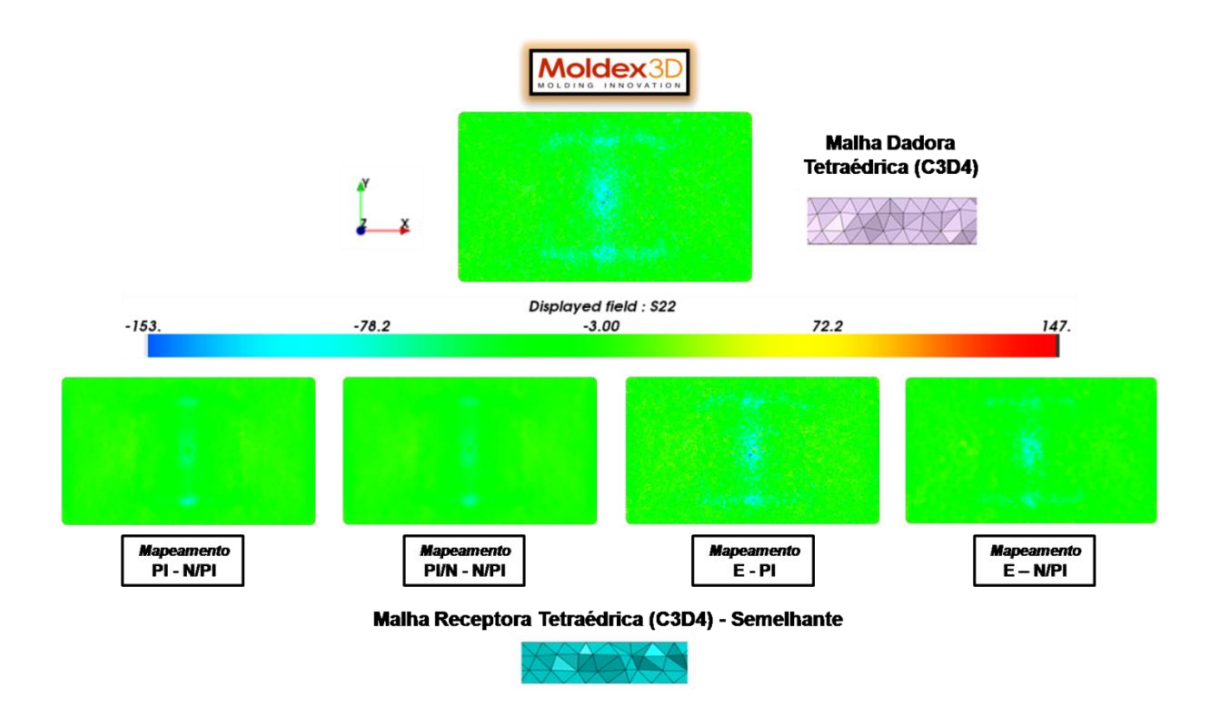

**Figura 6.8. Qualidade do mapeamento para uma malha dadora C3D4 e malha receptora C3D4 semelhante**

Nota-se efectivamente o amaciamento das tensões, na base do componente analisado, excepto no caso do mapeamento de E-PI, em que os resultados se apresentam visualmente semelhantes aos da malha dadora, proveniente do Moldex3D. Em todo o caso, importa também analisar o erro relativo do mapeamento, sendo este calculado com base nos volumes de ambas as malhas, para o mesmo valor de tensão  $(i)$ .

$$
e_i = \frac{V_{Dador - i} - V_{Receptor - i}}{V_{Dador - i}}
$$
(6.2)

Os valores positivos do erro de mapeamento, para determinado valor de tensão, indicam que o mapeamento efectua-se para um volume inferior ao volume dador, sendo que se o erro relativo for igual a 1, indica-nos que não houve efectivamente mapeamento ( $V_{Receptor - i} = 0$ ) da tensão proveniente do volume da malha dadora. Para valores negativos verifica-se exactamente o contrário, isto é, o volume receptor é superior ao volume da malha dadora.

#### Análise do Mapeamento - Malha Receptora Semelhante

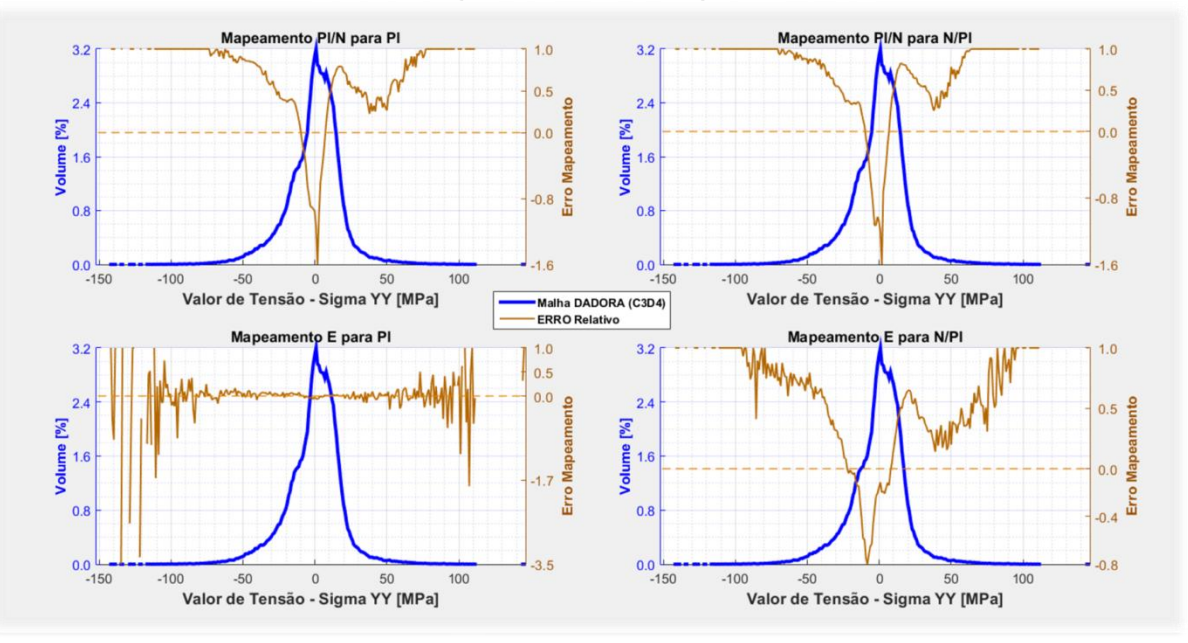

**Figura 6.9. Erro relativo de mapeamento para uma malha dadora C3D4 e malha receptora C3D4 semelhante**

A partir dos gráficos apresentados na figura 6.9, verifica-se que nos mapeamentos PI/N-PI, PI/N-N/PI e E-N/PI, nas zonas de tensões de maior valor absoluto, os erros apresentam-se positivos, o que indica que o volume receptor foi inferior nesta zona. Para estes três métodos de mapeamento, a partir de um certo valor de tensão, o mapeamento deixou de ser efectuado (erro igual a 1). Na zona central, i.e. de tensões de menor valor absoluto, os erros são negativos, revelando uma compensação de volume efectuada pelo algoritmo de mapeamento do Digimat e indicando assim um amaciamento de tensões atribuído à malha receptora. No caso do mapeamento E-PI, o erro relativo revela-se próximo do zero, excepto para tensões de maior intensidade onde se verificam algumas variações em elementos da malha com picos de tensão.

$$
e_{\text{m\'edio}} = \sum_{i}^{N} \frac{|e_i|}{N} \tag{6.3}
$$

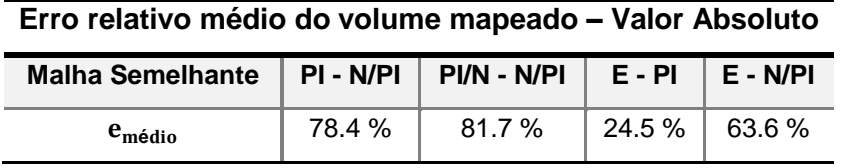

#### **Tabela 6.2. Erro médio de mapeamento entre malha dadora C3D4 e malha receptora C3D4 semelhante**

A partir da análise da tabela 6.2, onde é calculado o erro médio de mapeamento, é elucidativo que o método mais preciso para malhas mapeadas semelhantes é o E-PI, que apresenta um erro relativo de menor valor.

No caso de o mapeamento ser feito para uma malha tetraédrica grosseira, apresentam-se os seguintes resultados da figura 6.10.

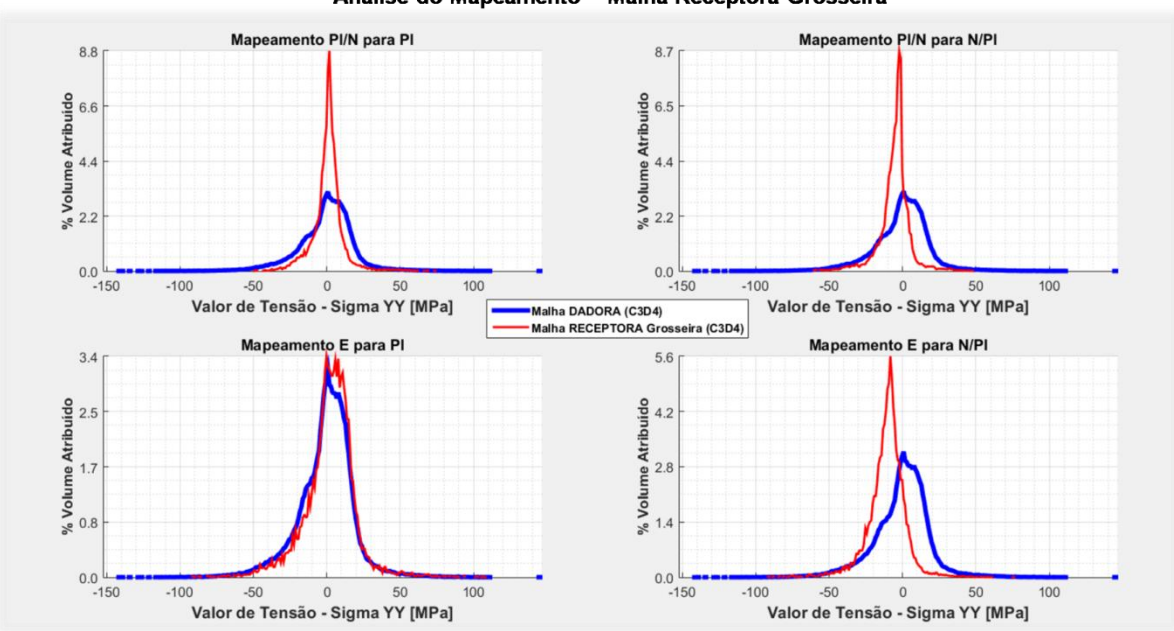

Análise do Mapeamento - Malha Receptora Grosseira

**Figura 6.10. Análise de mapeamento entre malha dadora C3D4 e malha receptora C3D4 grosseira**

Para uma malha grosseira, o volume atribuído/mapeado, em zonas onde a tensão apresenta menor valor absoluto, intensifica-se no caso dos mapeamentos PI/N-PI, PI/N-N-PI e E-N/PI. No mapeamento E-PI, é notória uma maior variação nos resultados, comparativamente ao mapeamento ocorrido para a malha semelhante.

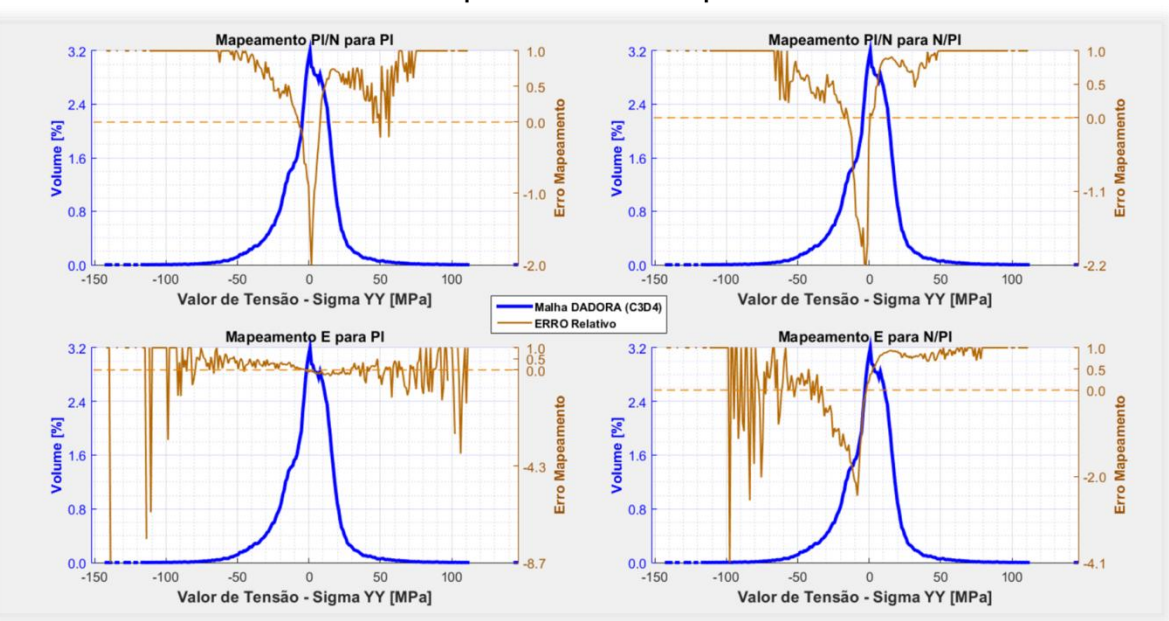

#### Análise do Mapeamento - Malha Receptora Grosseira

**Figura 6.11. Erro relativo de mapeamento para uma malha dadora C3D4 e malha receptora C3D4 grosseira**

No gráfico da figura 6.11, é de notar a existência de picos de erro negativo mais elevados nos mapeamentos E-PI e E-N/PI, quando comparados ao caso do mapeamento para uma malha semelhante. Este factor é determinante para o aumento do erro relativo de mapeamento.

| Erro relativo médio do volume mapeado - Valor Absoluto |           |             |          |          |  |  |
|--------------------------------------------------------|-----------|-------------|----------|----------|--|--|
| <b>Malha Grosseira</b>                                 | PI - N/PI | PI/N - N/PI | E - PI   | E - N/PI |  |  |
| $e_{\rm{m\'edio}}$                                     | 80.2 %    | 85.2%       | 70.7 % L | $85.4\%$ |  |  |

#### **Tabela 6.3. Erro médio de mapeamento entre malha dadora C3D4 e malha receptora C3D4 grosseira**

Pela tabela 6.3, é possível de ver que existe, efectivamente, um aumento do erro médio de mapeamento entre os volumes da malha dadora e receptora, especialmente no caso do mapeamento E-PI.

## **- Mapeamento Malha Injecção BLM (C3D4+C3D6) para as Malhas Estruturais (C3D4)**

Analisado o mapeamento entre malhas tetraédricas, interessa agora verificar o caso específico da malha de injecção BLM. O mesmo procedimento foi efectuado para as quatro metodologias diferentes de mapeamento.

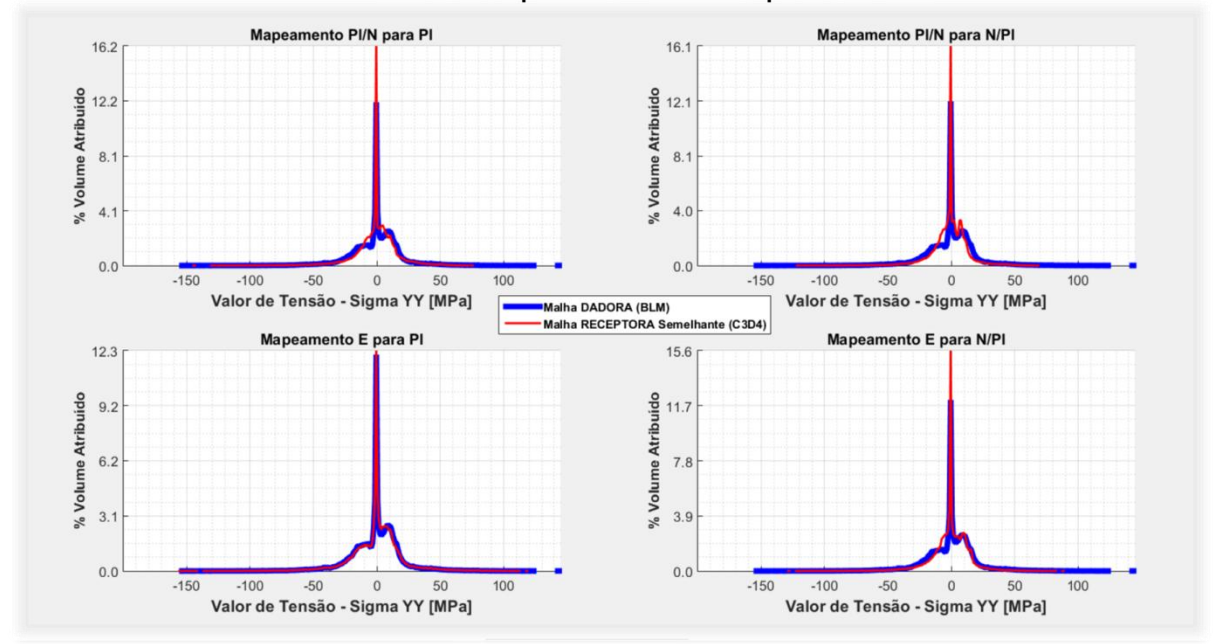

Análise do Mapeamento - Malha Receptora Semelhante

#### **Figura 6.12. Análise de mapeamento entre malha dadora BLM e malha receptora C3D4 semelhante**

Os resultados mapeados para uma malha receptora semelhante C3D4, apresentam-se na figura 6.12, sendo que estes mostram-se melhores do que o sucedido para o mapeamento entre malhas tetraédricas, no entanto ainda se verifica algum amaciamento de tensões para os mapeamentos PI-N/PI, PI/N-N/PI e E-N/PI.

| LITO TURNIVO INUMO UO VOIDINU INDUCADO — VAIOI ADJOINIO |             |             |        |          |  |  |
|---------------------------------------------------------|-------------|-------------|--------|----------|--|--|
| <b>Malha Semelhante</b>                                 | $PI - N/PI$ | PI/N - N/PI | E - PI | E - N/PI |  |  |
| $e_{\text{m\'edio}}$                                    | 52.1 %      | 63.5 %      | 24.4 % | 58.2 %   |  |  |

**Erro relativo médio do volume mapeado – Valor Absoluto**

## **Tabela 6.4. Erro médio de mapeamento entre malha dadora BLM e malha receptora C3D4 semelhante**

É de notar a redução do erro médio dos mapeamentos, na tabela 6.4, fazendo-se uso de uma malha dadora BLM, que apresenta sete elementos por espessura, mais quatro que a malha tetraédrica de injecção. O mapeamento E-PI mostra-se muito semelhante à malha dadora, tal como aconteceu no mapeamento entre malhas tetraédricas.

Para o caso de uma malha receptora grosseira, mais uma vez, os erros acentuam-se, especialmente no caso dos mapeamentos PI/N-N/PI e E-PI, como podemos ver na tabela 6.5.

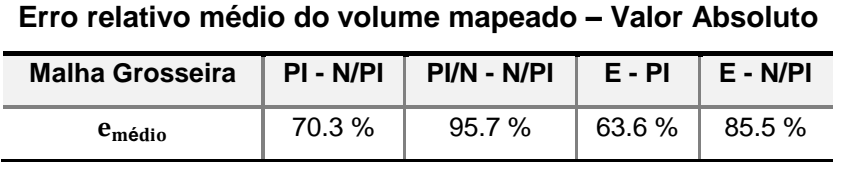

#### **Tabela 6.5. Erro médio de mapeamento entre malha dadora BLM e malha receptora C3D4 grosseira**

#### **- Variação no número de elementos ao longo da espessura**

Considere-se a figura 6.13, que representa um corte de secção às malhas tetraédricas, de forma a verificar-se o mapeamento efectuado ao longo da espessura, pelos métodos PI/N-PI e E-PI.

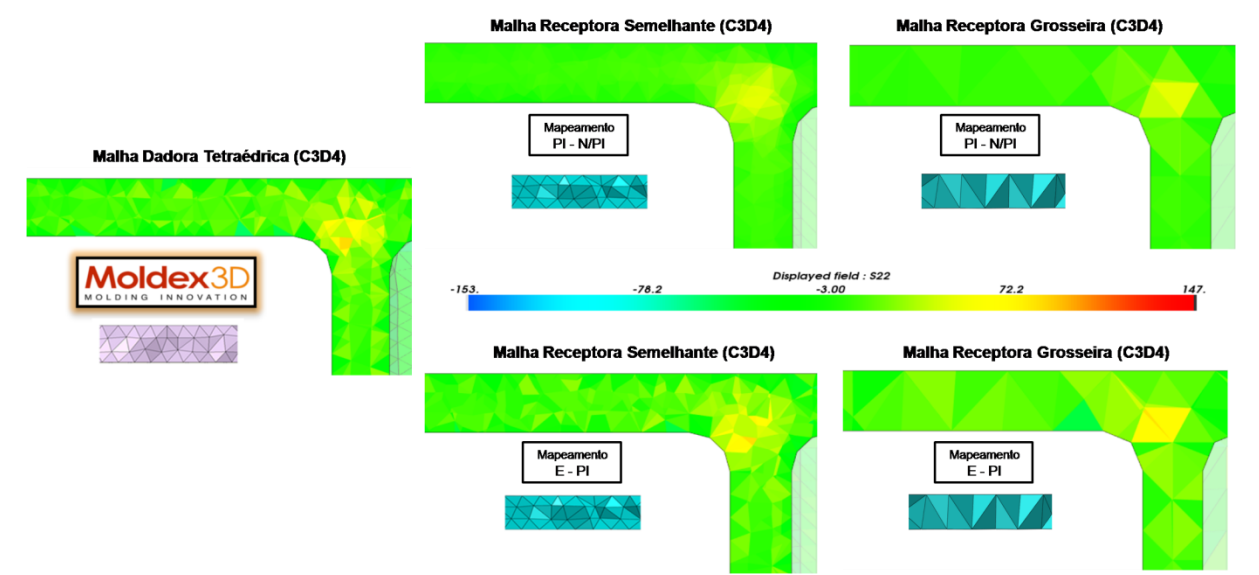

#### **Figura 6.13. Qualidade de mapeamento entre malhas tetraédricas (C3D4)**

Após a análise qualitativa aos dois mapeamentos referidos, é notório a melhor reprodução dos resultados de injecção, ao longo da espessura, se o mapeamento for efectuado pelo método E-PI.

O método PI/N-PI, representado na figura 6.13, e os restantes métodos, surgem como uma forma de suavizar os resultados provenientes do processo de injecção.

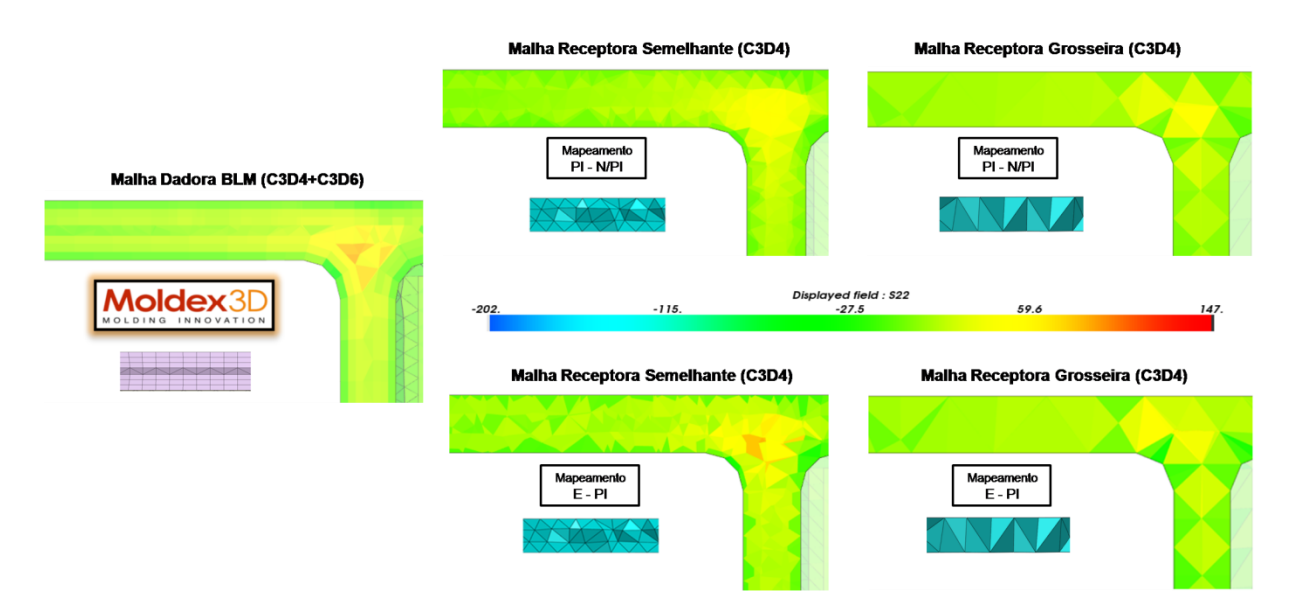

**Figura 6.14. Qualidade de mapeamento entre uma malha dadora BLM e malhas receptoras C3D4**

Visualizando-se a figura 6.14, um aumento na resolução do número de elementos na malha dadora, i.e., usando-se uma malha de injecção BLM, é notória uma distribuição mais fiel do perfil de tensões verificado no processo de injecção e, por consequência, uma melhor reprodução dos resultados nas malhas receptoras, constatando-se o facto de uma ligeira redução no amaciamento de tensões, no caso do mapeamento PI/N-PI.

#### - **Considerações sobre os mapeamentos efectuados**

Após a análise aos diferentes tipos de mapeamento, é possível concluir que o mapeamento E-PI revela-se mais eficiente, na reprodução dos resultados provenientes do processo de injecção, para o caso de malhas receptoras semelhantes à malha dadora. No entanto, referente a malhas receptoras grosseiras, em zonas onde o volume a mapear é reduzido, o erro de mapeamento acentua-se, pois a malha receptora cobre um maior volume do que a malha dadora, intensificando o valor de tensão no espaço mapeado. Em relação aos restantes mapeamentos (PI/N-PI, PI/N-N/PI e E-N/PI) isto não acontece, pois para um volume dador pequeno, o algoritmo de mapeamento suaviza a informação nessa zona com base na influência dos nós do elemento, que por sua vez estão associados à informação presente nos elementos vizinhos. Assim, ao suposto valor de tensão a mapear, é atribuído outro valor de tensão, que tem por base o peso dos valores de tensão do espaço circundante ao local de mapeamento. Este facto é mais acentuado no caso do mapeamento PI/N-N/PI, onde existem duas fases de suavização, pois para o mapeamento contribuem os nós da malha dadora e os nós da malha receptora.

As mesmas conclusões podem ser tiradas para o mapeamento da orientação das fibras, visto a informação, presente nos ficheiros provenientes do software de injecção, estar associada aos elementos da malha, tal como acontece com as tensões. Assim, para zonas em que o volume,

representativo de uma determinada orientação de fibra a mapear, é reduzido, vai existir uma tendência de amaciamento nessa zona pela influência dos valores dos elementos vizinhos, no caso dos mapeamentos PI/N-PI, E-N/PI e especialmente no de PI/N-N/PI. No caso do mapeamento E-PI, vai estar dependente a semelhança das malhas, tendo-se em consideração que se a malha receptora for grosseira, o erro do volume mapeado intensifica-se.

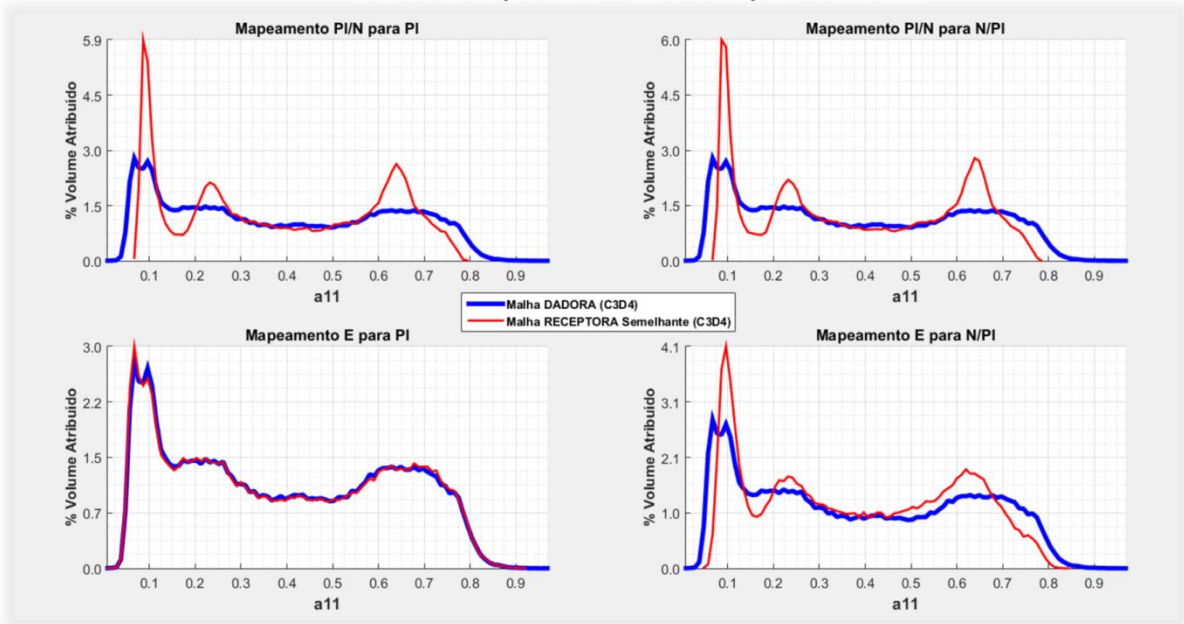

Análise do Mapeamento - Malha Receptora Semelhante

**Figura 6.15. Análise de mapeamento da orientação das fibras entre malhas tetraédricas (C3D4) semelhantes**

Pela figura 6.15, que representa a análise do mapeamento efectuado à orientação de fibras entre malhas tetraédricas semelhantes, mais uma vez, é de notar que, no caso dos mapeamentos PI/N-PI, PI/N-N/PI e E-N/PI, o mapeamento intensifica-se nas zonas de maior volume da malha dadora, obrigando ao amaciamento do mapeamento em zonas de menor volume. Visto a malha ser semelhante, o mapeamento E-PI revela-se muito preciso.

# **7. Metodologia na Passagem de Resultados com o Auxílio do Digimat**

Após termos discutido o mapeamento das variáveis provenientes do processo de injecção, importa agora analisar a metodologia que é efectuada na transferência de dados para o software ABAQUS, onde será executada a análise estrutural. No seguimento desta dissertação, é importante referir que as análises estruturais encontram-se divididas em duas fases. Uma primeira fase, referente à preparação do componente, onde será atribuída a informação proveniente do software de injecção, e uma segunda, onde é efectuado o estudo estrutural do mesmo.

Neste capítulo, apenas vamos abordar a fase de preparação do componente, onde vão ser descritas duas metodologias para se efectuar o que se pretende, isto é, obter uma peça deformada com uma malha estrutural, condicionada por tensões residuais e com a informação da orientação das fibras para cada elemento, provenientes do processo de injecção. Na primeira metodologia que será apresentada, faz-se uso da opção "*Initial strain output*" do Moldex3D, para a obtenção da malha estrutural deformada, enquanto na segunda, é usada a geometria deformada obtida no processo de injecção para a construção de uma malha estrutural.

# **7.1. Passagem Usando a opção do "***Initial Strain***"**

Sabemos que é possível exportar uma malha estrutural mapeada de geometria original, através do mapeamento no Moldex3D. Mais ainda, também sabemos que é possível obter a deformação dessa mesma malha, no ABAQUS. Esta metodologia assenta neste pressuposto, onde é usada a informação das propriedades do material compósito, atribuídos aos elementos da malha estrutural mapeada, e a informação das temperaturas de "deformação", atribuídas aos nós da malha. No ABAQUS, é executado um "*Step*" de forma a se atingir o equilíbrio do componente, resultando na deformação do mesmo. À malha deformada obtida, é aplicada toda a informação necessária como preparação do componente para o estudo estrutural. O procedimento pode ser dividido em várias etapas, representadas na figura 7.1 e enunciadas de seguida:

**Fase 1**: Criação das malhas de injecção e estrutural, a partir da geometria original criada num software de CAD. Simulado e concluído o processo de injecção, é necessário exportar os resultados obtidos. Os resultados a exportar são:

- "*Initial strain output*" na malha estrutural mapeada (mapeamento das propriedades mecânicas feito no Moldex3D).
- "*Residual stress output*", ou "*Thermal stress output*", para se obter a informação sobre as tensões residuais térmicas finais do processo.
- "*Fiber orientation output*", de modo a se obter a informação sobre a orientação das fibras.
**Fase 2**: No Digimat-MAP, mapear os ficheiros com a informação das tensões residuais e orientação das fibras, usando as malhas de injecção e estrutural de geometria original.

**Fase 3**: Associar o ficheiro mapeado da orientação de fibras, ao modelo de material do Digimat. Este procedimento pode ser feito pelo Digimat-CAE, ou no ABAQUS através do "*plug-in*" respectivo ao Digimat.

**Fase 4**: No ABAQUS, executar um "*Step*" inicial (*Step-0*) à malha estrutural mapeada e extraída do Moldex3D, de forma a se conseguir obter a respectiva deformada, com base na informação do "*Initial Strain*". Exportar o ficheiro da malha (*\*.inp*) resultante do processo.

**Fase 5**: Associar o ficheiro de tensões residuais mapeado e o modelo de material com a informação da orientação da fibra, à malha estrutural deformada pelo "*Initial Strain*".

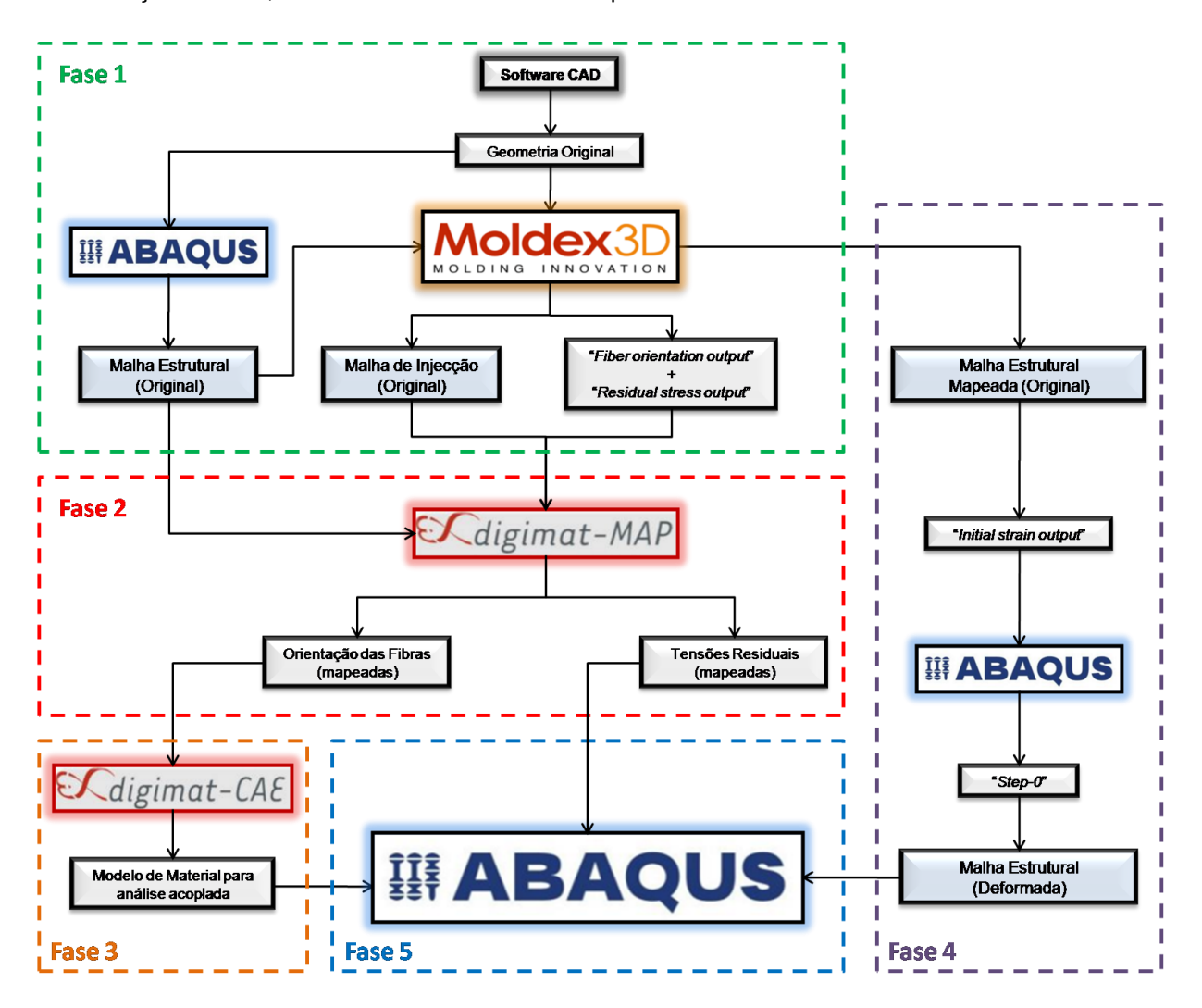

**Figura 7.1. Metodologia desenvolvida para a passagem de dados usando o ficheiro "***Initial Strain***"**

#### **7.1.1. Libertação da Energia Inicial do Componente -** *Step-0*

Os ficheiros de malha, exportados do Moldex3D para o ABAQUS, vêm com um "*Step*" estático inicial, com um incremento de tempo (figura 7.2).

\*STEP<br>\*STATIC > Step estático com apenas 1 incremento

#### **Figura 7.2. Ordem para a execução do Step no programa de análise estrutural ABAQUS**

No caso particular do ficheiro de "*Initial Strain*", este comando ordena a passagem de uma geometria original para uma geometria deformada, com o auxílio da informação do material, atribuída a cada elemento, e as condições de temperatura, atribuídas aos nós da malha. No entanto, todos estes ficheiros de malha, não trazem qualquer constrangimento aplicado ao componente, o que induzirá um movimento de corpo rígido durante a análise estrutural, alterando a precisão dos resultados finais.

Nesta primeira fase, é importante arranjar uma solução para este problema, para que, durante a procura do equilíbrio térmico, não se obtenha uma variação significativa nos resultados obtidos, quando comparados com os resultados do software de injecção. Ou seja, é necessário preparar o componente com as respectivas deformações, através de um *Step* inicial, antes de se efectuar o *Step* referente à análise estrutural.

Uma forma de contornar esta situação poderá passar pela introdução de constrangimentos no componente, usando os mesmos constrangimentos do *Step* referente à análise estrutural, a efectuar ao componente. Este tipo de constrangimentos, evitam o movimento de corpo rígido, mas todavia, alteram a deformação natural do componente durante a procura do equilíbrio térmico e mecânico. Outra metodologia possível, está relacionada com a introdução de molas de rigidez muito reduzida em certos nós, de forma a suavizar o efeito de corpo rígido [37-39]. No entanto, o ABAQUS também dispõe de uma outra opção, onde é usado um algoritmo de estabilização de energia de modo a eliminar o movimento de corpo rígido do componente [39,40]. Esta última metodologia vai ser usada no seguimento desta dissertação.

A teoria deste procedimento pressupõe que, durante o *Step*, uma fracção da energia de deformação que é libertada, é dissipada de modo a eliminar os efeitos do movimento de corpo rígido. Na equação de equilíbrio global para cada incremento de tempo, é introduzido um termo de forças viscosas  $F_V$ (equação 7.1),

$$
F_V = c * M * v \tag{7.1}
$$

Onde M representa a matriz de massa artificial, com densidade unitária, e v =  $\Delta u/\Delta t$  representa o vector de velocidades nodais, sendo ∆t o incremento de tempo definido para o *Step*. A variável c, representa o coeficiente de amortecimento e controla a intensidade das forças viscosas [40], sendo necessário definir o seu valor para o decorrer do *Step*.

No entanto, de forma a validar o valor do coeficiente usado durante a análise, é necessário verificarem-se certas condições:

- **1)** Verificar a convergência dos resultados no final do *Step-0*, com os obtidos no software de injecção.
- **2)** Verificar a intensidade da energia interna de deformação (ALLIE) e energia de dissipação (ALLSD), obtidas durante o *Step-0*, comparando-as com a energia total do componente (ETOTAL). Tendo em conta que, a energia dissipada tem de ser muito inferior à energia de deformação em cada incremento, de modo a que a sua influência na deformação do componente seja a menor possível, durante a procura do equilíbrio da peça.

Relativamente aos pontos aqui referidos, é perceptível a não existência de um valor geral, bem definido, para o coeficiente de amortecimento. Cada caso é diferente, sendo a determinação do valor ideal, uma questão de prática, fazendo-se uso da experiência ganha durante sucessivas tentativas e erros. Em todo o caso, aplicando esta metodologia ao ficheiro com a informação do "*Initial Strain*", proveniente do Moldex3D, o uso de um valor baixo para o coeficiente de amortecimento é o recomendado, pois deste modo garante-se que, a energia de dissipação usada para a estabilização do sistema, terá a mínima influência na deformação do componente, permitindo a este deformar-se naturalmente.

De forma a se compreender um pouco melhor esta metodologia, apresenta-se de seguida uma análise de sensibilidade efectuada à média dos valores de deslocamento, obtidos nas malhas de injecção e estrutural. O cálculo efectuou-se através de um algoritmo criado em Matlab (Anexo E), conhecendo as posições/coordenadas dos nós das malhas de injecção e estrutural, ambas na forma original e deformada. O objectivo desta análise é apurar um valor para o coeficiente de amortecimento, para ser usado na obtenção da malha estrutural de geometria deformada.

A malha usada, no *Step-0*, é a malha estrutural semelhante à de injecção, apresentada no capítulo 6.3, onde o mapeamento das propriedades mecânicas é efectuado no Moldex3D. De referir que o mapeamento do "*Initial Strain*", não é possível de ser efectuado no Digimat, pois não existe a possibilidade de mapeamento de propriedades mecânicas entre malhas. Assim, o mapeamento destas variáveis, só é possível de ser efectuado no Moldex3D, onde são atribuídas as propriedades, já homogeneizadas, e os coeficientes de expansão térmica aos elementos da malha estrutural de geometria original. Também, são atribuídas as temperaturas de "deformação" aos nós.

Resultante da análise de sensibilidade efectuada, apresentam-se a figura 7.3 e a tabela 7.1.

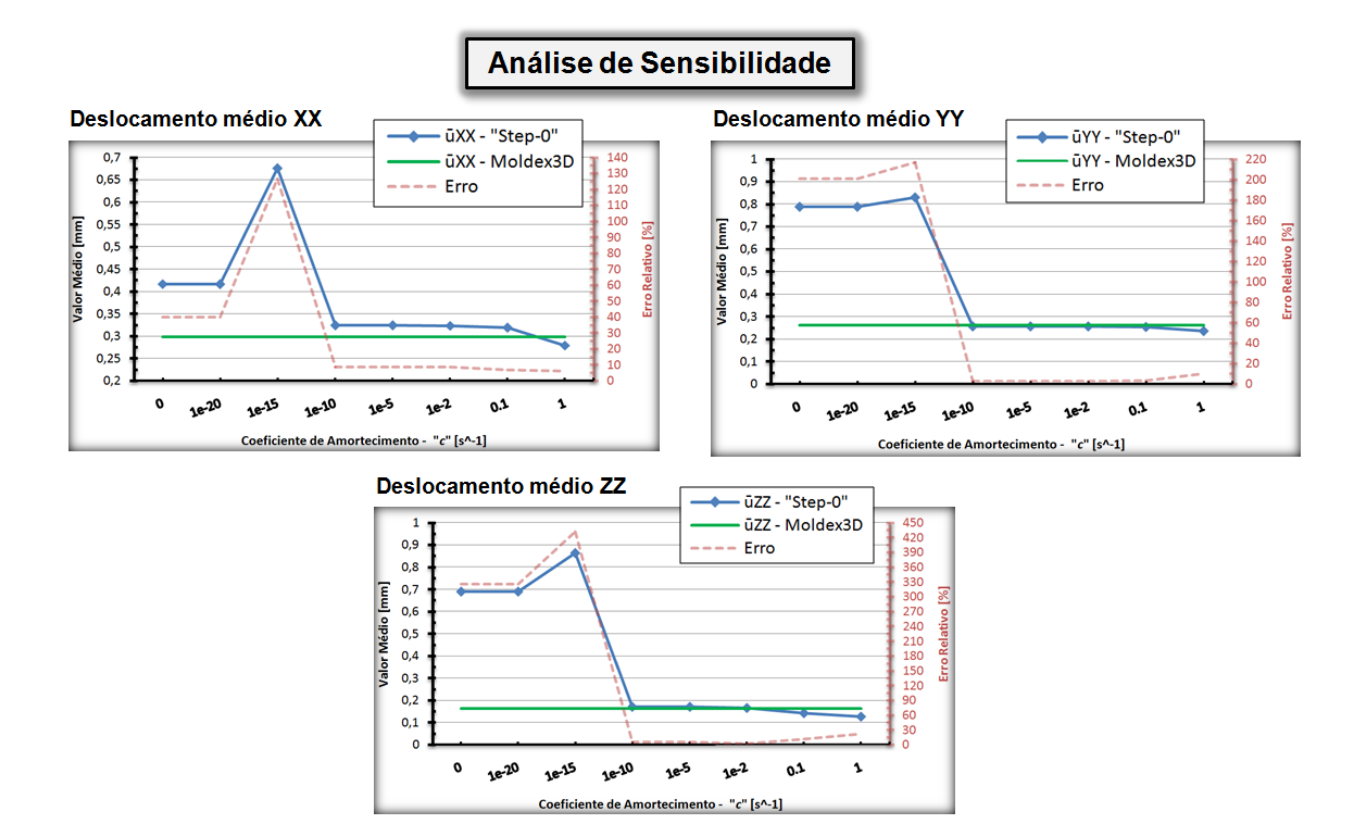

**Figura 7.3. Análise de sensibilidade a diferentes valores do coeficiente de amortecimento para os deslocamentos nas direcções X, Y e Z**

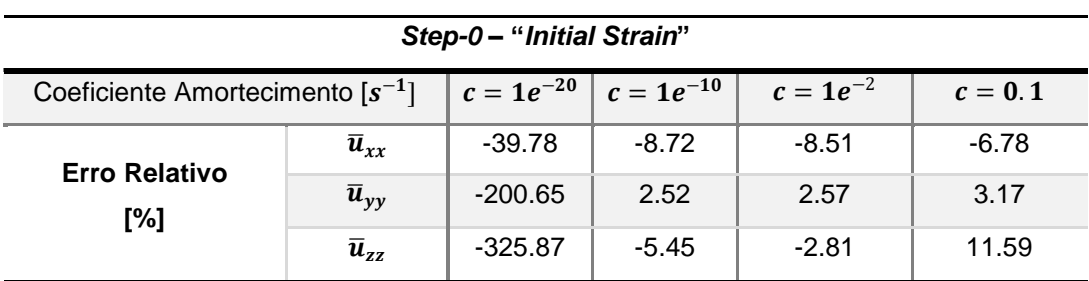

**Tabela 7.1. Erro de deslocamento obtido para diferentes coeficientes de amortecimento nas direcções X, Y e Z**

Nos três gráficos da figura 7.3, o valor de um coeficiente de amortecimento igual a zero, indica um resultado sem o uso da metodologia de estabilização energética, considerada neste capítulo. Para um coeficiente de amortecimento com valores a partir dos  $1e^{-10}$ , os resultados da deformação do componente (curva a azul) aproximam-se dos resultados obtidos no software de injecção (curva a verde). Analisando a tabela 7.1, os valores elevados do erro relativo, para coeficientes de amortecimento inferiores a 1 $e^{-15}$ , devem-se ao facto de o valor de amortecimento não ser suficiente para evitar o movimento de corpo rígido, originando deformações anormais na peça. Na análise efectuada, a partir de um coeficiente superior ou igual a 1 $e^{-10}$ , a influência das forças viscosas tornase suficiente para estabilizar o sistema e conseguir-se cumprir a deformação natural do componente, evitando-se o movimento de corpo rígido. Para um coeficiente de  $1e^{-2}$ , os resultados revelam-se com erros ligeiramente menores do que para um coeficiente de  $1e^{-10}$ , no entanto, como já foi referido, é também necessário avaliar a influência da energia usada na estabilização do sistema (ALLSD), comparando-a com as energias de deformação (ALLIE) e total (ETOTAL).

$$
ETOTAL = ALLIE + ALLSD \tag{7.2}
$$

Considere-se os valores das energias, obtidas durante o *Step-0*, para os dois valores de amortecimento representados na figura 7.4.

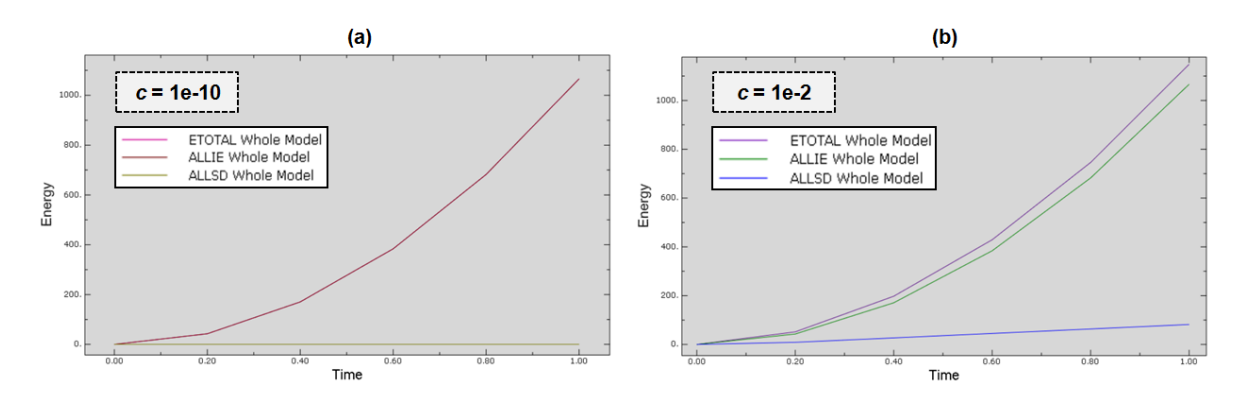

Figura 7.4. Valores de energia obtidos durante o Step-0 para (a)  $c = 1e^{-10}$  e (b)  $c = 1e^{-2}$ 

| Contribuição da ALLSD para a ETOTAL com base na média dos |                |               |  |  |
|-----------------------------------------------------------|----------------|---------------|--|--|
| valores de energia obtidos para cada incremento do Step-0 |                |               |  |  |
| Coeficiente Amortecimento $[s^{-1}]$                      | $c = 1e^{-10}$ | $c = 1e^{-2}$ |  |  |
| ALLSD [%]                                                 | 1.34e-7        | 11.37         |  |  |

**Tabela 7.2. Contribuição da ALLSD para a totalidade energética do sistema (ETOTAL)**

Com os resultados da figura 7.4 e tabela 7.2, é perceptível que, no caso de um coeficiente de 1 $e^{-2}$ , a energia de dissipação (ALLSD), usada para a estabilização do sistema durante a sua deformação, é muito superior, sendo a sua influência maior, na deformação da peça. Veja-se agora o caso representado na figura 7.5, que permite visualizar o efeito da influência do aumento do coeficiente de amortecimento para a alteração da deformação do componente.

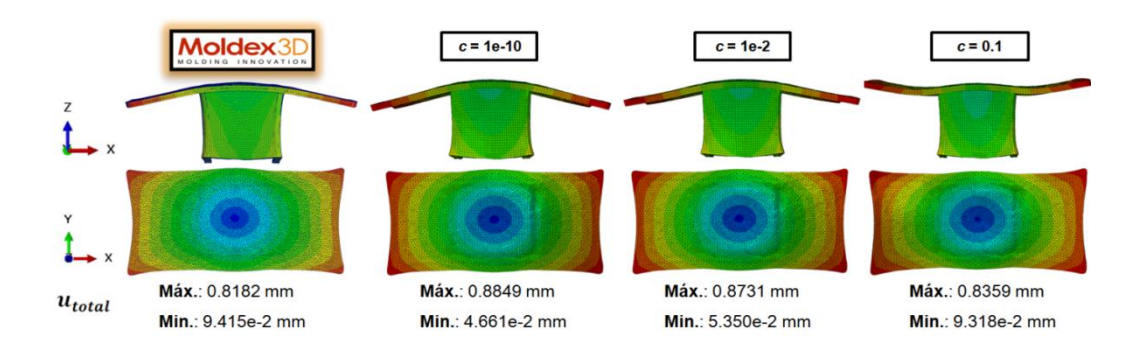

**Figura 7.5. Qualidade na deformação para diferentes valores do coeficiente de amortecimento**

No caso de um coeficiente igual a 0.1, apesar do valor máximo e mínimo estarem mais próximos dos valores obtidos no software de injecção, o resultado não representa a realidade, pois é acentuado o efeito das forças viscosas na estabilização do sistema, impedindo a sua deformação natural. O valor da ALLSD é elevado para 51.67% da ETOTAL, como se pode ver na tabela 7.3.

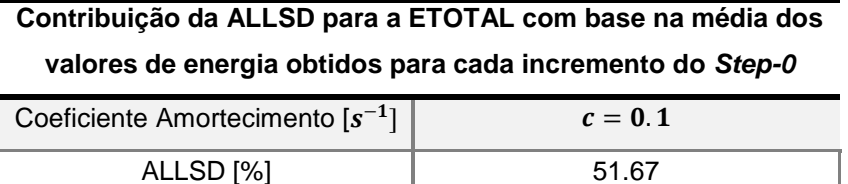

#### Tabela 7.3. Contribuição da ALLSD para um coeficiente igual a  $0.1\,s^{-1}$

De referir que a diferença entre malhas, mapeada e de injecção, bem como a atribuição da informação de temperaturas e propriedades mecânicas homogeneizadas, como forma de reger a deformação do componente, também se revela um factor determinante para a variação dos resultados verificados após o *Step-0*, comparativamente aos resultados obtidos no processo de injecção. Portanto, cabe ao engenheiro decidir a melhor conjugação de factores para se obter o componente deformado, sem que haja uma grande alteração de resultados. É importante ter em conta que aumentando o valor do coeficiente de amortecimento, estamos a alterar a deformação natural do componente, recomendando-se o uso de um valor baixo, de modo a minimizar a influência da energia de dissipação usada para estabilizar o sistema, contribuindo para a deformação natural do componente não ficar comprometida. Tendo isto tudo em consideração, é possível obter uma malha estrutural de geometria deformada, resultante do processo de injecção, para se efectuar o estudo estrutural que se pretende. O valor considerado para o caso de estudo desta dissertação, a realizar no capítulo 8, foi de 1 $e^{-10}s^{-1}.$ 

#### **7.1.2. Número de Incrementos no** *Step-0*

Outro dos factores que permite controlar de uma forma melhor o erro obtido nos deslocamentos dos nós do componente, durante a sua deformação, é o aumento do número de incrementos durante o *Step-0*. Aumentando o número de incrementos e sabendo que o ABAQUS permite a exportação da malha num determinado incremento de tempo, é possível escolher qual o que apresenta resultados mais razoáveis, para se efectuar a exportação da malha estrutural deformada. Na tabela 7.4 vêm representados o erro obtido nos deslocamentos da peça considerada, em quatro diferentes incrementos, durante a libertação de energia.

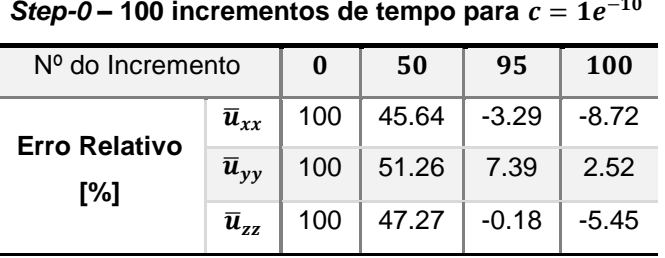

 $Step-0 - 100$  incrementos de tempo para  $c = 1e$  $-10$ 

**Tabela 7.4. Erro relativo em diferentes instantes de tempo do** *Step-0*

# **7.2. Passagem Usando a Geometria Resultante do Processo de Injecção**

De maneira a evitar-se o uso de uma malha estrutural deformada com possíveis variações no empeno, relativamente ao processo de injecção, é possível usar a malha de injecção já deformada, obtida na simulação no processo de injecção, para a construção de uma malha estrutural. Neste caso, é necessário exportar o ficheiro da malha de injecção na forma deformada, em formato "*\*.inp*", ou "*\*.stl*", e recorrer ao auxílio de um software que faça a conversão da informação da malha para uma geometria a três dimensões.

Dois dos softwares capazes de efectuar este processo são o ABAQUS, munido do *plug-in* "*3D Mesh to Geometry*", criado pela SIMULIA *Benelux*, e o *Siemens* FEMAP. Nesta dissertação, visto não se ter acesso ao referido *plug-in* do ABAQUS, os resultados apresentados em seguida, são referentes ao processo desenvolvido no software FEMAP da Siemens. Nesta metodologia, representada pela figura 7.6, as etapas efectuadas no Digimat, referente ao mapeamento e criação/modelação do material, são feitas da mesma maneira que a metodologia apresentada anteriormente. A única variação assenta na obtenção da malha estrutural na forma deformada (Fase 4).

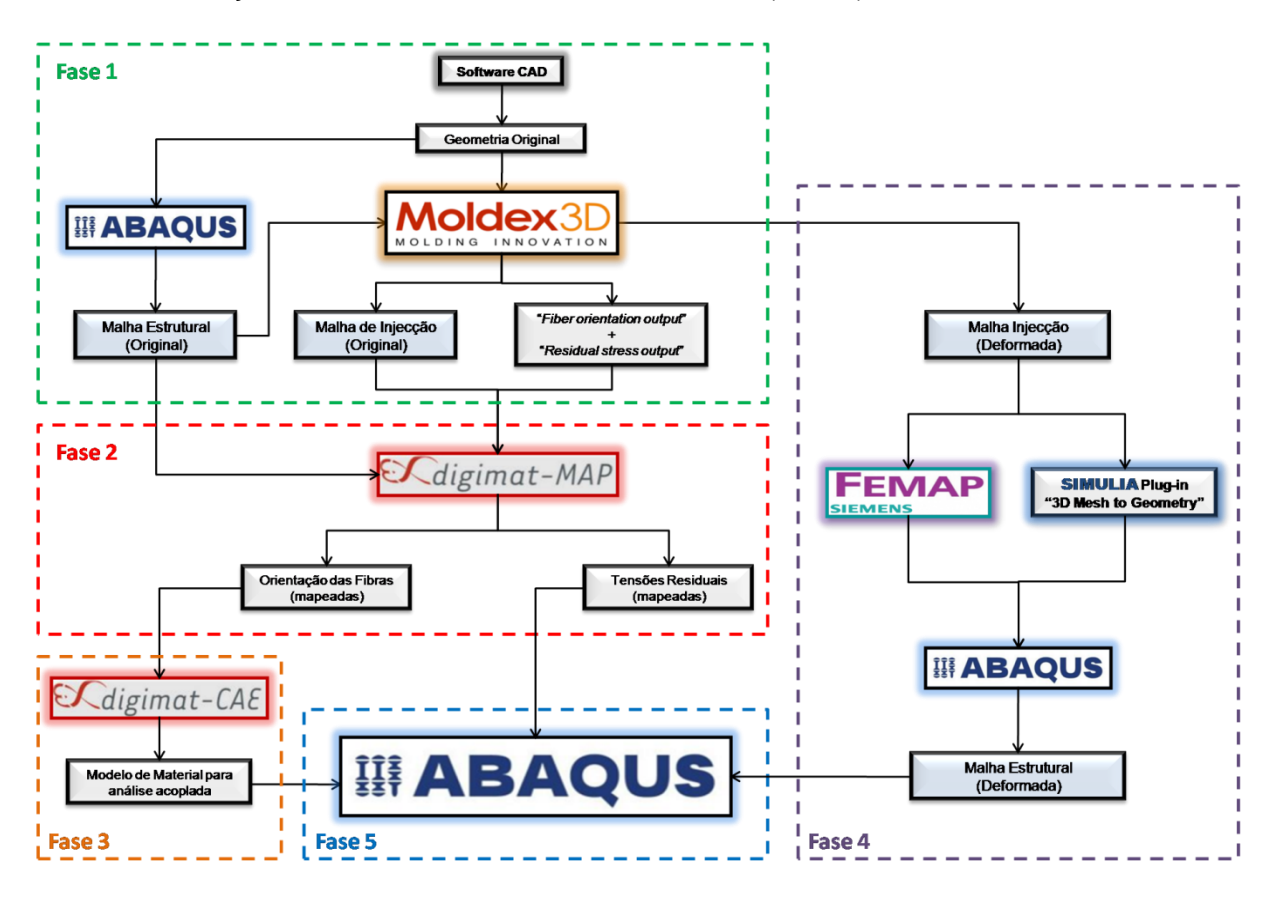

**Figura 7.6. Metodologia desenvolvida para a passagem de dados usando a geometria deformada resultante do processo de injecção**

Este procedimento tem o benefício de permitir reproduzir a geometria estrutural com um toleranciamento equivalente à geometria deformada obtida no processo de injecção. A única desvantagem advém para peças de geometria muito complicada, nas quais este processo pode-se tornar demorado. Na figura 7.7, apresenta-se o processo efectuado para a construção da malha estrutural deformada.

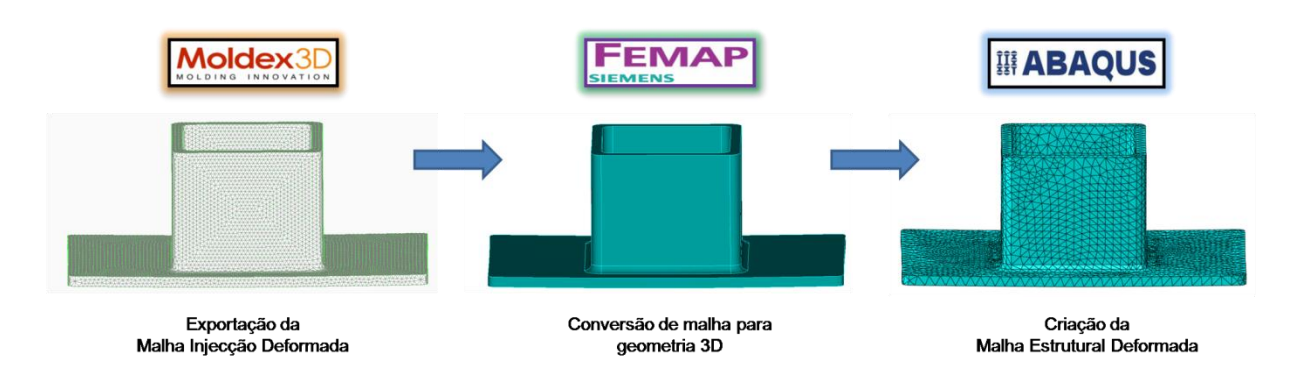

**Figura 7.7: Conversão da malha de injecção em geometria 3D e aplicação de uma malha estrutural**

# **8. Caso de Estudo**

Neste capítulo será estudada a modelação de um material não-linear do Digimat, mais concretamente, de um material elasto-plástico, para a inclusão numa análise estrutural acoplada com o software ABAQUS. A geometria a ensaiar, vem representada na figura 8.1, e corresponde a um provete 1BA, referente à norma ISO 527-2:2012 [41]. O provete é obtido através da maquinação de uma placa, com dois milímetros de espessura, obtida esta por moldação por injecção. No nosso caso, a simulação do processo de injecção da placa será feita no Moldex3D, sendo os resultados posteriormente transferidos para o provete, através do mapeamento de variáveis no Digimat-MAP.

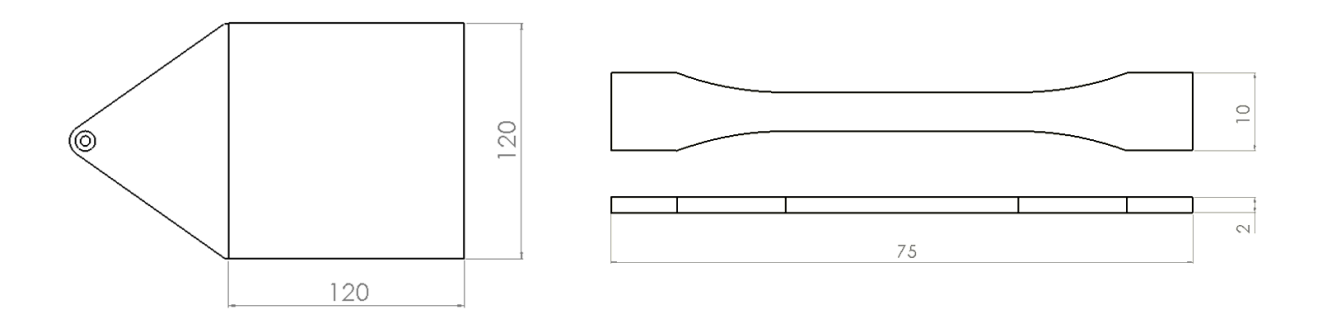

**Figura 8.1. Geometrias usadas para o processo de injecção e análise estrutural do caso de estudo**

## **8.1. Criação da Malha de Injecção e Estrutural**

A malha de injecção escolhida é uma malha BLM de cinco camadas (figura 8.2), de modo a obter-se a melhor precisão de resultados para a orientação da fibra e tensões residuais, ao longo da espessura do componente. O número de elementos ao longo da espessura da placa é igual a onze, constituídos por dez elementos prismáticos (C3D6) e um tetraédrico (C3D4).

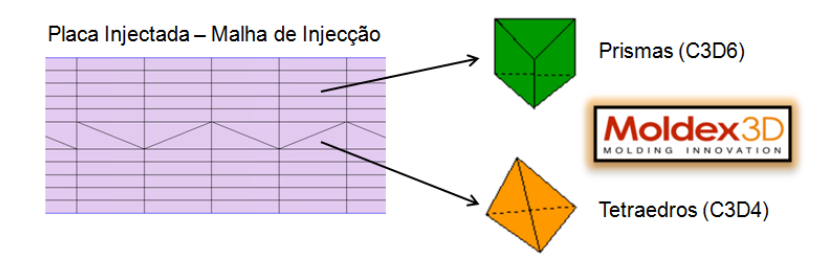

**Figura 8.2. Malha de Injecção - Tipo de elementos da placa injectada ao longo da espessura**

A malha estrutural criada no provete, vem representada na figura 8.3, sendo constituída por elementos lineares tetraédricos (C3D4) e apresenta 2 a 3 elementos por espessura.

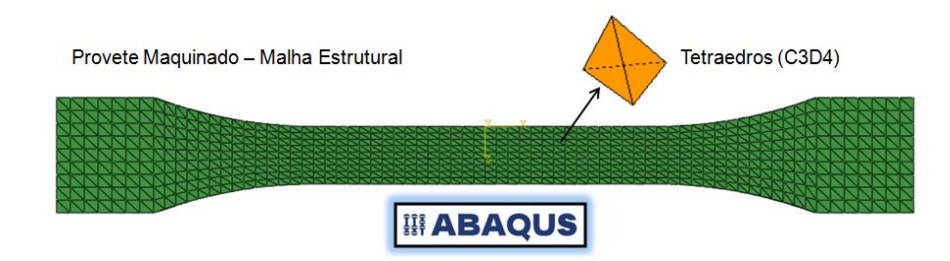

**Figura 8.3. Malha Estrutural - Tipos de elementos do provete maquinado**

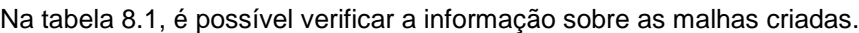

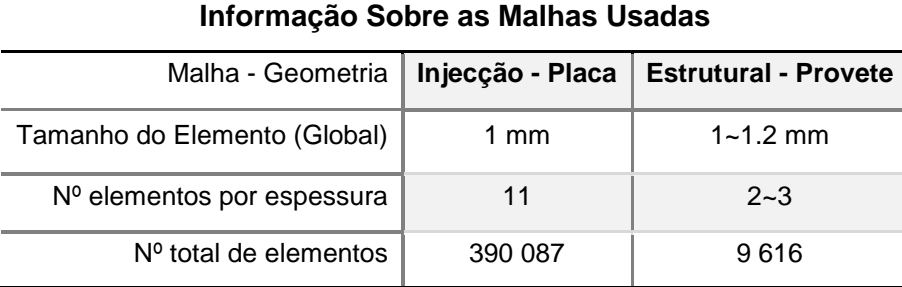

#### **Tabela 8.1. Informação sobre as malhas usadas no caso de estudo**

#### **8.1.1. Simulação do Processo de Injecção**

O ataque efectuado à placa, para o enchimento da cavidade do molde, é em leque. Na simulação do processo, foi considerado a influência do leque no cálculo das deformações e tensões residuais da placa, tal como acontece na produção real deste componente. No entanto, não é possível contabilizar os efeitos do fenómeno do corte que é efectuado após o processo, para a separação do leque e da placa. As condições processuais usadas na simulação, podem ser verificadas na tabela 8.2 e os resultados do processo, relativos às tensões residuais e deformações da placa podem ser vistos no Anexo F.

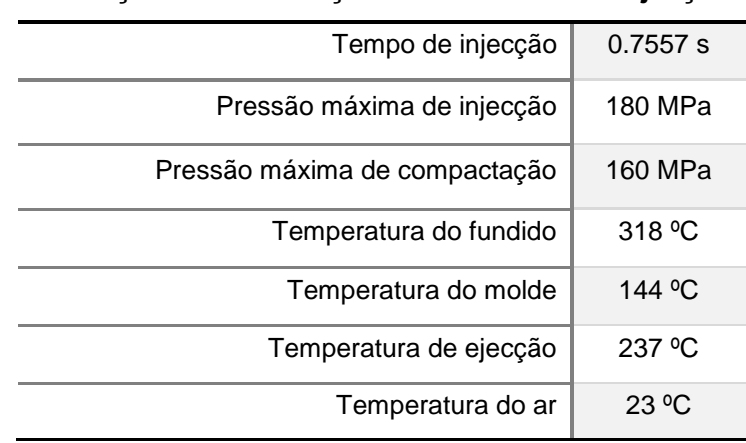

## **Condições na Simulação do Processo de Injecção**

**Tabela 8.2: Condições usadas na simulação do processo de injecção da placa**

## **8.2. Modelo do Material**

O modelo de material a estudar é um PA46 GF50 fornecido pela DSM (TW241F10), com um comportamento elasto-plástico. A lei que rege a plasticidade deste compósito é a lei linear e exponencial definida no capítulo 5.3. O seu comportamento pode ser visto na figura 8.4.

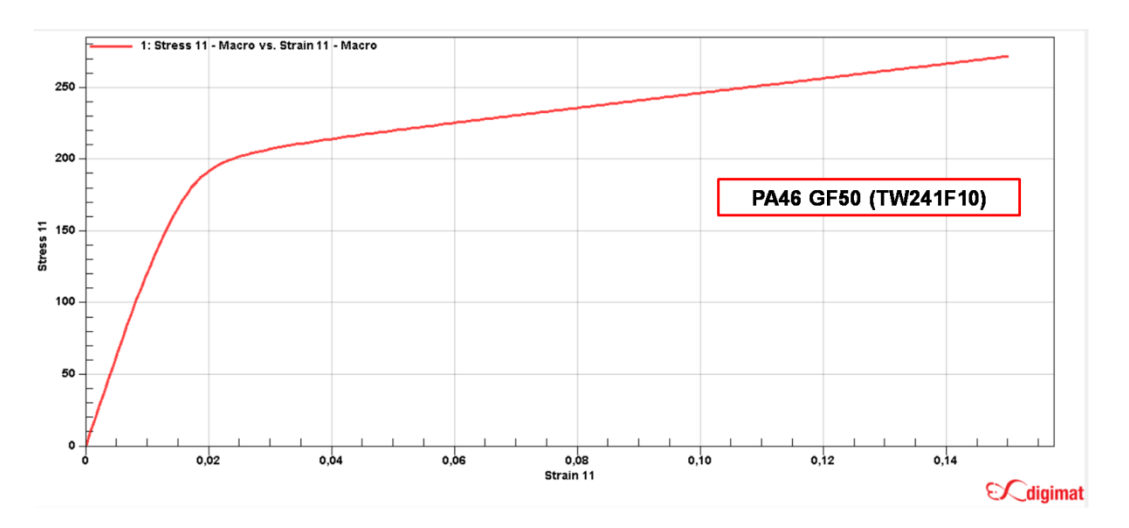

**Figura 8.4. Curva de referência do material compósito TW241F10**

Durante a análise estrutural vai ser usado um modelo de falha progressiva por pseudo-grão, indicado para plásticos reforçados por fibras de vidro, sendo, neste caso, atribuído o indicador de falha de Tsai-Hill 3D Transversalmente Isotrópico, definido no capítulo 5.5.

#### **8.2.1. Previsão da Anisotropia**

Como já foi referido anteriormente, dependendo da direcção em que as fibras estão orientadas, as propriedades mecânicas do material são diferentes. Assim, como forma de prever o comportamento do material, é usual realizarem-se ensaios experimentais em diferentes direcções. Quanto maior for o número de direcções ensaiadas, melhor será a reprodução das propriedades anisotrópicas do material.

Neste caso em particular, os provetes considerados foram analisados em três direcções diferentes, a 0º, 45º e 90º. Para tal, foi necessário maquinar os provetes de forma a obtermos a geometria com a orientação desejada (figura 8.5). Computacionalmente, a analogia é feita através do mapeamento da placa para a geometria do provete, orientado nas diferentes direcções.

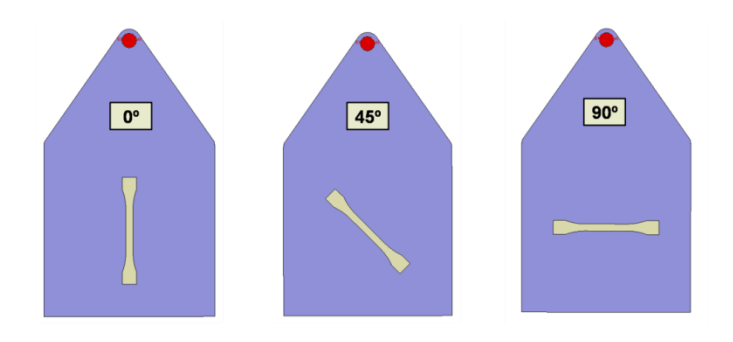

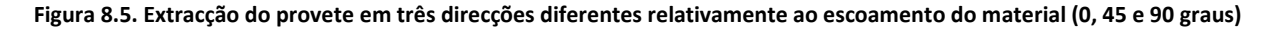

#### **8.2.2. Ensaios Experimentais**

De modo a criar-se um modelo de material o mais aproximado à realidade, é essencial contabilizar a informação proveniente de resultados experimentais na modelação do mesmo. Para tal, foram realizados vários ensaios de tracção, de acordo com a norma ISO 527-1:2012 [42], aos provetes considerados nas três orientações diferentes (0º, 45º e 90º). Estes foram analisados para três velocidades de deformação diferentes, representadas na figura 8.6.

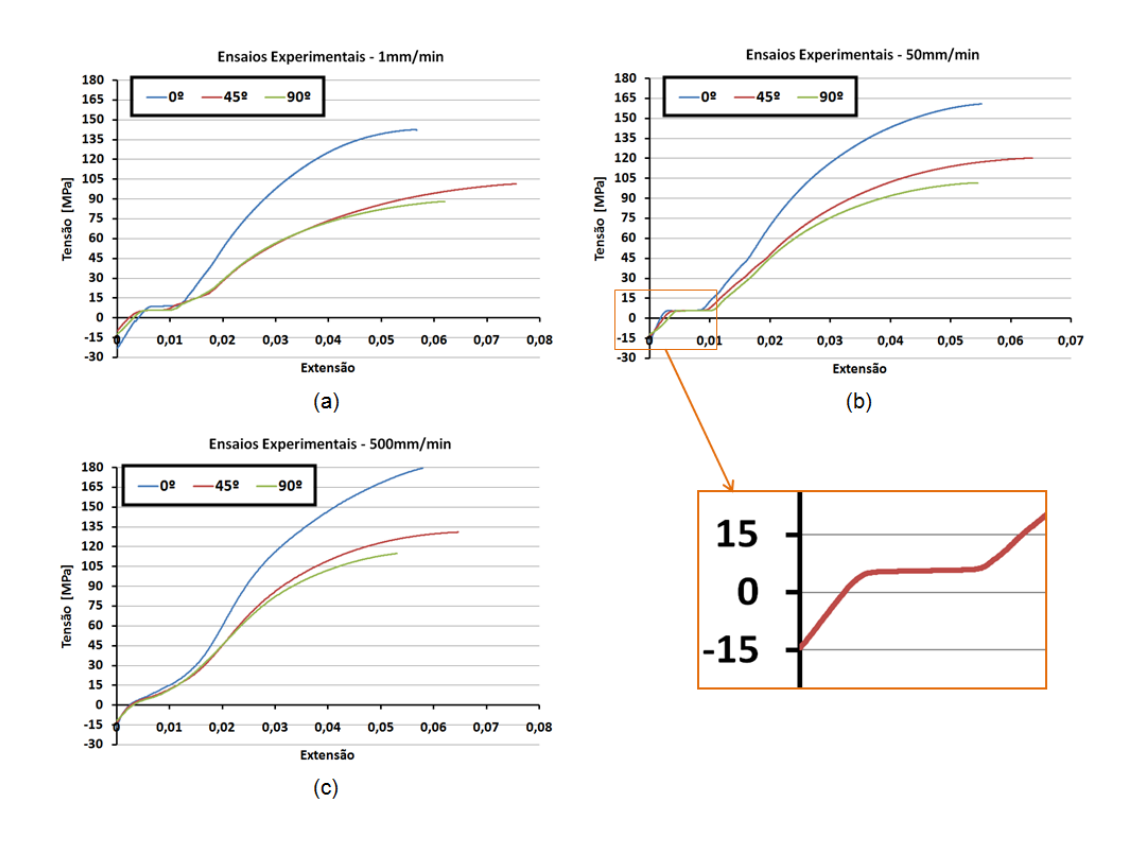

**Figura 8.6. Curvas médias experimentais obtidas após vários ensaios de tracção para: (a) 1mm/min, (b) 50mm/min e (c) 500mm/min**

É de notar a diferença das curvas experimentais relativamente à curva de referência obtida no Digimat, especialmente na zona inicial do ensaio. Nesta zona, representada pelo "zoom" à figura 8.6 (b), o provete inicia o ensaio com tensão negativa, devido à aplicação de uma pré-carga de compressão, através das amarras da máquina de tracção, essencial para constranger o provete durante o decorrer ensaio. Depois de vencida esta pré-carga, é evidente a existência de um patamar horizontal, mais notório nas curvas ensaiadas a 1mm/min e 50mm/min, que se supõe que esteja relacionado com a libertação gradual das tensões residuais, resultantes do processo de injecção. Admitindo o comprimento de referência inicial ( $L_{\rm 0}$ ) do provete, a aplicação de uma força de tracção no topo do provete induz deslocamentos ao longo do mesmo, como se pode ver na figura 8.7 (a).

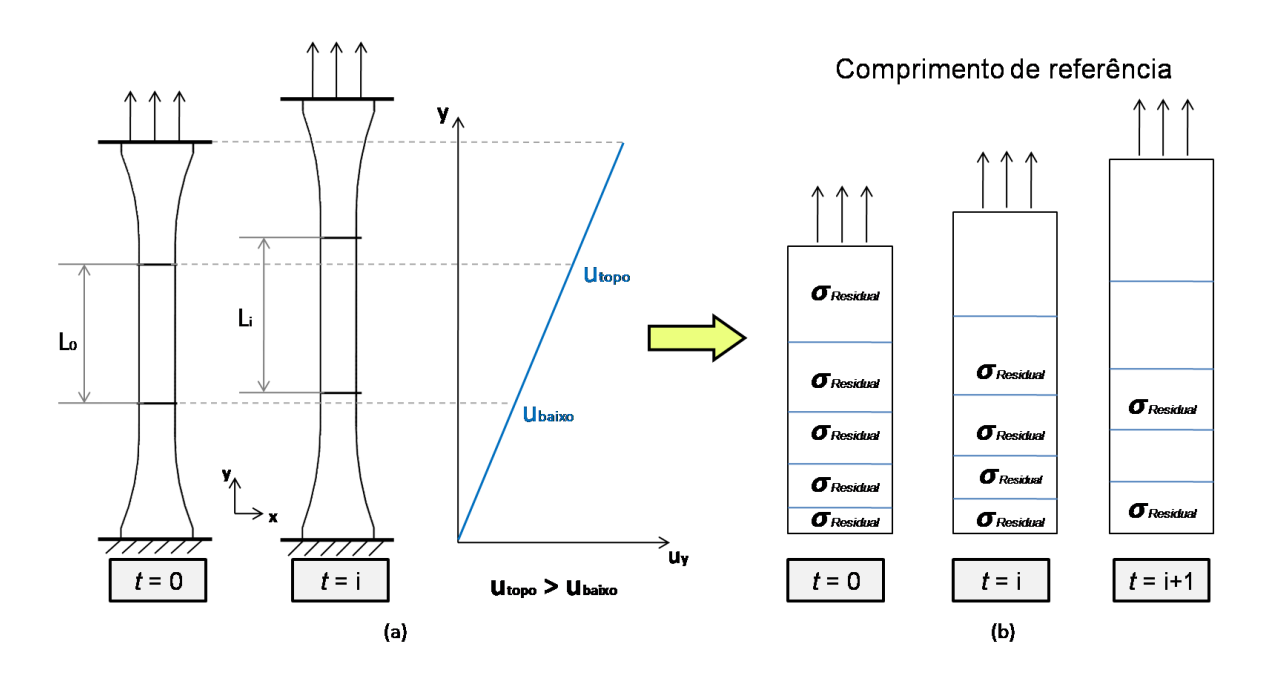

**Figura 8.7. Ensaio de tracção: (a) deslocamento dos elementos de volume e (b) libertação gradual das tensões residuais**

A aplicação contínua da força de tracção induz um deslocamento  $(u<sub>v</sub>)$  nos elementos de volume do provete ensaiado. O deslocamento é mais elevado para elementos perto da zona onde a carga é aplicada, i.e., perto do topo. A variação gradual dos deslocamentos é o que permite a libertação das tensões residuais sem que seja necessário um aumento da força de tracção. Esta libertação de tensões vem representada na figura 8.7 (b). Enquanto o deslocamento não for suficiente para vencer a tensão residual, num determinado elemento de volume traccionado, esta continuará a impedir o comportamento natural do material. A partir do momento em que a maior parte das tensões residuais são libertadas, começa-se a verificar o comportamento esperado do material, i.e., a curva começa a subir ligeiramente, até o fenómeno das tensões residuais desaparecer completamente. É interessante também constatar, que para o ensaio em que a velocidade considerada é muito superior (500mm/min), o patamar não se mostra horizontal mas ligeiramente inclinado, devido à inércia do ensaio, sendo que o fenómeno referido ainda continua presente, influenciando o comportamento do material.

A inclusão destes factores na modelação do modelo de material do Digimat levaria a resultados no mínimo estranhos, dadas as diferenças verificadas em ambas as curvas experimentais e de referência. Assim, de modo a conseguir-se modelar o material presente no Digimat, decidiu-se por não incluir os fenómenos referidos, efectuando-se uma regressão linear com base na parte elástica ensaiada, após libertação das tensões residuais, de modo a colmatar os pontos da curva não considerados. Para além disto, a partir das curvas experimentais de engenharia, foram calculadas as curvas tensão-extensão verdadeiras.

## **8.3. Processo de Engenharia Reversa**

O processo de engenharia reversa, é efectuado tendo por base uma curva tensão-extensão do modelo de material do Digimat e uma ou várias curvas experimentais. Além disto, é necessário definir tensor de orientação de referência ( $a_{ij}$ ) para cada uma das curvas. No caso de uma análise de várias camadas (*multi-layer*) é necessário atribuir uma orientação específica para cada camada criada.

As curvas experimentais consideradas para este processo, são as ensaiadas com uma velocidade de deformação de 1mm/min e podem vistas na figura 8.8 e tabela 8.3.

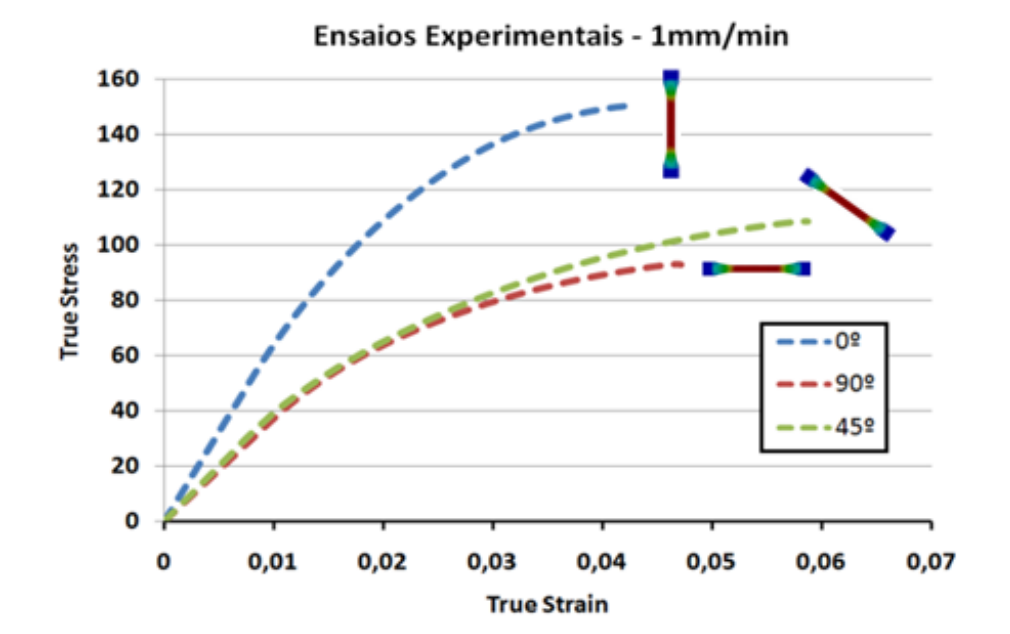

**Figura 8.8. Curvas experimentais usadas no caso de estudo**

| Ensaios Experimentais - 1mm/min - Zona Elástica |      |      |      |  |
|-------------------------------------------------|------|------|------|--|
| Angulo                                          | 00   | 450  | 900  |  |
| E [MPa]                                         | 6482 | 4005 | 3736 |  |

**Tabela 8.3. Módulo de elasticidade das curvas experimentais usadas para as três direcções de orientação**

#### 69

Visto não dispormos da informação sobre a orientação das fibras dos provetes traccionados experimentalmente, o valor para o tensor de orientação de referência foi aproximado com base nos resultados da simulação do processo de injecção da placa injectada (figura 8.9).

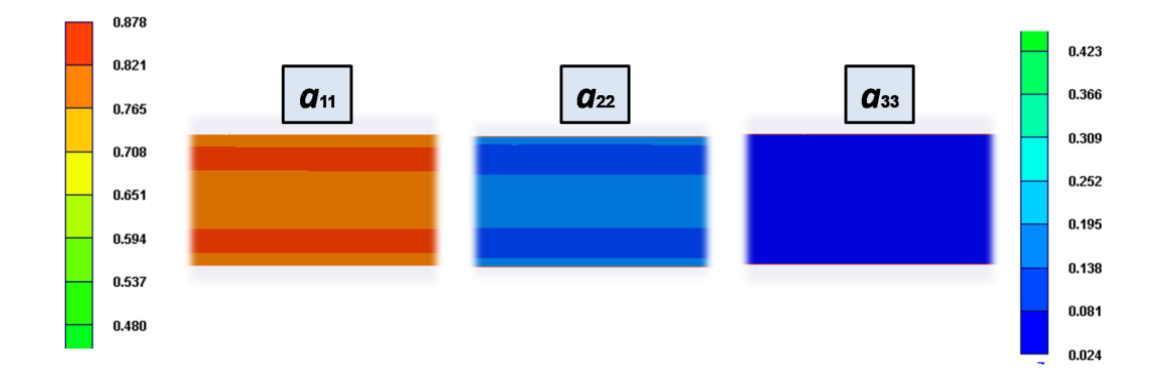

**Figura 8.9. Informação sobre a orientação da fibra, ao longo da espessura da placa, resultante da simulação do processo de injecção**

Segundo a análise efectuada, aos resultados obtidos para a orientação ao longo da espessura do provete, criou-se o tensor de orientação de segunda ordem aproximado, apresentado na figura 8.10.

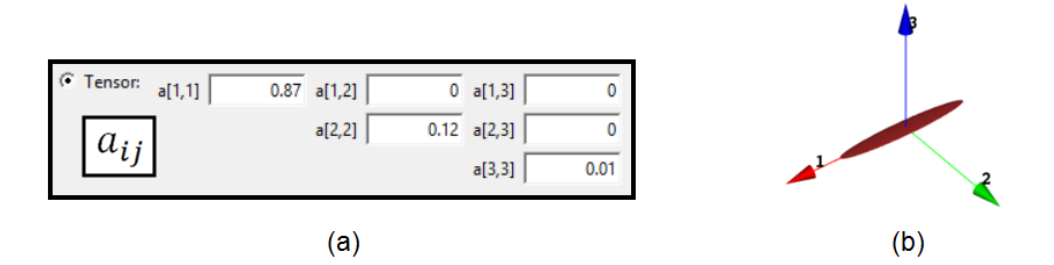

**Figura 8.10. Informação sobre (a) o tensor de segunda ordem usado e (b) a respectiva distribuição no espaço da fibra**

A introdução da informação do tensor de segunda ordem  $a_{ii}$  para as curvas experimentais, é importante na medida em que, permite-nos definir os limites para os quais as novas propriedades mecânicas vão ser projectadas. Deste modo, é possível criar uma nova curva do modelo de material do Digimat, que servirá como curva de referência para a aplicação dos diferentes tensores de orientação das fibras de cada elemento, da malha estrutural.

Após terem sido importadas, para o Digimat-MX, as curvas experimentais e o ficheiro com a informação da curva do modelo de material do Digimat (ficheiro "*.daf*"), efectuou-se o processo de engenharia reversa às propriedades da matriz do compósito e também à razão de aspecto da fibra. Os resultados verificam-se na figura 8.11.

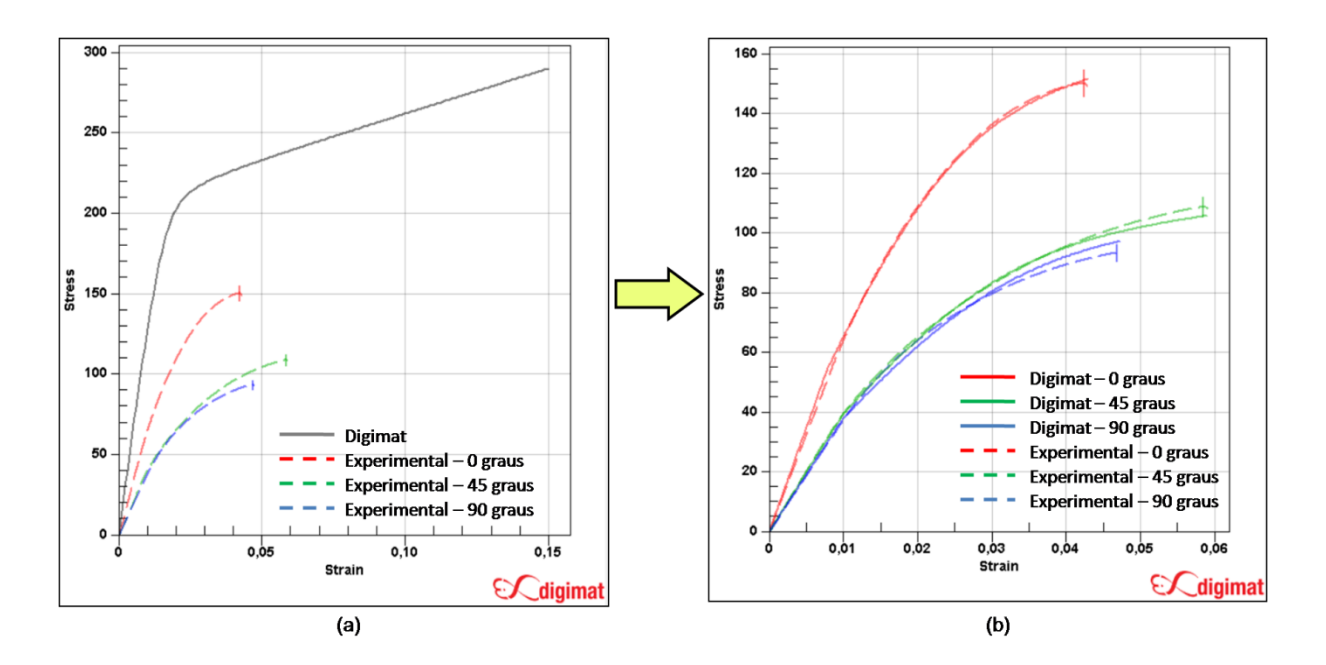

**Figura 8.11. Processo de engenharia reversa (a) antes e (b) depois**

A metodologia a seguir neste processo é feita por etapas, sendo que, numa primeira fase, importa fazer um ajuste à zona elástica das curvas, seleccionando-se para o cálculo, apenas as variáveis respectivas da elasticidade, i.e., o módulo de Young e a razão de aspecto da fibra. Este processo deve ser efectuado para um valor de extensão máximo à volta dos 0,02%. De seguida faz-se o ajuste singular da tensão de cedência e, só então, é que se parte para o ajuste da plasticidade, regida pelas constantes da lei exponencial e linear plástica, neste caso. Finalizado o processo, a curva do modelo de material é actualizada e é criado um novo ficheiro de material ("*.daf*") com a informação sobre a nova curva de referência criada.

O mesmo procedimento aplica-se ao critério de falha, onde são projectados os parâmetros dos indicadores de falha, respectivos do modelo usado para a análise estrutural acoplada. Neste procedimento, é recomendada uma sensibilidade com base na experiência de resultados de falha prévios de um componente, de modo a saber se é possível constranger ou alargar o critério de fractura do material, dado que por vezes o ajuste dos limites de falha para cada curva (0º, 45º e 90º) tornam-se difíceis de compatibilizar. O resultado do processo de engenharia reserva do material analisado pode ser visto na figura 8.12 (a). Uma forma de auxiliar a aprovação dos parâmetros do critério de falha, para além do ajuste do limite das curvas, é analisar a informação sobre a resposta à tracção para as curvas com diferentes orientações de fibra, fornecidas pelo Digimat, figura 8.12 (b).

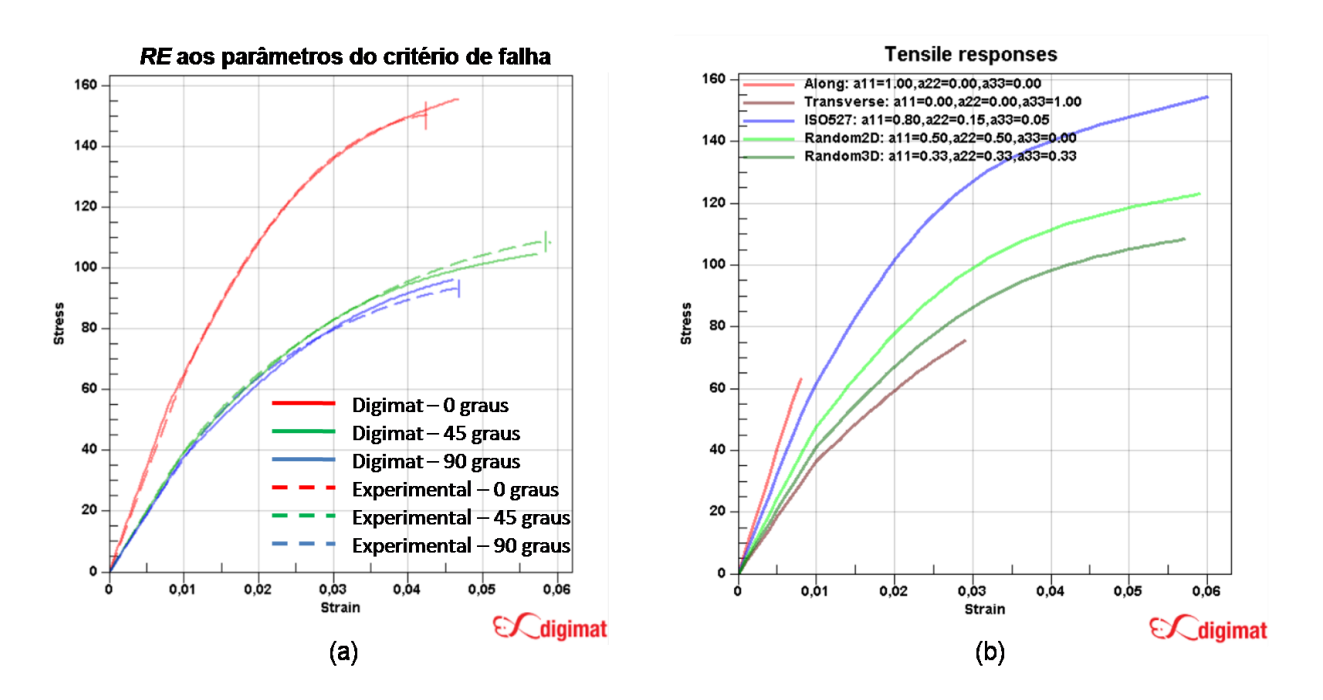

**Figura 8.12. Dados resultantes do processo de engenharia reversa feito ao critério de fractura: (a) ajuste do limite das curvas e (b) resposta à tracção para diferentes orientações da fibra**

Após definidos os parâmetros, efectua-se a actualização do ficheiro de análise do Digimat (".*daf*"), sendo o resultado uma nova curva de referência, onde está incluída toda a informação experimental. De seguida, importa associar a informação do ficheiro de orientação das fibras mapeado ao modelo de material criado. Tarefa efectuada pelo Digimat-CAE, ou pelo *plug-in* do Digimat, incluído no software ABAQUS. Este passo é extremamente importante, pois é com esta informação que vai ser possível passar da curva de referência, obtida através do "*Reverse Engineering*", para uma curva característica de cada RVE da malha estrutural.

## **8.4. Ensaio de Tracção no ABAQUS**

Para a análise de resultados, os ensaios de tracção a realizar no ABAQUS, serão divididos em duas fases:

- **1)** Ensaios de tracção a três provetes de geometria original, orientados nas 3 direcções diferentes em foram mapeados (0º, 45º e 90º). O objectivo está em reproduzir o comportamento do material sem a influência dos fenómenos resultantes do processo de injecção.
- **2)** Ensaios de tracção a três provetes de geometria deformada com a influência das tensões residuais resultantes do processo de injecção (0º, 45º e 90º). O objectivo está em reproduzir o comportamento do material com a influência dos fenómenos resultantes do processo de injecção.

Os constrangimentos, aplicados aos provetes para o ensaio de tracção, são criados de modo a representar o que acontece na realidade (figura 8.13).

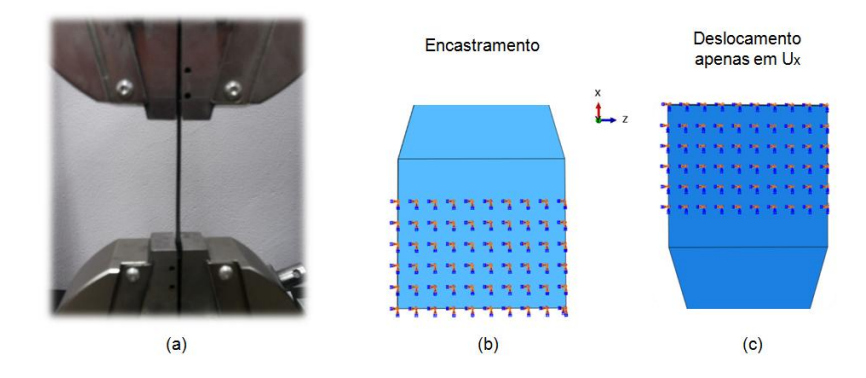

**Figura 8.13. Constrangimentos aplicados: (a) real, (b) amarra inferior (ABAQUS) e (c) amarra superior (ABAQUS)**

Deste modo, procedeu-se ao encastramento das zonas que definem o local de contacto com a amarra inferior. Relativamente às zonas que definem o local de contacto com a amarra superior, apenas se permitiu o deslocamento na direcção em que o provete é traccionado. Com isto, é possível garantir o perfeito alinhamento entre a amarra inferior e superior durante todo o ensaio.

A carga a efectuar é atribuída por meio de um deslocamento, sendo para isso seleccionado um nó de referência da malha, no topo do provete. A esse nó, são associados todos os nós presentes na face superior do provete de modo à carga ser distribuída por toda a face (figura 8.14).

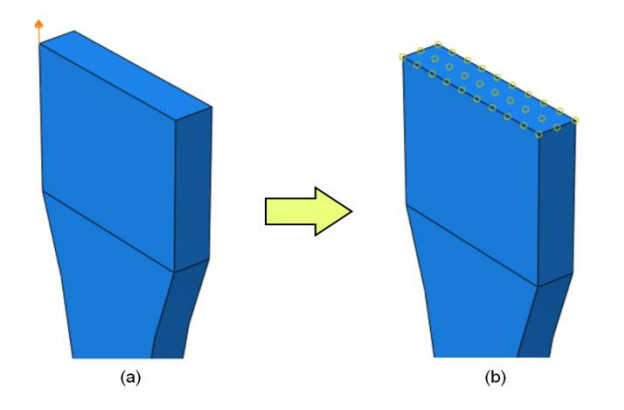

**Figura 8.14. Atribuição da carga (a) ao nó de referência e (b) a toda a face superior do provete**

Para além disso, no pré-processamento do ficheiro de análise, são considerados incrementos de 0.01 segundos, durante um *Step* de 1 segundo*,* de modo a se obter uma boa precisão nos resultados.

Em relação aos provetes considerados para a segunda fase da análise, a deformação e as tensões residuais são obtidas através da metodologia desenvolvida no capítulo 7.1, com a nuance de, considerar-se que os deslocamentos obtidos através do "*Initial Strain*", ao longo da espessura do componente, são pequenos o suficiente para não influenciarem o alinhamento entre a base e o topo do provete, de modo a que se consigam aplicar os constrangimentos anteriormente referidos. Os resultados desses mesmos deslocamentos verificam-se na figura 8.15.

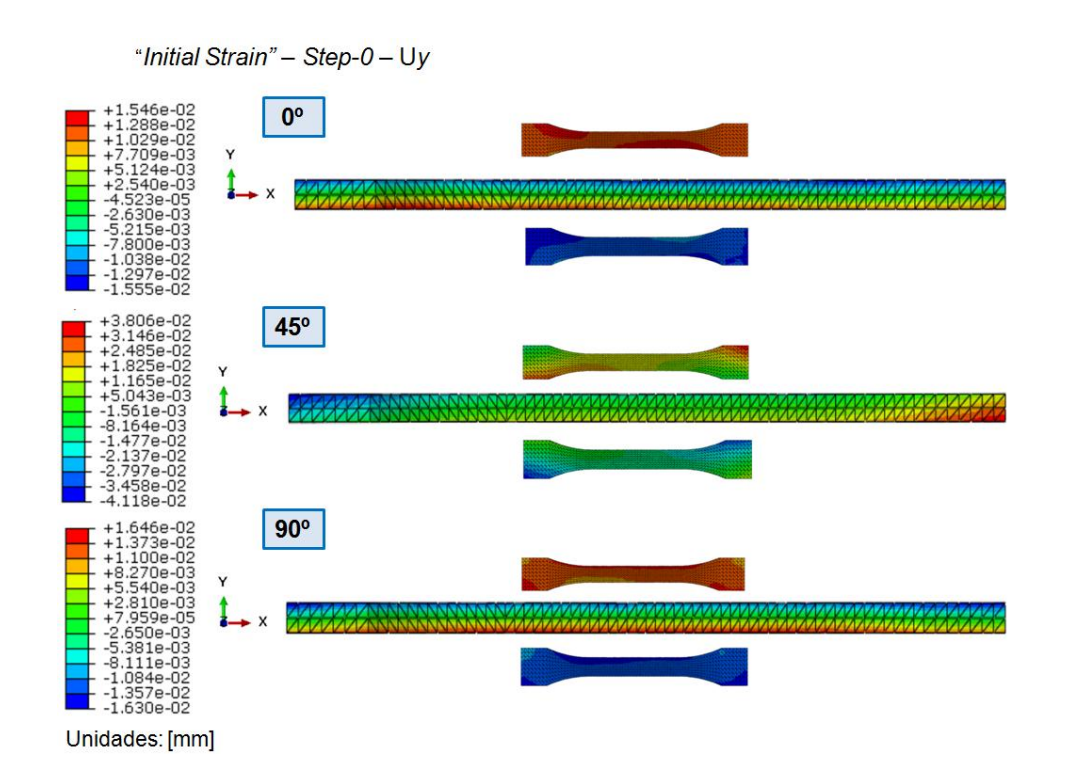

**Figura 8.15. Deslocamento dos nós da malha após a libertação de energia (***Step-0***), nas direcções de 0, 45 e 90 graus** Os valores obtidos apresentam-se nas centésimas de milímetro, sendo que nos casos de  $0^{\circ}$  e  $90^{\circ}$ revela-se simetria no eixo considerado. Assim é possível, admitir um bom alinhamento entre o topo e a base do provete para a realização dos ensaios de tracção, com a geometria deformada e tensões residuais associadas.

Para além disso, os resultados dos mapeamentos efectuados, no Digimat-MAP, à informação de orientação das fibras e tensões residuais para a direcção de tracção, podem ser consultados no Anexo G.

## **8.5. Análise e Discussão de Resultados**

Para a representação da curva tensão-extensão do comportamento do material no ABAQUS, foram seleccionados oito pontos da malha, representativos do comprimento de referência do provete, quatro no topo e quatro em baixo, de modo a conseguirmos extrair os seus deslocamentos e calcular o valor de extensão média durante o ensaio (figura 8.16). Para o cálculo da tensão, foi extraída a força de reacção representativa do nó de referência em que está aplicada a carga.

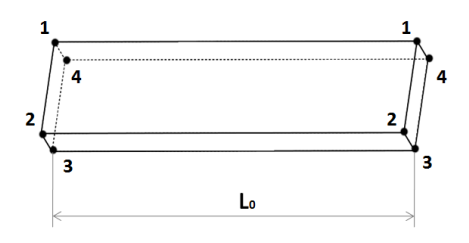

**Figura 8.16. Representação da metodologia seguida para a selecção dos oito nós nos limites do comprimento de referência () dos provetes**

#### **8.5.1. Análise aos Provetes Sem Influência dos Fenómenos de Injecção**

Após realizarem-se os ensaios de tracção no ABAQUS, obtiveram-se as seguintes curvas de comportamento do material, representadas na figura 8.17.

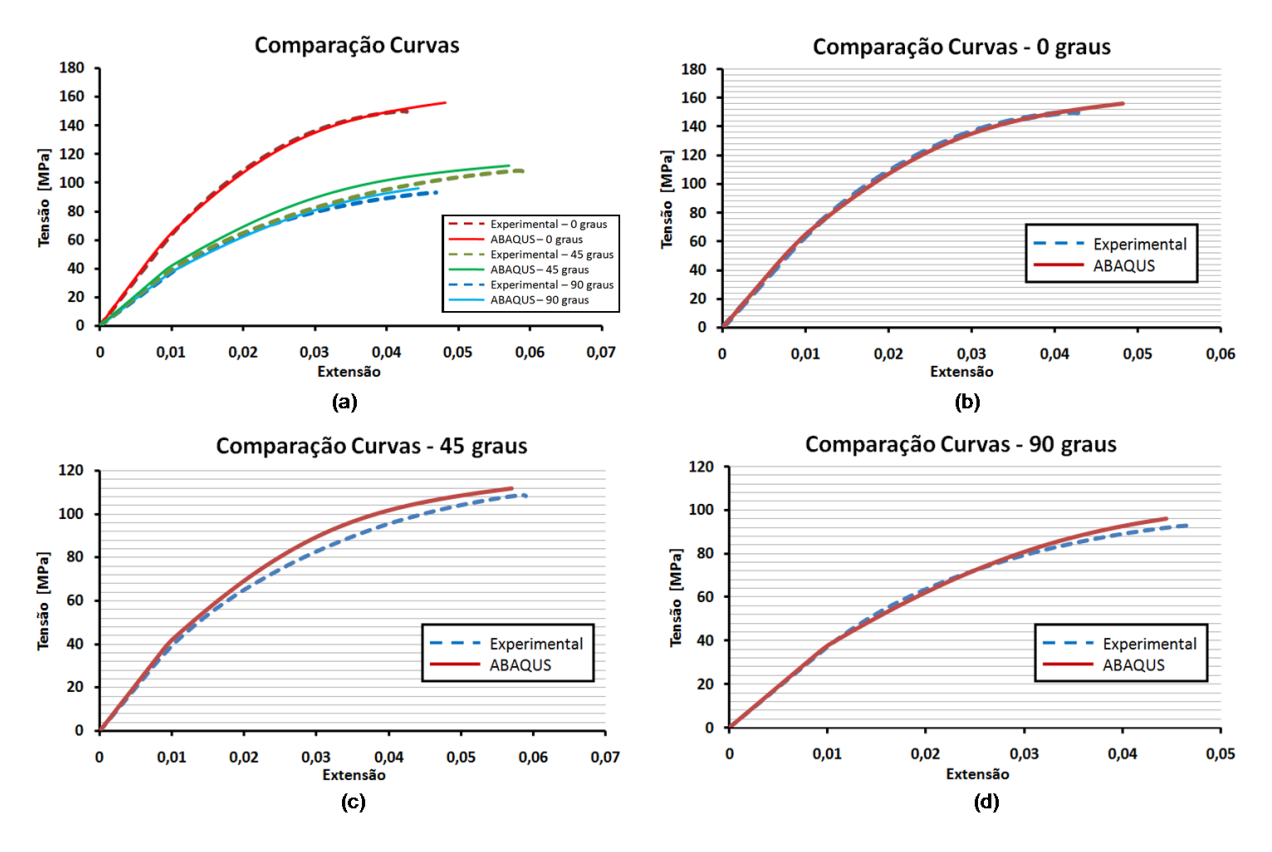

**Figura 8.17. Comparação do comportamento do material sem a influência dos fenómenos de injecção: (a) entre todas as curvas (b) experimental vs ABAQUS a 0 graus, (c) experimental vs ABAQUS a 45 graus e (d) experimental vs ABAQUS a 90 graus**

Analisando o perfil das curvas obtidas, é possível concluir que o tensor de segunda ordem de orientação de fibras ( $a_{ij}$ ) estimado para as curvas experimentais, durante o processo de engenharia reversa, assemelha-se à orientação das fibras dos provetes ensaiados experimentalmente. As diferenças assentam na ligeira diferença de encruamento das curvas de 45º e no ponto de fractura do provete nas curvas de 0º. O comportamento do material, durante os ensaios de tracção no ABAQUS, aproxima-se do que se obteve experimentalmente.

A avaliação feita para o tensor de orientação das fibras, usado no processo de engenharia reversa, teve por base os resultados obtidos na simulação do processo de injecção da placa, de onde são maquinados os provetes. Esta análise é importante, pois caso o tensor de referência, usado no mesmo processo, indicasse um outro alinhamento de fibras, o comportamento do compósito seria diferente, pois as propriedades mecânicas seriam projectadas para curvas experimentais com diferente orientação de fibras associada. Considere-se a figura 8.18 (b), na qual se representa resultados obtidos para um tensor de orientação de fibras menos alinhado com a direcção do escoamento. Este tensor foi atribuído às curvas experimentais, no processo de engenharia reversa.

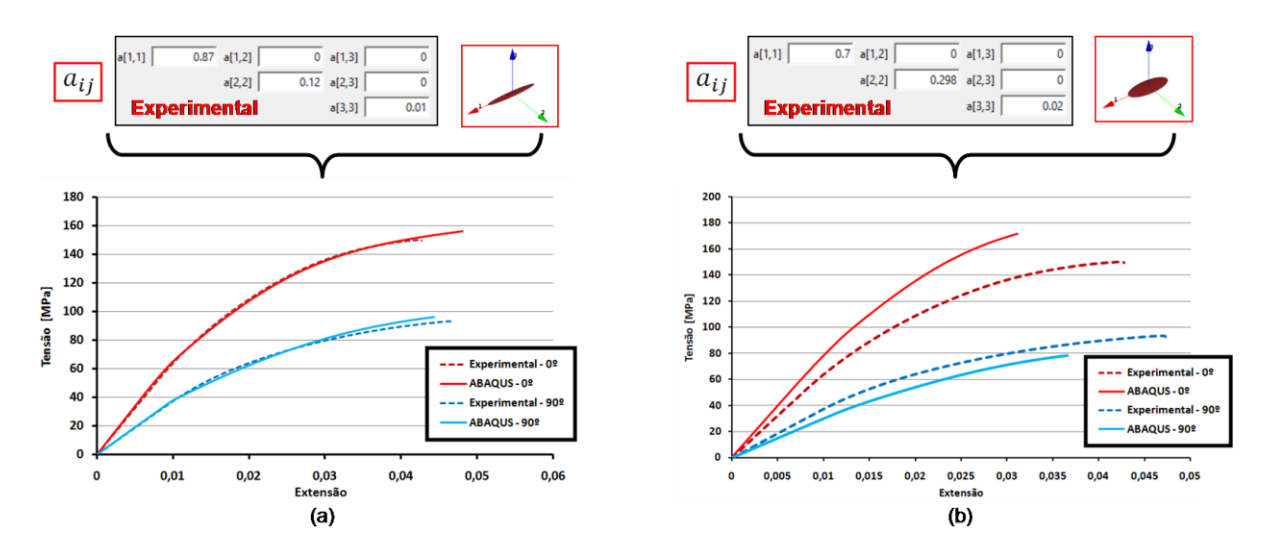

**Figura 8.18. Resultados do ensaio de tracção no ABAQUS para: (a) tensor de orientação estimado com o auxílio do Moldex3D e (b) tensor menos alinhado**

É evidente a diferença dos resultados obtidos no ABAQUS para tensores de orientação diferentes, atribuídos às curvas experimentais no processo de engenharia reversa. Associando às curvas experimentais, um tensor de orientação com menor alinhamento na direcção do escoamento  $(a_{11})$ , figura 8.18 (b), estamos a projectar propriedades mecânicas diferentes, para reger o comportamento do compósito. Neste caso, isto resulta em maiores tensões que as obtidas experimentalmente, para o caso do provete a 0º e menores tensões, no caso do provete orientado a 90º, pois ao atribuirmos este tensor, o espaço entre as curvas experimentais de  $0^{\circ}$  e  $90^{\circ}$ , foi constrangido, o que significa que o valor comportamental do provete terá que ser sobrestimado, visto a sua orientação corresponder a uma orientação mais alinhada do que a considerada. Imaginando o caso inverso, i.e., atribuir um tensor mais alinhado às curvas experimentais. Neste caso, estaríamos a alargar o número de curvas comportamentais possíveis, que se situam no intervalo entre as curvas experimentais de 0º e 90º. Portanto é importante conhecer bem a orientação dos provetes ensaiados experimentalmente antes de se efectuar a engenharia reversa das curvas experimentais, pois as propriedades mecânicas do compósito e dos seus constituintes dependem disso mesmo, para conseguirmos a melhor reprodução do comportamento do material.

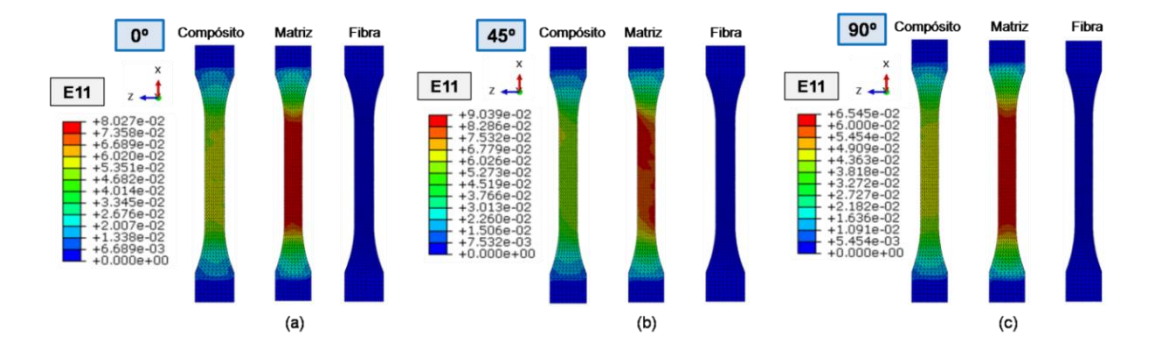

Olhando agora para a influência dos constituintes do compósito no comportamento macro do material temos,

**Figura 8.19. Extensão na direcção de carregamento obtida no provete após o ensaio de tracção: (a) 0 graus, (b) 45 graus e (c) 90 graus**

A partir da figura 8.19, vemos que quem rege a extensão do material é a matriz polimérica. Tal não acontece com a tensão, onde a fibra impõe a rigidez do compósito à carga de tracção do ensaio, como se pode ver na figura 8.20.

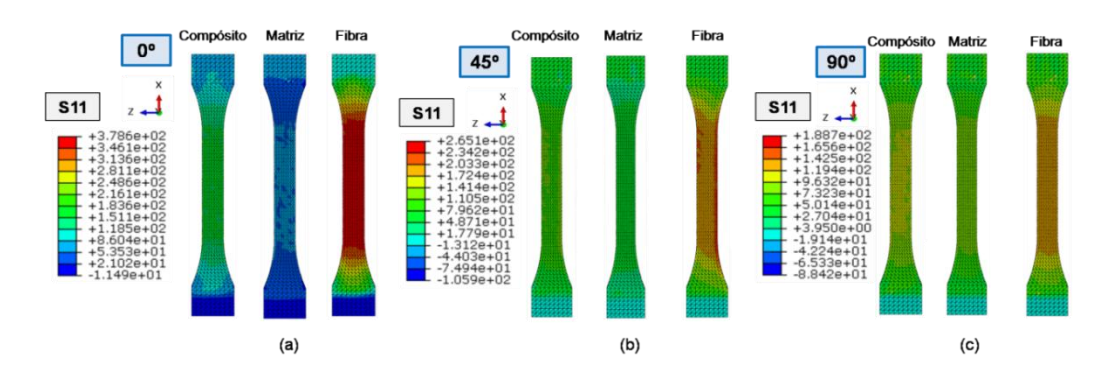

**Figura 8.20. Tensão na direcção de carregamento obtida no provete após o ensaio de tracção: (a) 0 graus, (b) 45 graus e (c) 90 graus**

Para além do comportamento do material, também podem ser analisados o instante e o local em que ocorre a fractura no provete. Durante a análise acoplada é criado um ficheiro de extensão "*.log*", que nos indica quando e em que elemento é atingido o critério de falha do provete. Na figura 8.21, mostrase o local de fractura para o caso de um provete orientado a 45º.

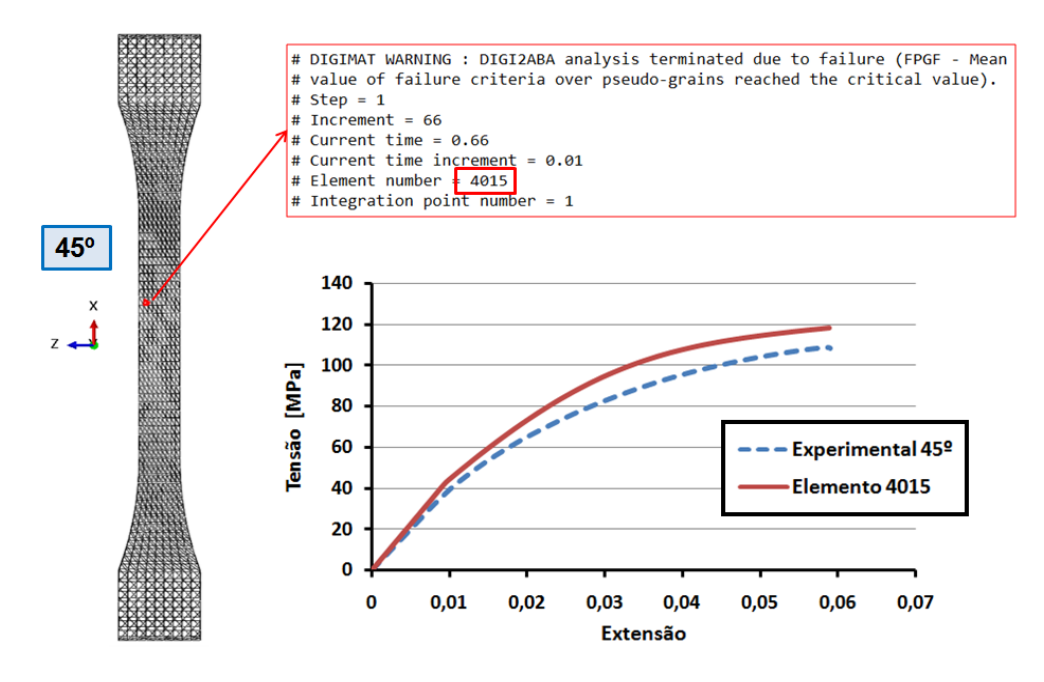

**Figura 8.21. Informação sobre o elemento da malha de onde resultou a falha**

#### **8.5.2. Análise aos Provetes Condicionados pelos Fenómenos de Injecção**

O mesmo procedimento efectuou-se para os provetes de geometria deformada e com tensões residuais associadas. As curvas obtidas, relativas ao comportamento do material, estão representadas na figura 8.22.

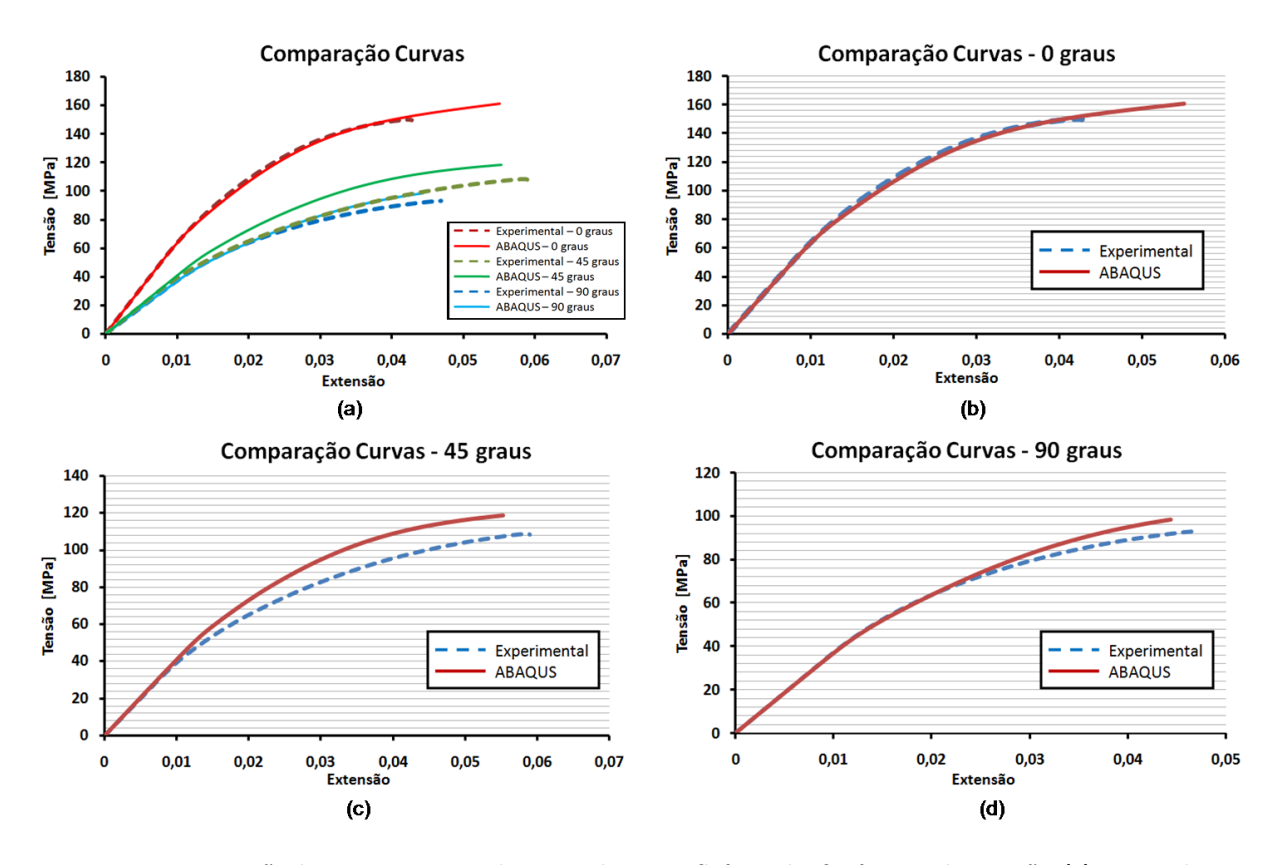

**Figura 8.22. Comparação do comportamento do material com a influência dos fenómenos de injecção: (a) entre todas as curvas (b) experimental vs ABAQUS a 0 graus, (c) experimental vs ABAQUS a 45 graus e (d) experimental vs ABAQUS a 90 graus**

Através da análise ao perfil das curvas obtidas, é possível verificar algumas alterações comparativamente às curvas obtidas para provetes sem a influência dos fenómenos de injecção. No caso da curva de 0º, é perceptível um aumento de extensão até à fractura do provete, enquanto nas curvas de 45º e 90º o encruamento mostra-se mais rígido que os resultados anteriores. De modo a conseguir-se perceber a influência destes fenómenos, analisou-se também o comportamento de quatro elementos iguais em ambos os ensaios considerados (figura 8.23).

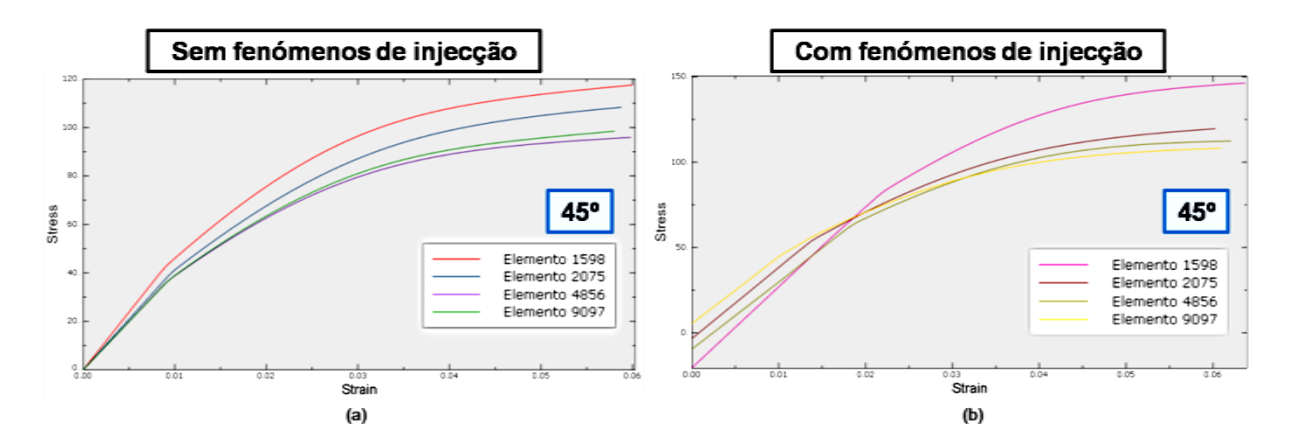

**Figura 8.23. Comportamento de quatro elementos do provete (a) sem a influência dos fenómenos de injecção e (b) com a influência dos fenómenos de injecção**

É possível de ver que as curvas dos elementos analisados, respectivos ao provete sem influência dos fenómenos de injecção, figura 8.23 (a), partem todas da origem, o que não acontece no caso do provete deformado, carregado de tensões residuais, figura 8.23 (b), onde as curvas de cada elemento partem com um valor de pré-tensão, equivalente ao valor de tensão residual associado. Estes valores podem ser positivos ou negativos, conforme o condicionamento associado ao processo de injecção. As tensões residuais, consideradas como condições iniciais na análise estrutural, influenciam o perfil das curvas de comportamento do material de cada elemento da malha e por consequência a resposta global do material considerado na análise estrutural.

Por outro lado, a lei que rege o comportamento do modelo de material, criado no Digimat, está limitada pelas propriedades projectadas para a matriz e fibra no processo de engenharia reversa. Numa análise estrutural acoplada, a obtenção da curva que rege o comportamento de um RVE, a partir da curva de referência, está ligada apenas à orientação de fibra que é associada ao elemento no processo de mapeamento. Como já vimos, na figura 8.12, para um tensor mais orientado, a curva apresenta uma inclinação mais rígida, enquanto para um tensor menos orientado, como por exemplo uma orientação aleatória 3D, a inclinação mostra-se mais macia. A partir do momento em que é introduzido o valor residual de tensão, a curva criada para uma determinada orientação, é obrigada a alterar o seu ponto de origem, o que leva a comportar-se de forma diferente. Esta influência é ligeira, se a tensão residual associada tem menor valor absoluto ou, acentuada, se tiver um maior valor absoluto de tensão residual. A curva de comportamento, criada para cada elemento da malha, com base no modelo de material de referência, já não irá depender apenas da orientação da fibra, mas também da influência dos fenómenos resultantes da injecção.

## **9. Conclusões**

A presente dissertação permitiu a realização de um estudo alargado à passagem de informação entre o programa de simulação do processo de moldação por injecção, Moldex3D, e o programa de análise estrutural, ABAQUS, usando o auxílio do software de multi-escala Digimat.

A metodologia considerada no início da dissertação, revelou-se crucial ao longo do desenvolvimento da mesma, para a obtenção e compreensão de resultados com o devido fundamento. Inicialmente, o estudo da reologia do material escoado, dos fenómenos envolvidos durante o processo de injecção e a influência da orientação das fibras, em materiais compósitos de matriz polimérica, serviram como base para a compreensão do conteúdo envolvido na passagem de dados entre programas. Com isto, foi possível seleccionar a informação necessária, proveniente da simulação do processo de injecção no Moldex3D, para ser fornecida e trabalhada no Digimat e ABAQUS.

O foco nas funcionalidades e modelos matemáticos, associados ao programa Digimat, foram essenciais para a avaliação da sua capacidade, mas também para a compreensão dos processos envolvidos durante uma análise estrutural acoplada, com o ABAQUS, nomeadamente, para se perceber a constante transição multi-escalar entre compósito e seus constituintes. Por outro lado, também foi possível analisar a competência no mapeamento de informação proveniente do software

de injecção, para o ABAQUS. A partir desta análise conseguiu-se concluir as capacidades de cada método de mapeamento, presente no Digimat, relativo às variáveis associadas aos elementos da malha, tais como as tensões residuais e a distribuição da orientação das fibras.

Com toda a informação anterior, construíram-se duas metodologias para a passagem de dados entre programas, usando o Digimat como software de interface, sendo conclusivo que a metodologia associada à deformada do "*Initial Strain*" é a mais natural para a interoperabilidade dos programas em questão. Associado a este procedimento, foi também demonstrada a capacidade do método de estabilização energética presente no ABAQUS, para evitar o movimento de corpo rígido durante a deformação dos componentes, usando o "*Initial Strain*". Com base nisto, foi possível concluir que a variável de amortecimento deve desempenhar um papel mínimo na influência do sistema, para a obtenção de resultados de deformação com o mínimo de erro, relativamente aos obtidos no software de injecção.

No final, o Digimat, revelou-se crucial para a construção de modelos de material não-lineares em plásticos reforçados por fibras de vidro, vista a incapacidade do software de injecção. O processo de engenharia reversa, aplicado ao modelo de material construído no Digimat, permitiu boas aproximações na reprodução do comportamento do material obtido experimentalmente. Para além disso, foi possível ver a influência da integração dos fenómenos resultantes do processo de injecção, no comportamento do material durante a análise estrutural.

Para concluir, esta dissertação permitiu criar um guia de engenharia material e estrutural dos processos envolvidos na passagem de dados entre os três softwares estudados, possibilitando a futura aplicação prática a componentes injectados pelo processo de moldação por injecção. O Digimat é um software muito vasto, que requer conhecimento e experiência por parte do utilizador, mas que se mostra como uma ferramenta poderosa para a solução de alguns dos problemas de engenharia presentes na indústria actual.

## **9.1. Sugestão para Desenvolvimento Futuro**

Considerando o trabalho que foi desenvolvido nesta dissertação, sugere-se a possibilidade de desenvolvimento futuro, considerando-se pontos seguintes:

- Aplicar a metodologia aqui desenvolvida a uma peça de matriz polimérica reforçada por fibras, obtida por moldação por injecção.
- Analisar em maior detalhe as variáveis associadas ao processo de homogeneização do material.
- Considerar o uso de uma orientação por *multi-layer,* para reprodução da orientação das fibras e modelação do modelo de material.
- Estudar com maior detalhe os critérios de falha presentes no Digimat e as suas capacidades.
- Analisar com mais detalhe a reprodutibilidade, dos fenómenos de tensões residuais, envolvidos nas curvas obtidas experimentalmente sem tratamento.

# **R**eferências

[1] "History of plastics – Origin Inventors and facts" [Online] - URL: [http://www.historyofplastic.com](http://www.historyofplastic.com/) – acedido em Fevereiro 2017

[2] M. Swan, "History of injection molding simulation - The state of the technology after its first quarter century", *Flowfront*, 2003.

[3] M. Landervik, J. Jergeus, "Digimat Material Model for Short Fiber Reinforced Plastics at Volvo Car Corporation – Quasi-static and dynamic failure prediction on a front end carrier", *Dynamore Nordic AB*, *Volvo Car Corporation*, 2015

[4] "Engine Backfire in an Air Intake Manifold", *e-Xstream engineering*, *JSOL Corporation*, 2011

[5] L. Adam, R. Assaker, "Integrated Nonlinear Multi-scale Material Modeling of Fiber Reinforced Plastics with Digimat: Application to Short and Continuous Fiber Composites", *e-Xstream engineering*, 2013

[6] T. Malo, et al., "Multi-scale Modeling of High Cycle Fatigue of Chopped and Continous Fiber Composites", *e-Xstream engineering*, *Toyota Motor Europe*, 2013

[7] B. Bidaine, et al., "Fiber Reinforced Plastic Durability: Nonlinear Multi-scale Modeling for Structural Part Life Predictions", *ResearchGate*, 2015

[8] A. Jain, et al., "Fatigue Life Simulation on Fiber Reinforced Composites - Overview and Methods of Analysis for the Automotive Industry", *ResearchGate*, 2012

[9] "Curing of Carbon Fiber Reinforced Plastics (CFRP)", *ISEMP, e-Xstream engineering*, *BCCM*, 2011

[10] "Thermo-mechanical Design of an Ultra-light Satellite Antenna", *e-Xstream engineering*, *ESA ESTEC*, 2011

[11] "Polímeros e Materiais Poliméricos – Manual para o Professor", *Faculdade de Ciências da Universidade do Porto* [Online] - URL: [http://educa.fc.up.pt/ficheiros/noticias/69/documentos/108/Manual%20Pol%A1meros%20e%20Materia](http://educa.fc.up.pt/ficheiros/noticias/69/documentos/108/Manual%20Pol%A1meros%20e%20Materiais%20polimericos%20NV.pdf) [is%20polimericos%20NV.pdf](http://educa.fc.up.pt/ficheiros/noticias/69/documentos/108/Manual%20Pol%A1meros%20e%20Materiais%20polimericos%20NV.pdf) – acedido em Março de 2017

[12] W. D. Callister, "Material Science and Engineering: An Introduction", Fifth Edition, *John Wiley & Sons*, New York, 1999

[13] M. Chanda, S. Roy, "Plastics Technology Handbook – Plastics Engineering Series", Fourth Edition, *CRC Press*, 2006

[14] M. Medraj, "Injection Molding - Lecture 16", *Concordia University* [Online] - [URL:](http://users.encs.concordia.ca/~mmedraj/mech421/lecture%2016%20plastics%203.pdf?q=injection-molding) [http://users.encs.concordia.ca/~mmedraj/mech421/lecture%2016%20plastics%203.pdf?q=injection](http://users.encs.concordia.ca/~mmedraj/mech421/lecture%2016%20plastics%203.pdf?q=injection-molding)[molding](http://users.encs.concordia.ca/~mmedraj/mech421/lecture%2016%20plastics%203.pdf?q=injection-molding) – acedido em Março de 2017

[15] W. D. Callister, "Material Science and Engineering: An Introduction", Sixth Edition, *John Wiley & Sons*, New York, 2002

[16] J. Shoemaker, "Moldflow Design Guide: A Resource for Plastic Engineers", *Hanser*, 2006

[17] Moldex3D R14.0 Help, *CoreTech System Co.*, *Ltd.*, 2014 [Online] – URL: <http://support.moldex3d.com/r14/> - acedido, por última vez, em Maio de 2017

[18] F. Pinho, "Cálculo de Escoamentos de Fluidos Não-Newtonianos em Regime Laminar", *Faculdade de Engenharia da Universidade do Porto*, 2003

[19] C. Yan, et al., "Investigation into the Differences in the Selective Laser Sintering between Amorphous and Semi-crystalline Polymers", International Polymer Processing: Vol. 26, *Hanser*, 2011

[20] "Residual Stress – A Culprit in Shrinkage and Warpage Problems" [Online] - URL: [http://www.dc.engr.scu.edu/cmdoc/dg\\_doc/develop/process/physics/b3400001.htm](http://www.dc.engr.scu.edu/cmdoc/dg_doc/develop/process/physics/b3400001.htm) - acedido em Março de 2017

[21] "Warpage with in-mold constraints effect using molding simulation", *PRICOL Technologies, Ltd.* [Online] - URL: [http://www.pricoltech.com/warpage-with-in-mold-constraint-effect-using-injection](http://www.pricoltech.com/warpage-with-in-mold-constraint-effect-using-injection-molding-simulation/)[molding-simulation/](http://www.pricoltech.com/warpage-with-in-mold-constraint-effect-using-injection-molding-simulation/) - acedido em Abril de 2017

[22] F.C. Campbell, "Structural Composite Materials", *ASM International*, 2010

[23] M. Loos, "Carbon Nanotubes Reinforced Composite", Plastic Design Library – Handbook Series, First Edition, *ELSEVIER*, 2015

[24] P. H. Fosse, et al., "Prediction of Fiber Orientation Distribution in Injection Molded Parts Using Moldex3D Simulation", *General Motors*, *CoreTech System Co*., *Ltd.*, 2013

[25] "Warpage characteristics of fiber-reinforced injection-molded parts", *BASF Plastics* [Online] – URL: [http://www8.basf.us//PLASTICSWEB/displayanyfile?id=0901a5e180004876](http://www8.basf.us/PLASTICSWEB/displayanyfile?id=0901a5e180004876) – acedido em Abril de 2017

[26] Digimat User's Manual, Version 2016.0, *e-Xstream engineering*, 2016

[27] J. Eshelby, "The determination of the elastic field of an ellipsoidal inclusion and related problems", *The Royal Society Publishing*, 1957

[28] V. Nezerka, "Materials Containing Coated and Uncoated Spherical Inhomogeneities", *Czech Technical University*, 2012

[29] T. Mori, K. Tanaka, "Average stress in the matrix and average elastic energy of materials with misfitting inclusions", Acta Metallurgica, Vol. 21, *ELSEVIER*, 1973

[30] Y. Benveniste, "A new approach to the application of Mori-Tanaka theory in composite materials", Mechanics of Material, Vol. 6, *ELSEVIER*, 1987

[31] S. Advani and C. Tucker, "Closure approximations for three-dimensional structure tensors", *Journal of Rheology*, 1990

[32] D. Dray, et al., "Comparison of several closure approximations for evaluating the thermoelastic properties of an injection molded short-fiber composite", Composites Science and Technology, Vol. 67, *ELSEVIER*, 2007

[33] D.A. Jack, D.E. Smith, "The effect of fibre orientation closure approximations on mechanical property predictions", Composites Part A: Applied Science and Manufacturing, Vol. 38, *ELSEVIER*, 2007

[34] E. Onate, F. Leckie, "Representation of mechanical behavior in the presence of changing internal structure", *Journal of Applied Mechanics*, 1998

[35] T. Malo, et al., "Nonlinear Multi-Scale Modeling of Reinforced Plastic Parts with Digimat to RADIOSS", *e-Xstream engineering*, 2009

[36] "BLM Mesh Size Sugestion", *CoreTech System Co*., *Ltd.*, 2016

[37] "ABAQUS Convergence Guideline", *Dassault Systems SIMULIA Corp.*, 2005

[38] Z. Wang, "Preventing Rigid Body Motion on ABAQUS/Standard Analysis", *ABAQUS Users Conference 495*, 2006

[39] "Soft Springs – Detect and Eliminate Rigid Body Modes", *Autodesk*, 2016 [Online] - [URL:](https://knowledge.autodesk.com/support/inventor-products/getting-started/caas/CloudHelp/cloudhelp/2017/ENU/Inventor-EssentialVideo/files/GUID-F6FBFEFF-0372-48C4-81C8-2D2B1F8BEBD3-htm.html) [https://knowledge.autodesk.com/support/inventor-products/getting](https://knowledge.autodesk.com/support/inventor-products/getting-started/caas/CloudHelp/cloudhelp/2017/ENU/Inventor-EssentialVideo/files/GUID-F6FBFEFF-0372-48C4-81C8-2D2B1F8BEBD3-htm.html)[started/caas/CloudHelp/cloudhelp/2017/ENU/Inventor-EssentialVideo/files/GUID-F6FBFEFF-0372-](https://knowledge.autodesk.com/support/inventor-products/getting-started/caas/CloudHelp/cloudhelp/2017/ENU/Inventor-EssentialVideo/files/GUID-F6FBFEFF-0372-48C4-81C8-2D2B1F8BEBD3-htm.html) [48C4-81C8-2D2B1F8BEBD3-htm.html](https://knowledge.autodesk.com/support/inventor-products/getting-started/caas/CloudHelp/cloudhelp/2017/ENU/Inventor-EssentialVideo/files/GUID-F6FBFEFF-0372-48C4-81C8-2D2B1F8BEBD3-htm.html) - acedido em Abril de 2017

[40] Abaqus User's Manual, Version 6.14, *Dassault Systems SIMULIA Corp.*, 2014

[41] ISO 527-2:2012, "Plastics – Determination of tensile properties – Part 2: Test Conditions for Moulding and Extrusion Plastics", Annex A

[42] ISO 527-1:2012, "Plastics – Determination of tensile properties – Part 1: General Principles"

# **A**nexos:

**Anexo A:** Descrição detalhada do ficheiro "*Initial Strain*" que vai para o ABAQUS

```
"ABAQUS Part InitialStrain.inp"
```
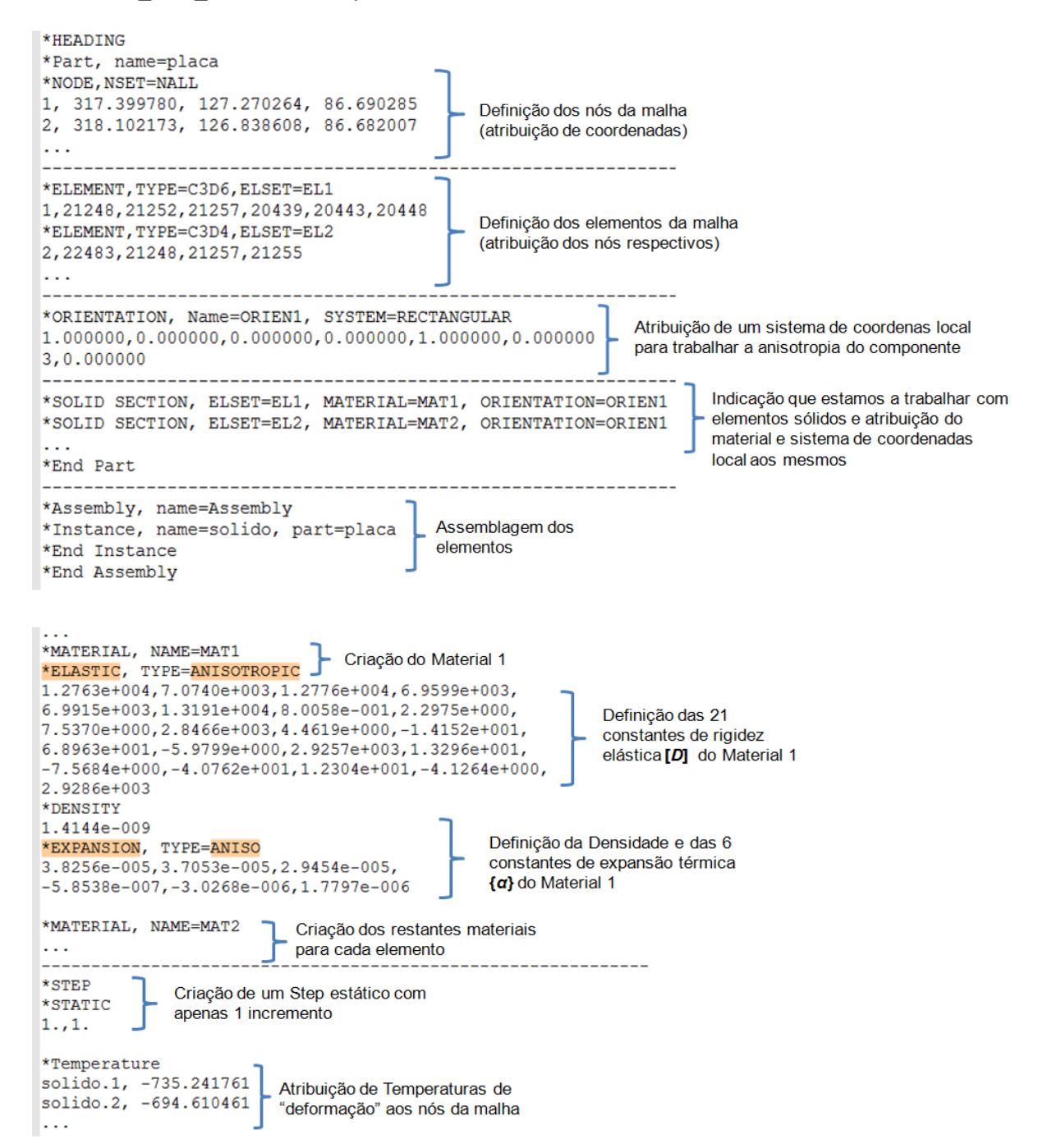

**Anexo B:** Programa Matlab para o cálculo de volumes de malhas C3D4

```
% CALCULATE TETRA MESH ELEMENT VOLUME 
%----------------------------------------------------------------
close all
clear variables
clc
%----------------------------------------------------------------
%FILES NEEDED FOR ANALYSIS
file nodes = 'nodes.txt';
file elem = 'elements.txt';
%----------------------------------------------------------------
%TREATS MESH DATA
%Read injection mesh nodes and elements
nodes = dlmread(file nodes,',');
elem = dlmread(file_elem,','); 
                                    %----------------------------------------------------------------
%TETRA ELEMENT VOLUME CALCULATION
%Injection Element volume
nodes=zeros(1,4);
coord nodes=ones(4,4);
volume=zeros(size(elem,1),2);
volume(:,1)=elem(:,1);volume total=0;
for i=1:length(elem)
     nodes=elem(i,2:5);
    for j=1:4 node=nodes(1,j);
    x=find(nodes(:,1) == node);coord nodes(j, 2:4) = nodes(x, 2:4);
     end 
    volume_elem=det(coord_nodes)/6;
    volume(i, 2)=volume elem;
    volume total=volume total+volume(i,2);
```
end

CALCULATE BLM MESH ELEMENT VOLUME %--------------------------------------------------------------- close all clear variables clc %---------------------------------------------------------------- %FILES NEEDED FOR ANALYSIS file nodes  $inj = 'INJ$  nodes.txt';  $file$  elem  $inj$  = 'INJ elements.txt'; %---------------------------------------------------------------- %TREATS MESH DATA %Read injection mesh nodes and elements inj nodes = dlmread(file nodes inj,',');  $inj$  elem = dlmread(file elem\_inj,','); %Number of nodes and elements in injection mesh inj nodes size = length(inj nodes);  $inj$  elem size = length(inj elem); %BLM Injection Element volume %Local coordinate system and shape functions for C3D6 syms s t u; %Node | s t u %------------------  $N1 = 0.5*(1-u)*(1-s-t);$  % 1 | 0 0 -1  $N2 = 0.5*(1-u)*s;$  % 2 | 1 0 -1  $N3 = 0.5*(1-u)*t;$  % 3 | 0 1 -1  $N4 = 0.5*(1+u)*(1-s-t);$  % 4 | 0 0 1  $N5 = 0.5*(1+u)*s;$   $% 5 | 1 0 1$  $N6 = 0.5*(1+u)*t;$  % 6 | 0 1 1 %Differencial  $N1ds = diff(N1, s);$  $N1dt = diff(N1, t);$  $N1du = diff(N1,u);$  $N2ds = diff(N2, s);$  $N2dt = diff(N2, t);$  $N2du = diff(N2, u);$  $N3ds = diff(N3,s);$  $N3dt = diff(N3, t);$  $N3du = diff(N3, u);$  $N4ds = diff(N4, s);$  $N4dt = diff(N4, t);$  $N4du = diff(N4, u);$  $N5ds = diff(N5, s);$  $N5dt = diff(N5, t);$  $N5du = diff(N5, u);$  $N6ds = diff(N6, s);$  $N6dt = diff(N6, t);$  $N6du = diff(N6, u);$ %Pre-alocate vars volume\_inj=zeros(inj\_elem\_size,2); volume  $\text{inj}(:,1) = \text{inj}$  elem(:,1); volume inj total=0;  $node4 = zeros(1, 4)$ ; coord  $C3D4 = ones(4,4);$ volume\_C3D4=0;  $node6 = zeros(1, 6);$ coord  $C3D6 = ones(3,6);$ 

**Anexo C:** Programa Matlab para o cálculo de volumes de malhas BLM (C3D4+C3D6)

```
volume_C3D6=0;
for i=1:58938 
    node4 = injelem(i,2:5);
      %Checks if element is C3D4
         for j=1:4nodeX=node4(1,j); p1=find(inj_nodes(:,1)==nodeX);
         coord C3D4(\frac{1}{1}, 2:4) = inj nodes(p1, 2:4);
          end
    volume C3D4=det(coord C3D4)/6; %C3D4 Volume
    volume inj(i,2)=volume C3D4;
    volume inj total=volume inj total+volume inj(i,2);
end 
for i=58939:171336
    node6 = injelem(i,2:7);
     %Checks if element is C3D6
         for j=1:6 nodeX=node6(1,j); 
         p2 = find(inj nodes(:,1) == nodeX);coord C3D6(\overline{1},j) = inj nodes(p2,2);
         coord_C3D6(2, j) = inj nodes(p2, 3);coord C3D6(3,j) = inj\_nodes(p2,4); end
      %Reference point on local coordinate system
     xds = coord C3D6(1,1)*N1ds + coord C3D6(1,2)*N2ds+...\overline{\text{coord}}\overline{\text{C3D6}}(1,3) *N3ds+coord\overline{\text{C3D6}}(1,4) *N4ds+...
          \overline{\text{coord}} C3D6(1,5)*N5ds+coord<sup>-</sup>C3D6(1,6)*N6ds;
     xdt = \text{coord}C3D6(1,1) * N1dt + \text{coord}C3D6(1,2) * N2dt + ... coord_C3D6(1,3)*N3dt+coord_C3D6(1,4)*N4dt+...
          coordC3D6(1,5)*N5dt+coord<sup>C3D6(1,6)*N6dt;</sup>
      xdu=coordC3D6(1,1)*N1du+coordC3D6(1,2)*N2du+...\overline{\text{coord}} C3D6(1,3)*N3du+coord<sup>-</sup>C3D6(1,4)*N4du+...
          coordC3D6(1,5) *N5du+coord<sup>C3D6(1,6)</sup> *N6du;
       yds=coord_C3D6(2,1)*N1ds+coord_C3D6(2,2)*N2ds+...
          \overline{\text{coord}} C3D6(2,3)*N3ds+coord_C3D6(2,4)*N4ds+...
          coord<sup>C3D6(2,5)</sup> *N5ds+coord<sup>C3D6(2,6)</sup> *N6ds;
       ydt=coord_C3D6(2,1)*N1dt+coord_C3D6(2,2)*N2dt+...
           coord_C3D6(2,3)*N3dt+coord_C3D6(2,4)*N4dt+...
           coord_C3D6(2,5)*N5dt+coord_C3D6(2,6)*N6dt;
       ydu=coord_C3D6(2,1)*N1du+coord_C3D6(2,2)*N2du+...
           coord_C3D6(2,3)*N3du+coord_C3D6(2,4)*N4du+...
           coord_C3D6(2,5)*N5du+coord_C3D6(2,6)*N6du; 
       zds=coord_C3D6(3,1)*N1ds+coord_C3D6(3,2)*N2ds+...
           coord_C3D6(3,3)*N3ds+coord_C3D6(3,4)*N4ds+...
          coord C3D6(3,5)*N5ds+coord C3D6(3,6)*N6ds;
       zdt=coord_C3D6(3,1)*N1dt+coord_C3D6(3,2)*N2dt+...
           coord_C3D6(3,3)*N3dt+coord_C3D6(3,4)*N4dt+...
          coord C3D6(3,5)*N5dt+coord C3D6(3,6)*N6dt;
```

```
 zdu=coord_C3D6(3,1)*N1du+coord_C3D6(3,2)*N2du+...
         coordC3D6(3,3) *N3du+coord<sup>C3D6(3,4)</sup> *N4du+...
         coord C3D6(3,5) *N5du+coord<sup>-</sup>C3D6(3,6) *N6du;
       %Jacobian determinant
       det_J = xds*(ydt*zdu-zdt*ydu)-yds*(xdt*zdu-zdt*xdu)+...
          zds*(xdt*ydu-ydt*xdu);
       J=simplify(det_J);
       %C3D6 volume 
      volume C3D6sym = int(int(int(J,s,0,1-t),t,0,1),u,-1,1);volume C3D6 = double(volume C3D6sym); volume_inj(i,2)=volume_C3D6;
       volume_inj_total=volume_inj_total+volume_inj(i,2); 
end
%Sorts in ascending order by number of element
```
volume  $blm =$  sortrows(volume inj);

## **Anexo D:** Resultados do mapeamento entre malhas C3D4 semelhantes

#### Na direcção XX:

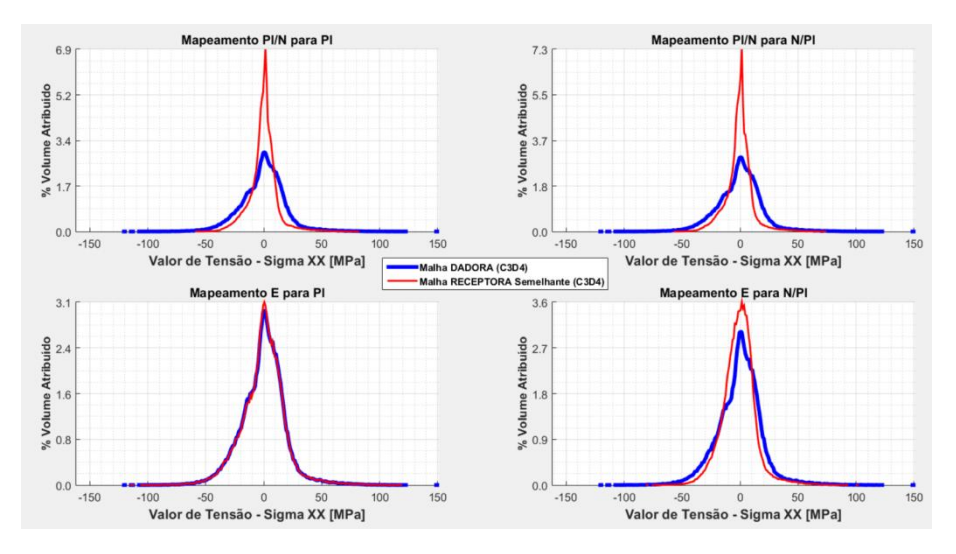

Na direcção ZZ:

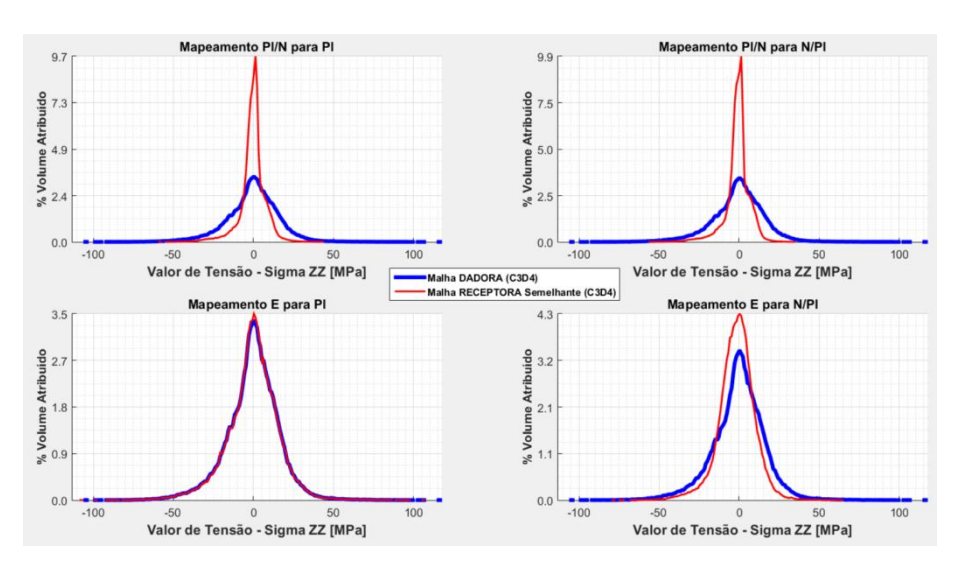

Na direcção XY:

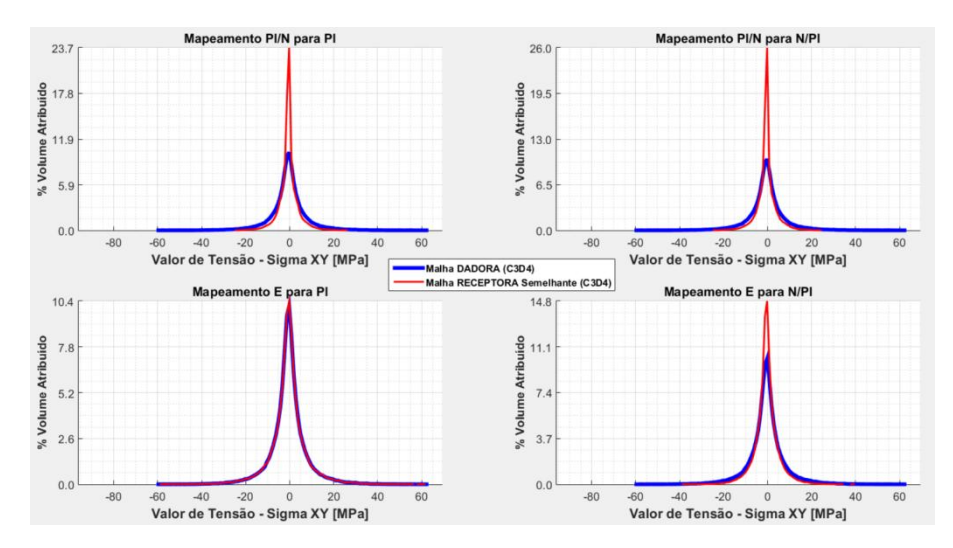

## Na direcção YZ:

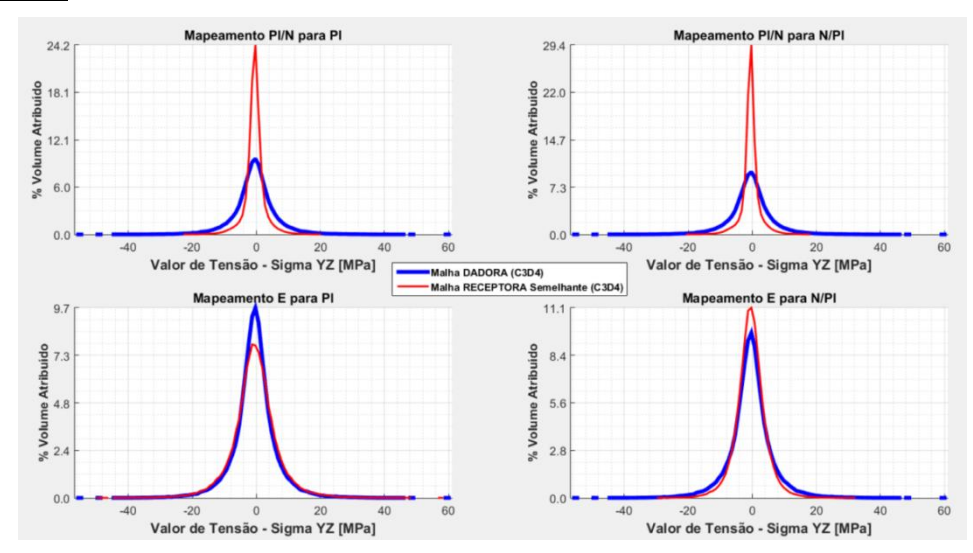

Na direcção ZX:

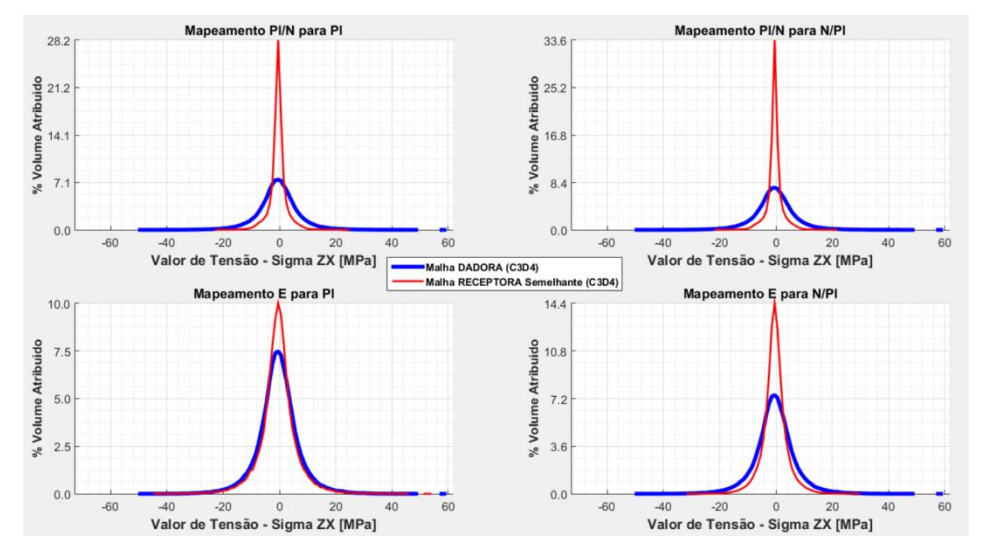

**Anexo E:** Programa para o cálculo do erro relativo do *Step-0*

```
% Análise de deslocamentos das malhas
%----------------------------------------------------------------
close all
clear variables
clc
%----------------------------------------------------------------
%FILES NAME NEEDED TO ANALYSIS 
%Injection Mesh
file inj ori = 'INJ ori nodes.txt';
filefile\frac{1}{\text{def}} = 'INJ\frac{1}{\text{def}} nodes.txt';
%Structural Mesh
file str ori = 'STR ori nodes.txt';
filter<sup>-</sup>def = 'STR<sup>-</sup>def<sup>-</sup>nodes.txt';
%----------------------------------------------------------------
%READ NODE COORDENATES FILES 
inj_ori = dlmread(file inj ori,',');
inj def = dlmread(file inj def, ',');
str\overline{ori} = \text{dlmread}(\text{file} \overline{str\ \text{ori}}, ','),str def = dlmread(file str def,',');
%---------------------------------------------------------------
%Calculate node displacement (teta u)
u inj = zeros(length(inj ori),4);
for i=1:length(inj ori)
    u_inj(i,2:4) = abs(inj_def(i,2:4)-inj_ori(i,2:4));
end
u str = zeros(length(str ori), 4);
for i=1: length (str ori)
    u str(j,2:4) = abs(str def(j,2:4)-str ori(j,2:4));
end
% ----------------------------------------------------------------
%CALCULATES MEAN DISPLACEMENT VALUE (MEAN teta u)
u inj mean = zeros(1,4);
u str mean = zeros(1,4);u inj mean(1,2) = mean(u inj(:,2)); \frac{8x}{x}u inj mean(1,3) = mean(u inj(:,3)); %y
u inj mean(1,4) = mean(u inj(:,4)); \frac{u}{2}u_{str_{mean}(1,2)} = \text{mean}(u_{str(:,2)}); %x
u str mean(1,3) = mean(u str(:,3)); \frac{1}{2}u str mean(1, 4) = mean(u_3str(:,4)); %Z
% ----------------------------------------------------------------
%CALCULATES RELATIVE ERROR FOR MEAN VALUES
error = zeros(1, 3);error(1,1) = ((u_inj_mean(1,2)-u_str_mean(1,2))/...
    u inj mean(1,2)) *100;
error(1,2) = ((u inj mean(1,3)-u str mean(1,3)))/...u_inj_mean(1,3))*100;
error(1,3) = ((u inj mean(1,4)-u str mean(1,4))/...u inj mean(1, 4)) \overline{x}100;
```
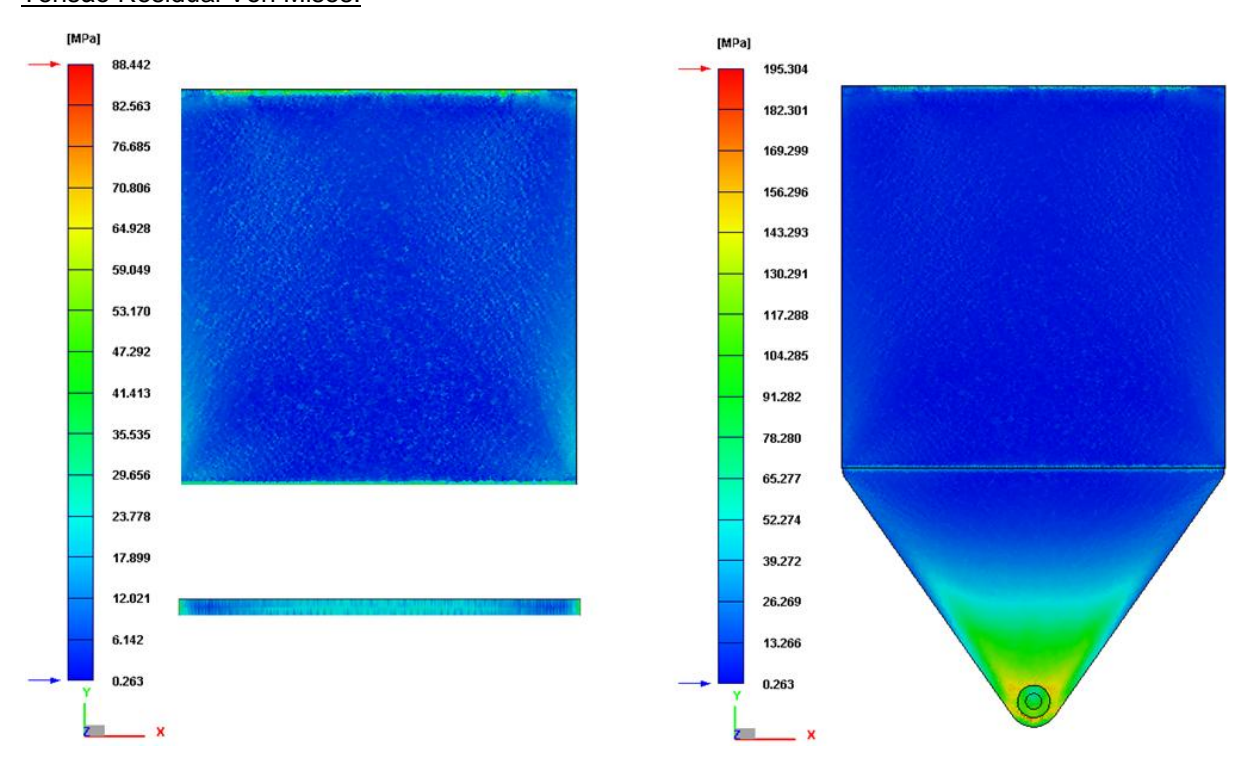

**Anexo F:** Resultados do processo de injecção da placa considerada no Capítulo 8

Tensão Residual Von Mises:

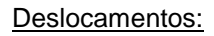

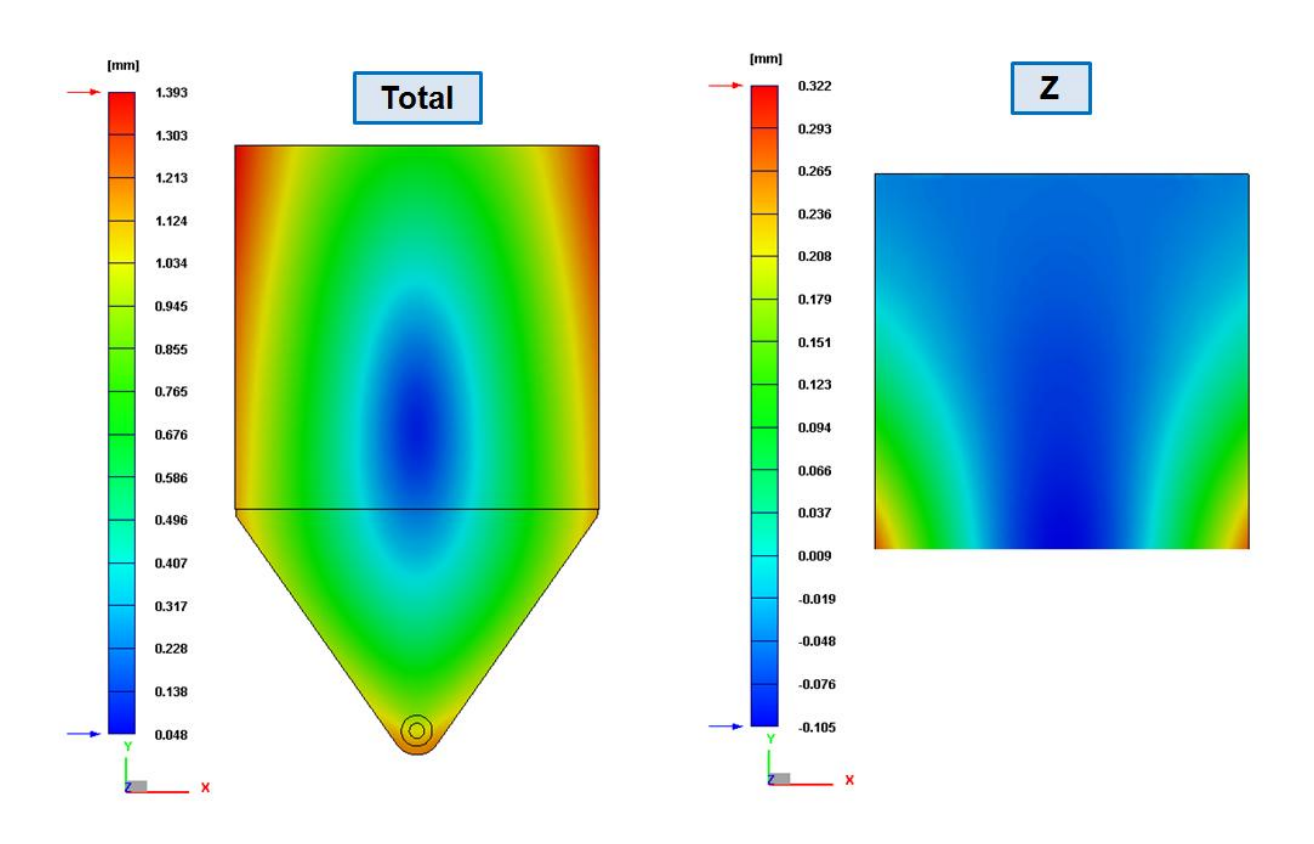
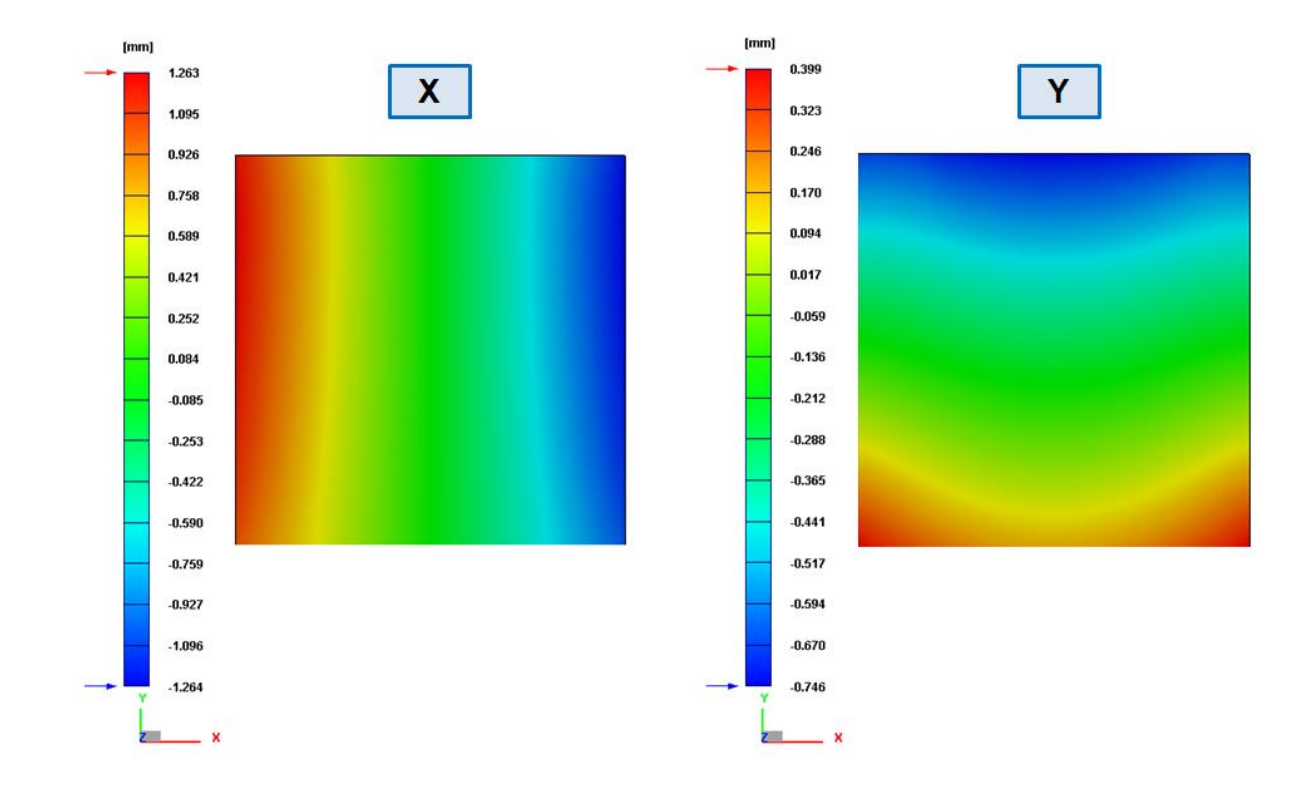

**Anexo G:** Análise dos mapeamentos considerados no Capítulo 8

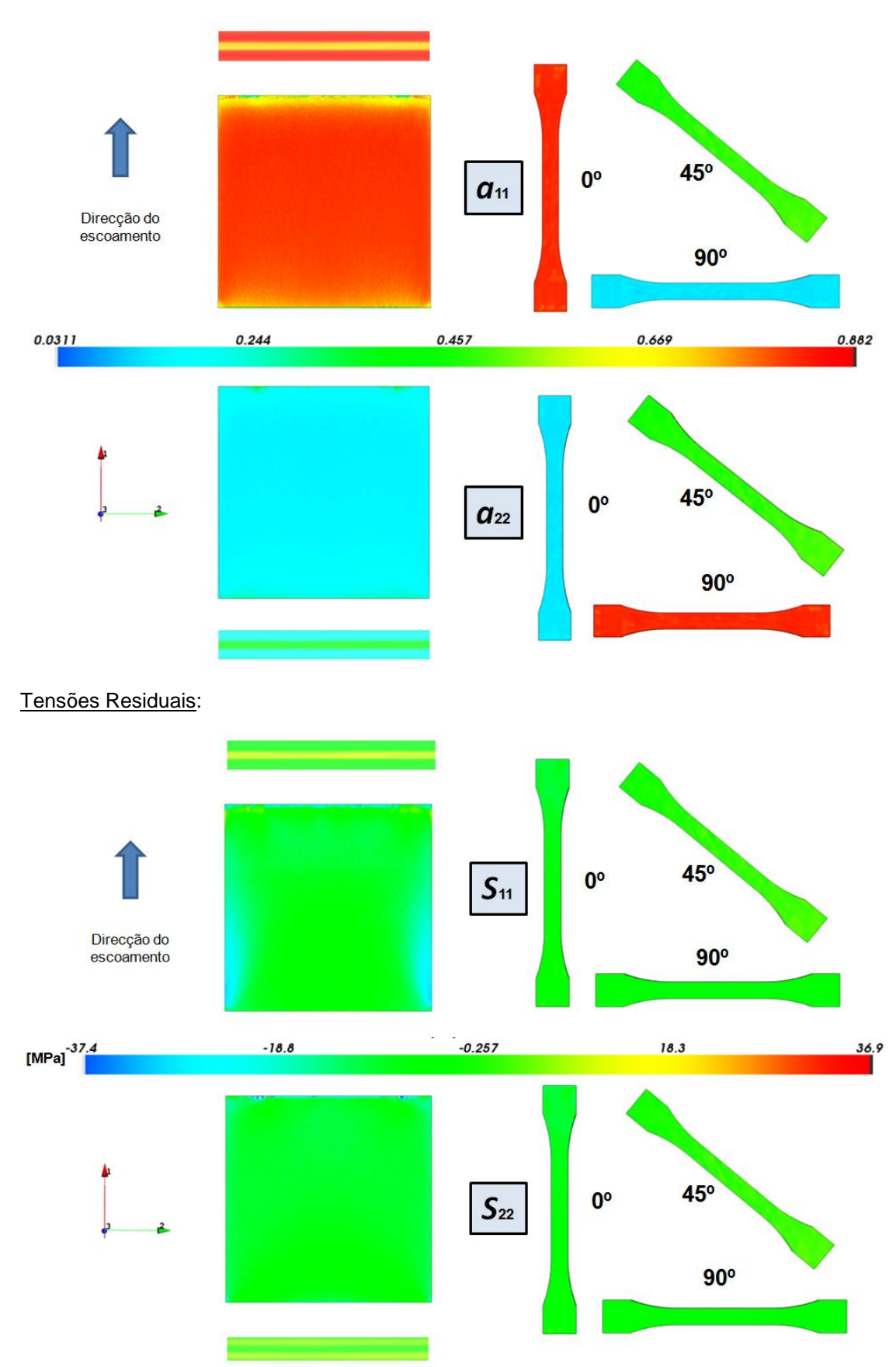

Orientação das Fibras: